# 操作手册 **Liquisys M CLM223/253**

电导率变送器

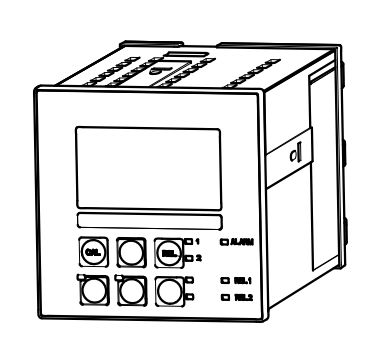

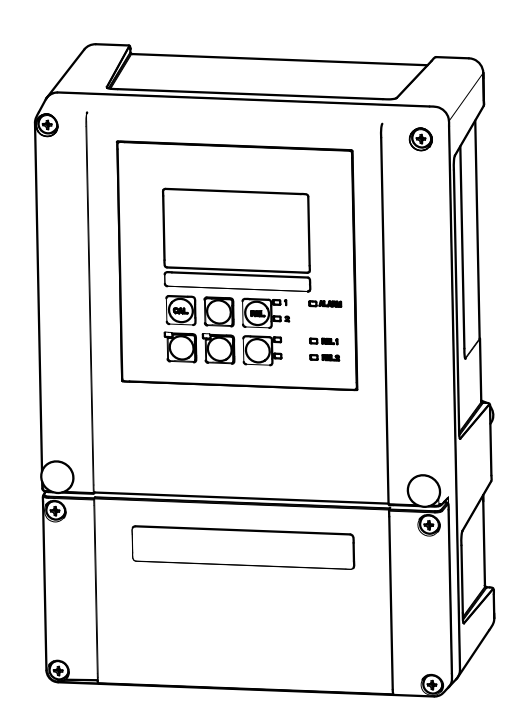

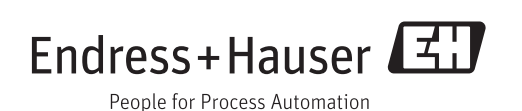

# 目录

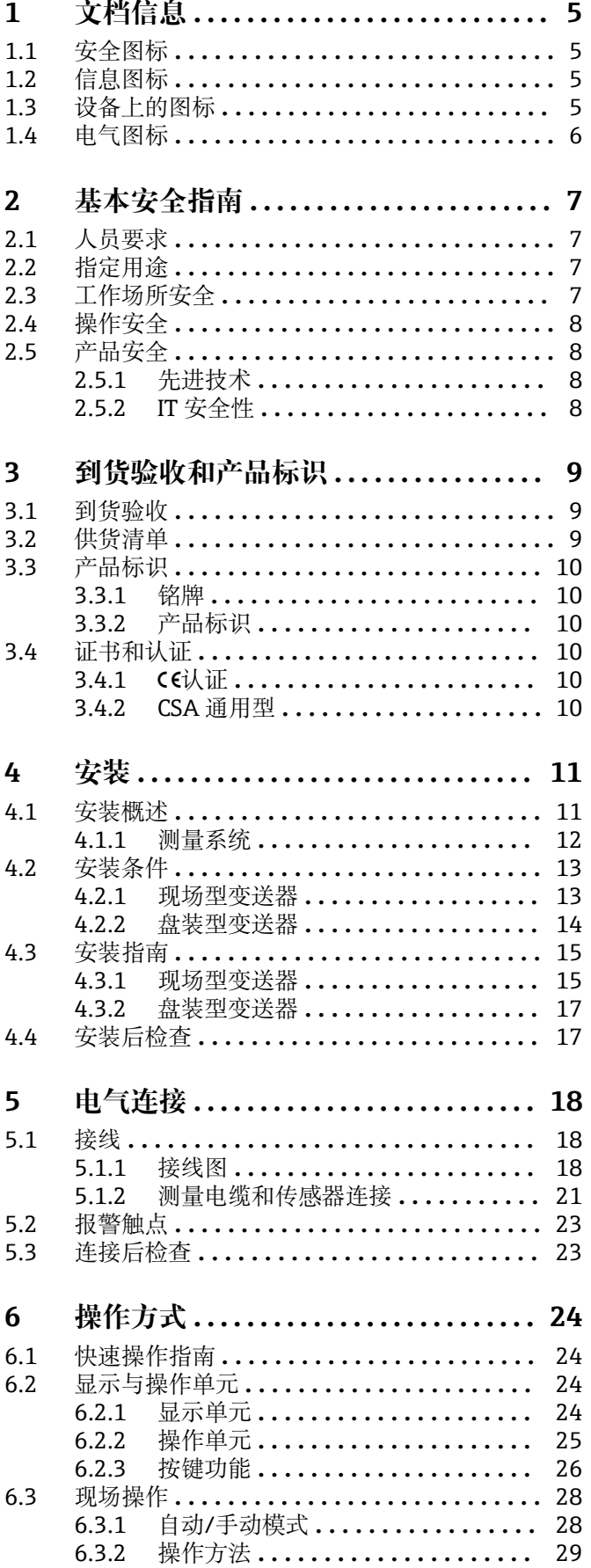

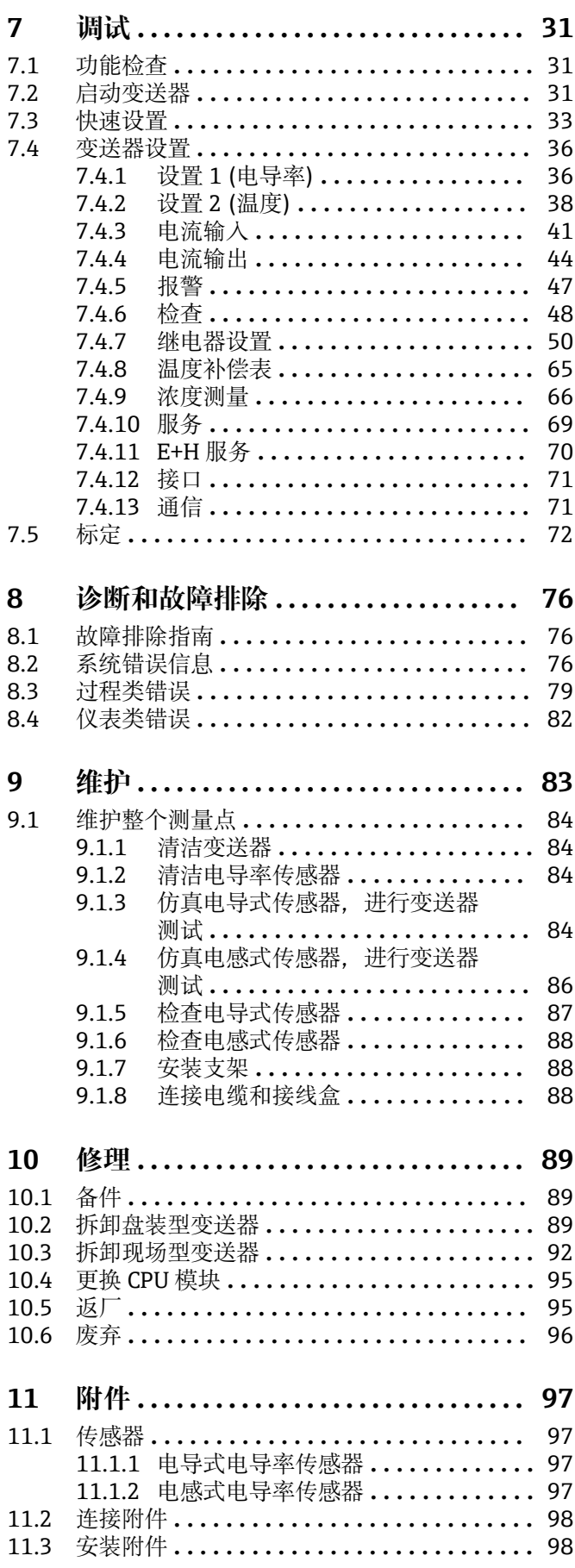

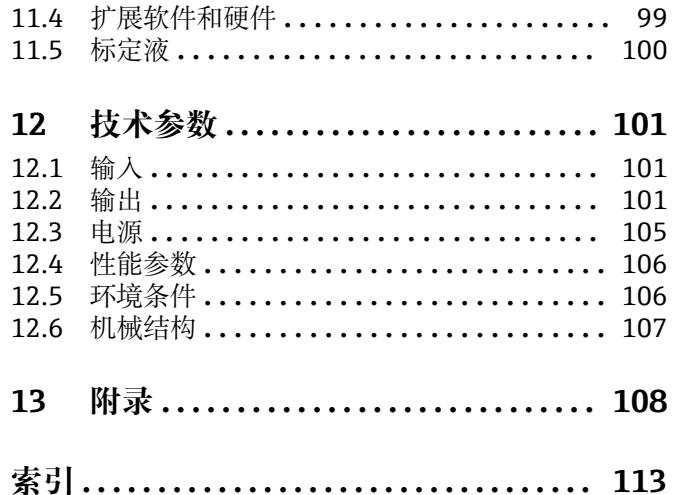

# <span id="page-4-0"></span>**1 文档信息**

### **1.1 安全图标**

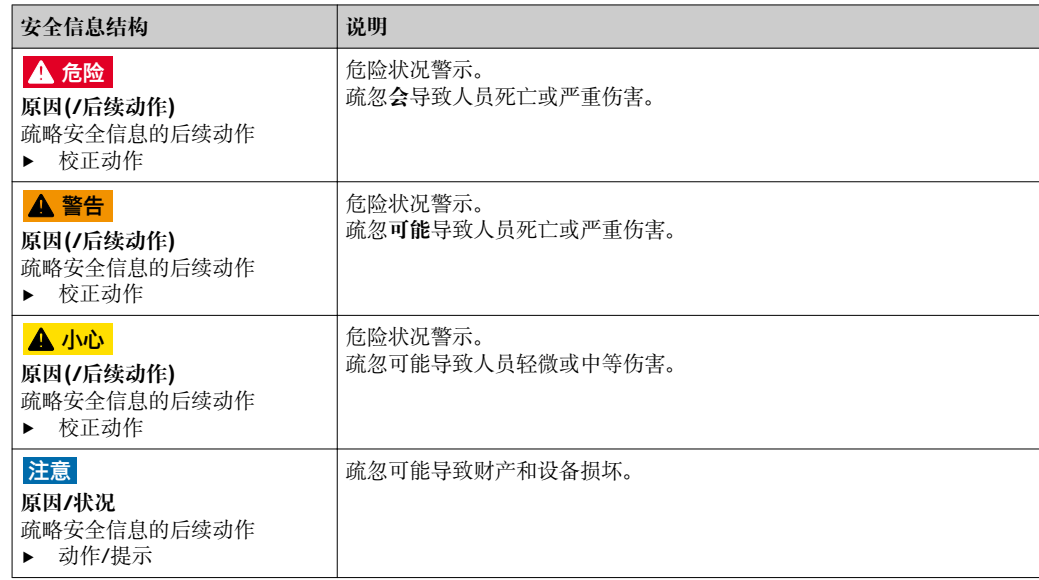

### **1.2 信息图标**

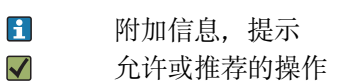

 $\blacktriangledown$  $\boldsymbol{\mathsf{X}}$ 禁止或不推荐的操作

### **1.3 设备上的图标**

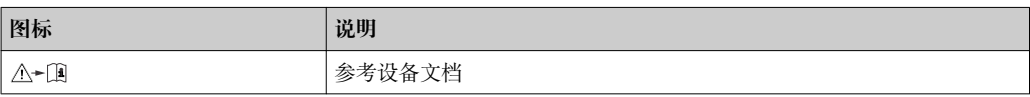

## <span id="page-5-0"></span>**1.4 电气图标**

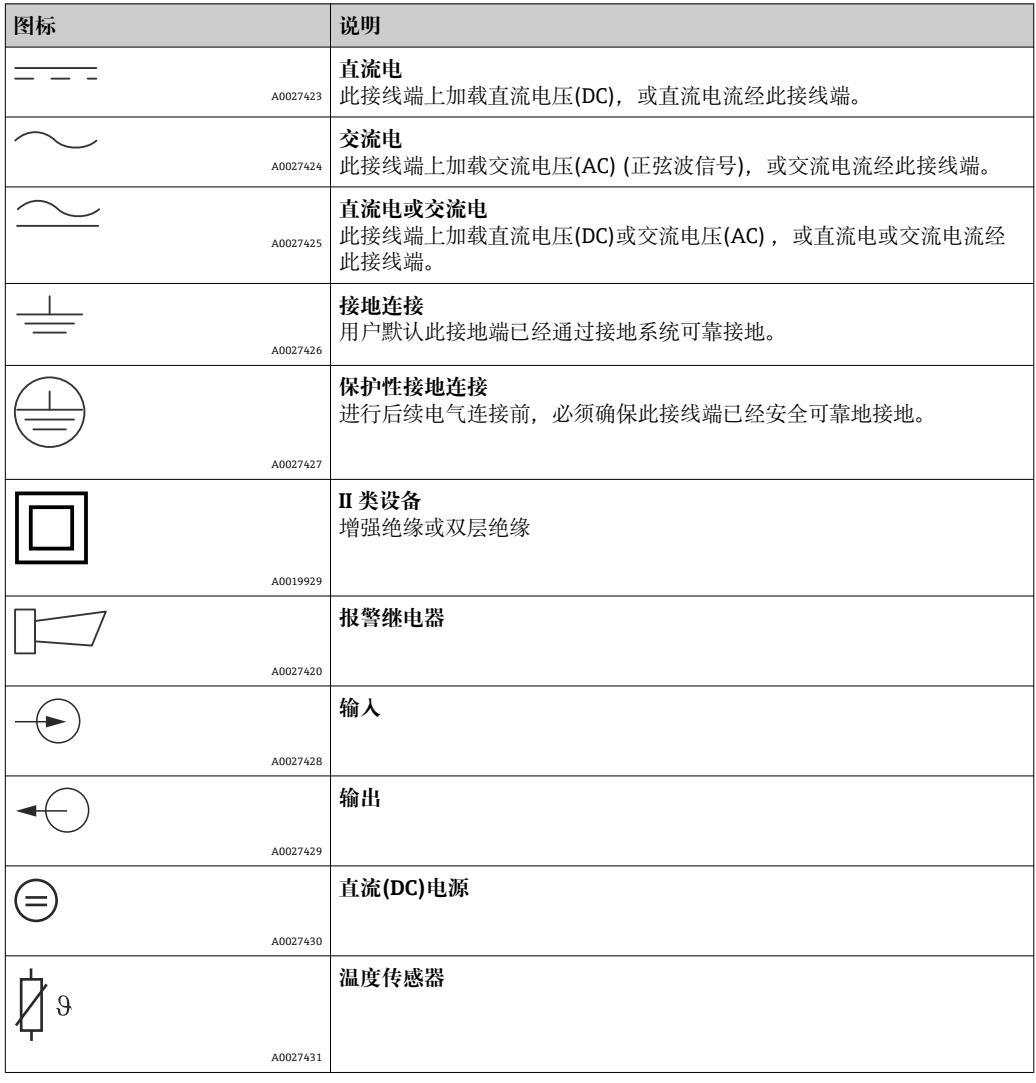

### <span id="page-6-0"></span>**2 基本安全指南**

### **2.1 人员要求**

- 仅允许经培训的专业技术人员进行测量系统的安装、调试、操作和维护。
- 执行特定操作的技术人员必须经工厂厂方授权。
- 仅允许电工进行设备的电气连接。
- 技术人员必须阅读《操作手册》,理解并遵守其中的各项规定。
- 仅允许经专业培训的授权人员进行测量点故障排除。

● 仅允许制造商或其服务机构直接进行《操作手册》中未描述的维修操作。

### **2.2 指定用途**

Liquisys M 变送器用于测量液体介质的电导率和电阻率。

变送器特别适用于下列测量场合:

- 超纯水
- 水处理
- 冷却水脱盐处理
- 冷凝水处理 • 市政污水处理厂
- 化工行业
- 食品行业
- 制药行业

除本文档指定用途外,其他任何用途均有可能对人员和整个测量系统的安全造成威胁, 禁止使用。

由于不恰当使用,或用于非指定用途而导致的设备损坏,制造商不承担任何责任。

### **2.3 工作场所安全**

用户有责任且必须遵守下列安全标准的要求:

- 安装指南
- 地方标准和法规

#### **电磁兼容性(EMC)**

- 产品通过电磁兼容性(EMC)测试,符合欧洲工业应用的适用标准要求。
- 仅完全按照本《操作手册》说明进行接线的产品才符合电磁兼容性(EMC)要求。

### <span id="page-7-0"></span>**2.4 操作安全**

1. 进行整个测量点调试前,应确保所有连接正确。确保电缆和软管连接无损坏。

2. 不得操作已损坏的设备,防止误调试。需要标识已损坏的设备。

3. 故障无法修复时: 设备必须停用,防止误调试。

### **2.5 产品安全**

#### **2.5.1 先进技术**

产品设计符合最先进、最严格的安全要求,通过出厂测试,可以放心使用。必须遵守相 关法规和欧洲标准的要求。

#### **2.5.2 IT 安全性**

只有按照安装指南操作和使用设备,我们才会提供质保。设备配备安全机制,防止设备 设置被意外更改。

IT 安全措施根据操作员安全标准制定,旨在为设备和设备数据传输提供额外防护,必须 由操作员亲自实施。

### <span id="page-8-0"></span>**3 到货验收和产品标识**

### **3.1 到货验收**

- 1. 验证包装是否完好无损。
	- 如包装损坏,请告知供应商。 在事情未解决之前,请妥善保存包装。
- 2. 验证物品是否损坏。
	- 如物品损坏,请告知供应商。 在事情未解决之前,请妥善保存包装。
- 3. 对照供货清单,检查是否有遗漏。 对照供货清单,检查是否与订单一致。
- 4. 使用抗冲击和防潮措施的包装储存和运输产品。 原包装提供最佳保护。
	- 必须遵守允许环境条件要求(参考"技术参数")。
- 如有任何疑问,请咨询 Endress+Hauser 当地销售中心。

### **3.2 供货清单**

- 现场型变送器的供货清单如下:
- CLM253 变送器, 1台
- 插入式螺纹接线端子,3 针,1 个
- Pg 7 缆塞, 1个
- Pg 16 缩径缆塞, 1个
- Pg 13.5 缆塞, 2个
- 《操作手册》,1 套
- HART 型变送器: 《HART 通信操作手册》,1 套
- PROFIBUS 型变送器: 《PROFIBUS PA/DP 通信操作手册》,1 套

盘装型变送器的供货清单如下:

- CLM223 变送器, 1台
- 插入式螺纹接线端子,1 套
- 固定螺丝,2 个
- 《操作手册》,1 套
- HART 型变送器: 《HART 通信操作手册》,1 套
- PROFIBUS 型变送器: 《PROFIBUS PA/DP 通信操作手册》,1 套

### <span id="page-9-0"></span>**3.3 产品标识**

#### **3.3.1 铭牌**

铭牌提供下列设备信息:

- 制造商名称
- 订货号
- 扩展订货号
- 序列号
- 环境条件和过程条件
- 输入和输出值
- 安全信息和警告图标

• 比较铭牌参数和订单参数,确保完全一致。

### **3.3.2 产品标识**

下列位置处提供产品订货号和序列号:

- 在铭牌上
- 在发货单中

#### **获取产品信息**

- 1. 进入互联网中的产品主页。
- 2. 在右侧的导航区中选择"设备支持"下的"检查设备特点"。
	- 显示另一个窗口。
- 3. 在搜索区中输入铭牌上的订货号。
	- 即可获取订货号每一位的详细说明。

### **3.4 证书和认证**

#### **3.4.1** (6认证

产品符合欧共体标准的一致性要求。因此,遵守 EC 准则的法律要求。制造商确保贴有 标志的仪表均成功通过了所需测试。

#### **3.4.2 CSA 通用型**

下列变送器型号满足加拿大和美国的 CSA 认证和 ANSI/UL 认证要求:

- $\bullet$  CLM253-\*\*2/3/7\*\*\*
- CLM223-\*\*2/3/7\*\*\*

# <span id="page-10-0"></span>**4 安装**

### **4.1 安装概述**

参考以下步骤在测量点中安装变送器:

- 安装变送器(参考"安装指南"章节)。
- 测量点中未安装传感器时,安装传感器(参考传感器的《技术资料》)。
- 参考"电气连接"章节,将传感器连接至变送器。
- 参考"电气连接"章节,连接变送器。
- 参考"调试"章节,调试变送器。

#### <span id="page-11-0"></span>**4.1.1 测量系统**

完整的测量系统包括:

- Liquisys M CLM223 或 CLM253 变送器
- 电极,带/不带内置温度传感器
- 测量电缆(可选): CYK71 或 CPK9 (电导式测量)或 CLK5 (电感式测量)

可选:

- 浸入式安装支架,例如:CLA111
- 延长电缆、VBM 接线盒
- CYY101 防护罩,适用于现场型外壳

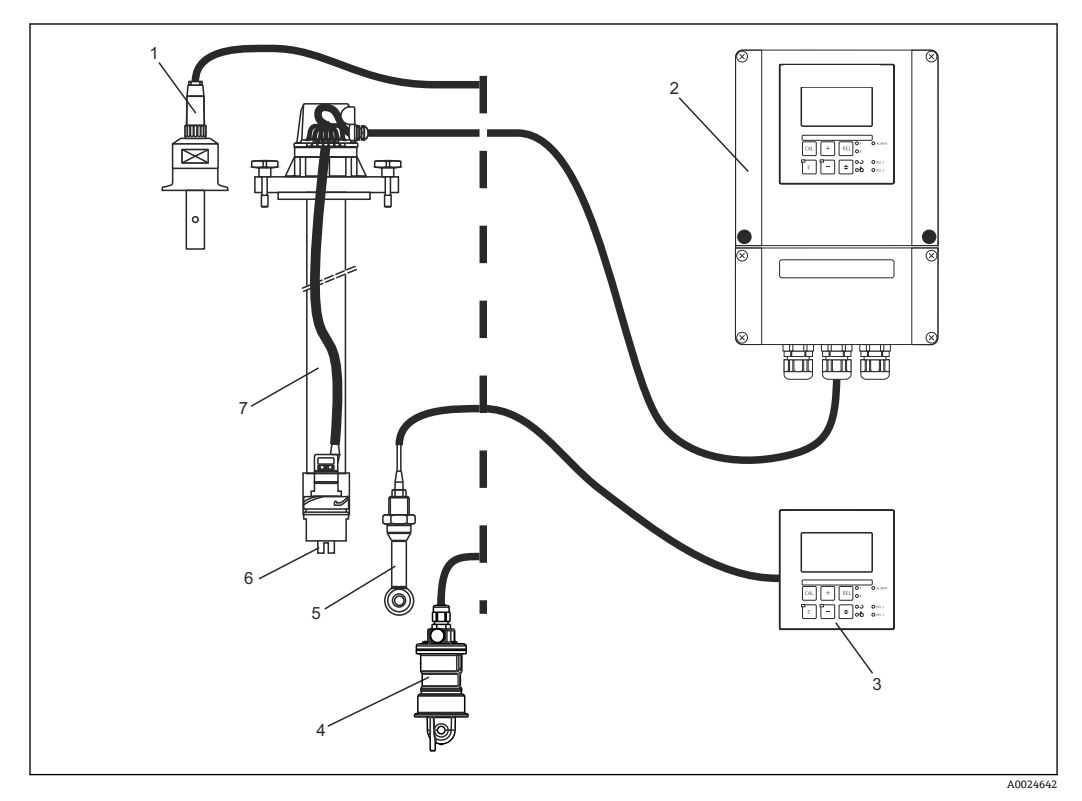

- 1 完整的测量系统示意图
- 1 CLS15 电导式传感器<br>2 Liquisys M CLM253
- 2 Liquisys M CLM253 变送器
- 3 Liquisys M CLM223 变送器
- 4 CLS54 电感式传感器
- 5 CLS50 电感式传感器
- 6 CLS21 电导式传感器
- 7 CLA111 浸入式安装支架

<span id="page-12-0"></span>**4.2 安装条件**

#### **4.2.1 现场型变送器**

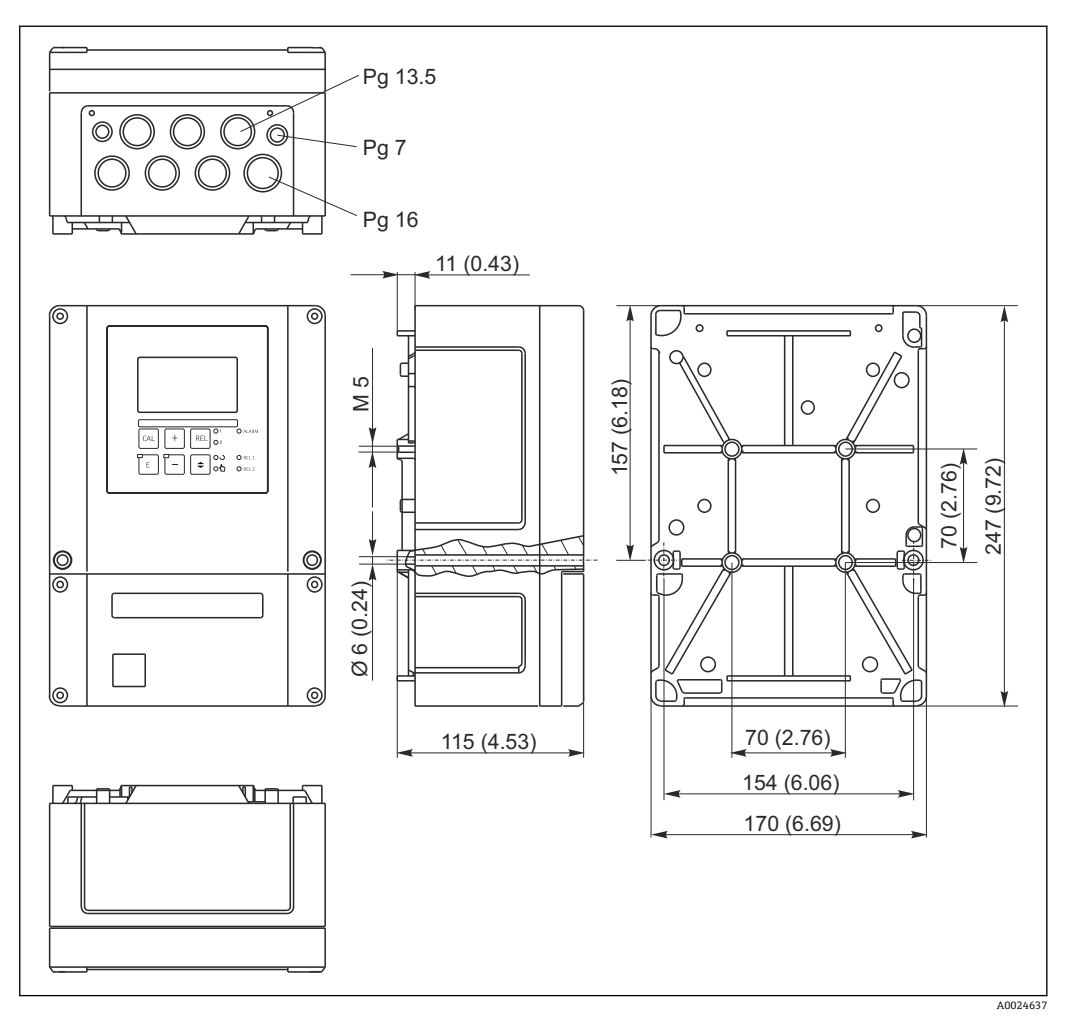

2 现场型变送器的外形尺寸示意图,单位:mm (inch)

变送器上预留有电缆入口开孔(连接电源)。空运时,开孔具有压力平衡作用。安装  $|1|$ 电缆前,确保变送器外壳内无湿气渗入。电缆安装后,外壳完全密闭。

<span id="page-13-0"></span>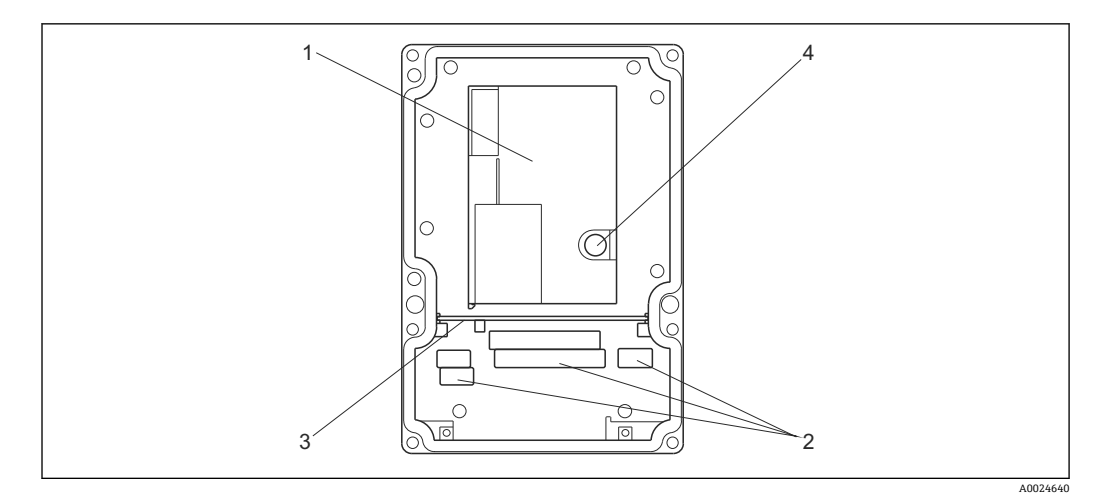

3 现场型变送器外壳的内部结构示意图

- 1 可拆卸式电子腔<br>2 接线端子
- 2 接线端子<br>3 分隔板
- 3 分隔板
- 4 保险丝

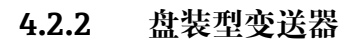

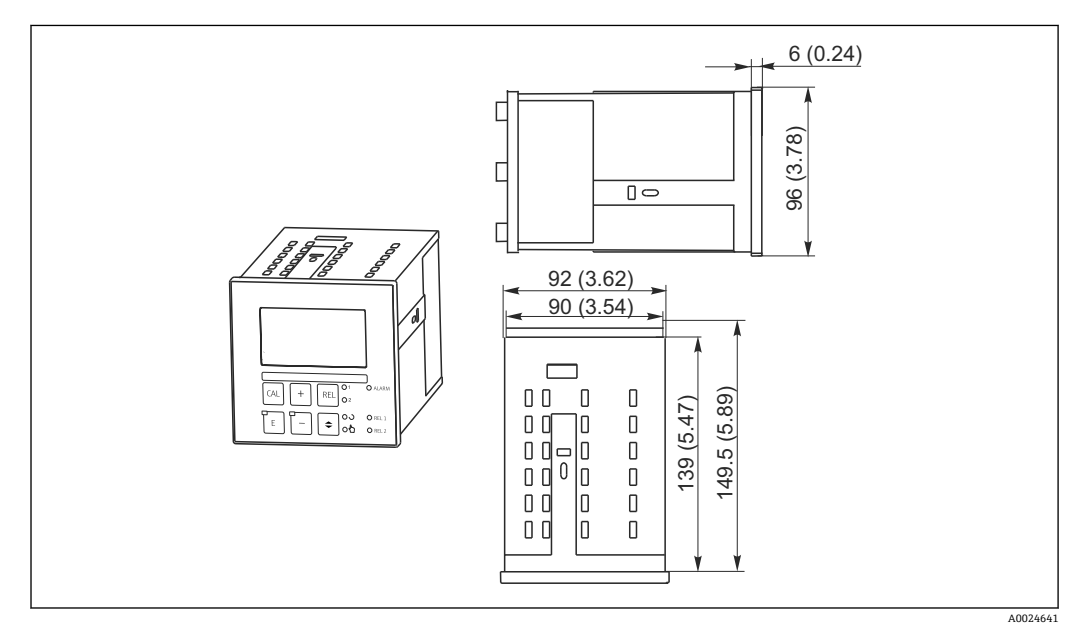

4 盘装型变送器的外形尺寸示意图;单位:mm (inch)

### <span id="page-14-0"></span>**4.3 安装指南**

#### **4.3.1 现场型变送器**

通过以下方式固定现场型变送器外壳:

- 壁式安装:使用固定螺钉固定
- 柱式安装:安装在圆形管道上
- 柱式安装:安装在方形立柱上

#### **注意**

#### **气候条件的影响(雨、雪、直接日晒等)**

操作错误会导致变送器整体故障

▶ 户外安装时, 始终安装防护罩(参考"附件"章节)。

#### **变送器的壁式安装**

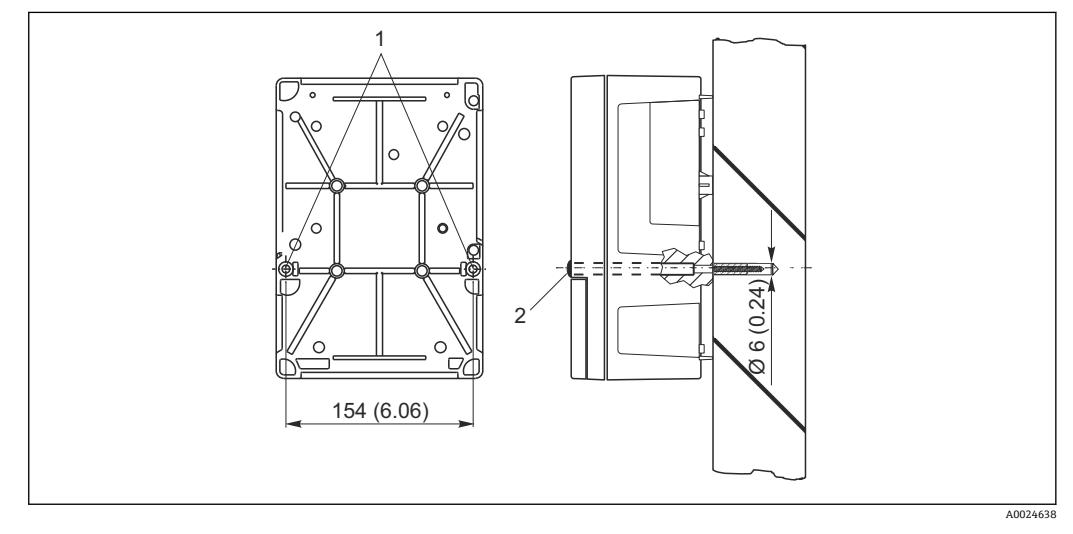

- 5 现场型变送器的壁式安装示意图
- 1 固定安装孔
- 2 塑料保护帽

参考以下步骤将变送器安装在墙壁上:

- 参考上图, 钻安装孔→ 图 5。
- 将两颗固定螺丝从前方安装在两个固定安装孔(1)中。
- 参考上图,将变送器安装在墙壁上。
- 在孔口处安装塑料保护帽(2)。

#### **变送器的柱式安装**

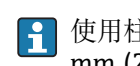

使用柱式安装套件将现场型变送器固定安装在水平和竖直柱子或管道(max. Ø 60 mm (2.36"))上。安装套件可以作为附件订购(参考"附件"章节)。

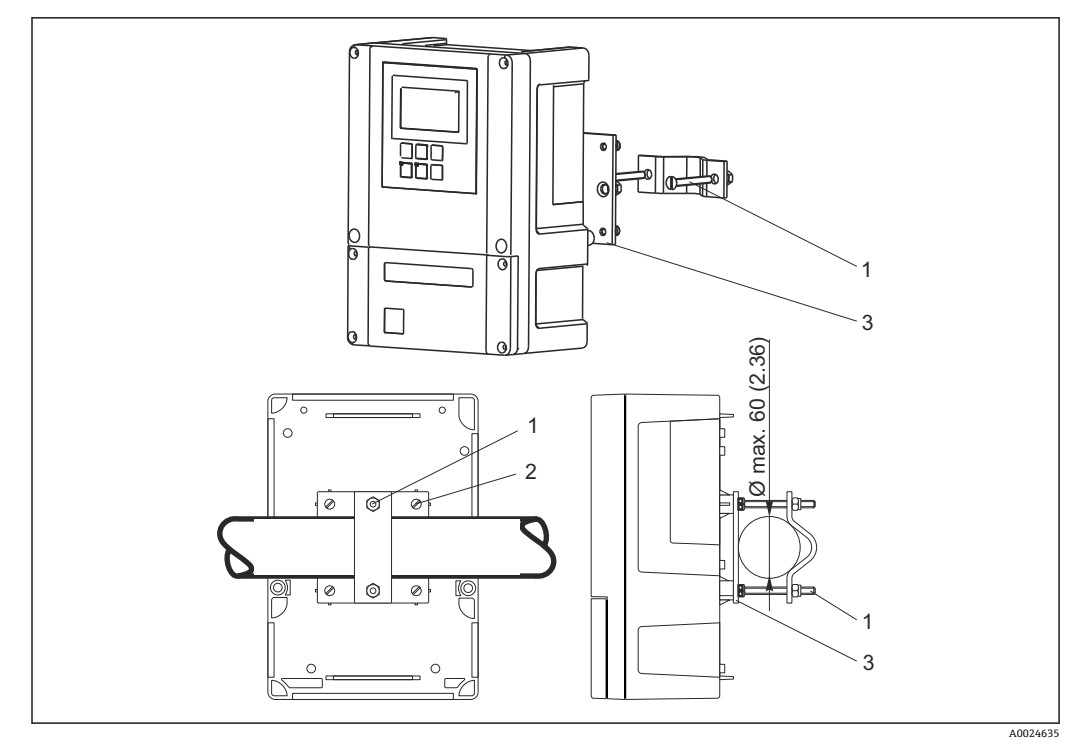

6 在水平或竖直管道上安装现场型变送器

- 1 固定螺丝
- 2 安装螺丝
- 3 安装板

参考以下步骤将变送器安装在立柱上:

- 1. 将安装套件中的两颗固定螺丝(1)安装在安装板(3)的孔口中。
- 2. 使用四颗固定螺丝(2)将安装板拧至变送器上。
- 3. 使用卡环将安装有现场型变送器的支架固定在立柱或管道上。

也可以将现场型变送器和防护罩固定在 Flexdip CYH112 安装支架上。安装支架可以作为 附件订购(参考"附件"章节)。

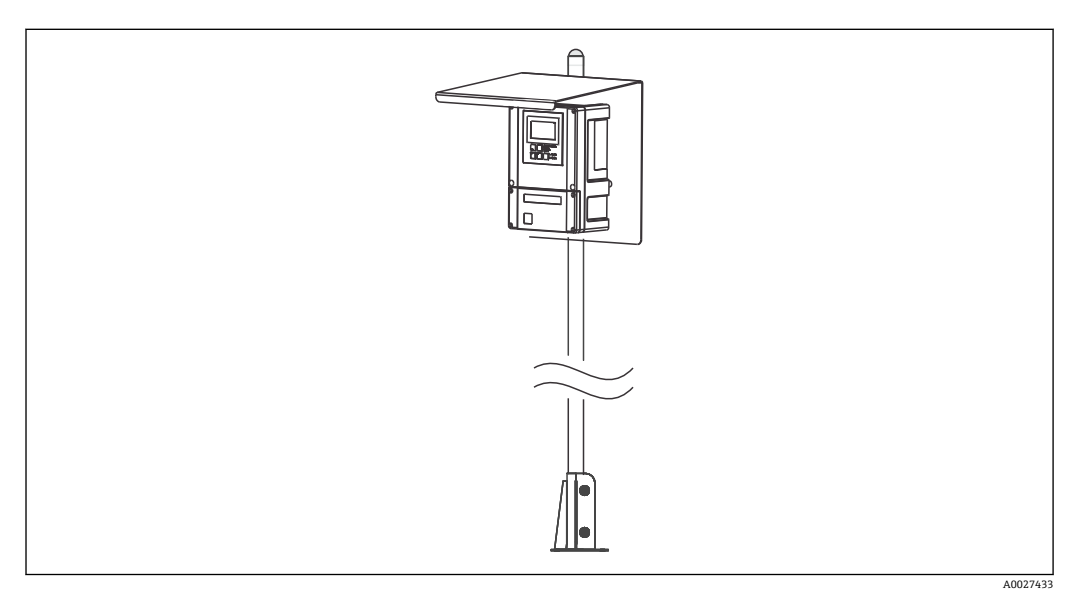

■ 7 安装在 Flexdip CYH112 安装支架上的带防护罩的现场型变送器

#### <span id="page-16-0"></span>**4.3.2 盘装型变送器**

使用包装中的紧固螺钉固定盘装型变送器→ 28。 所需安装深度约为 165 mm (6.50").

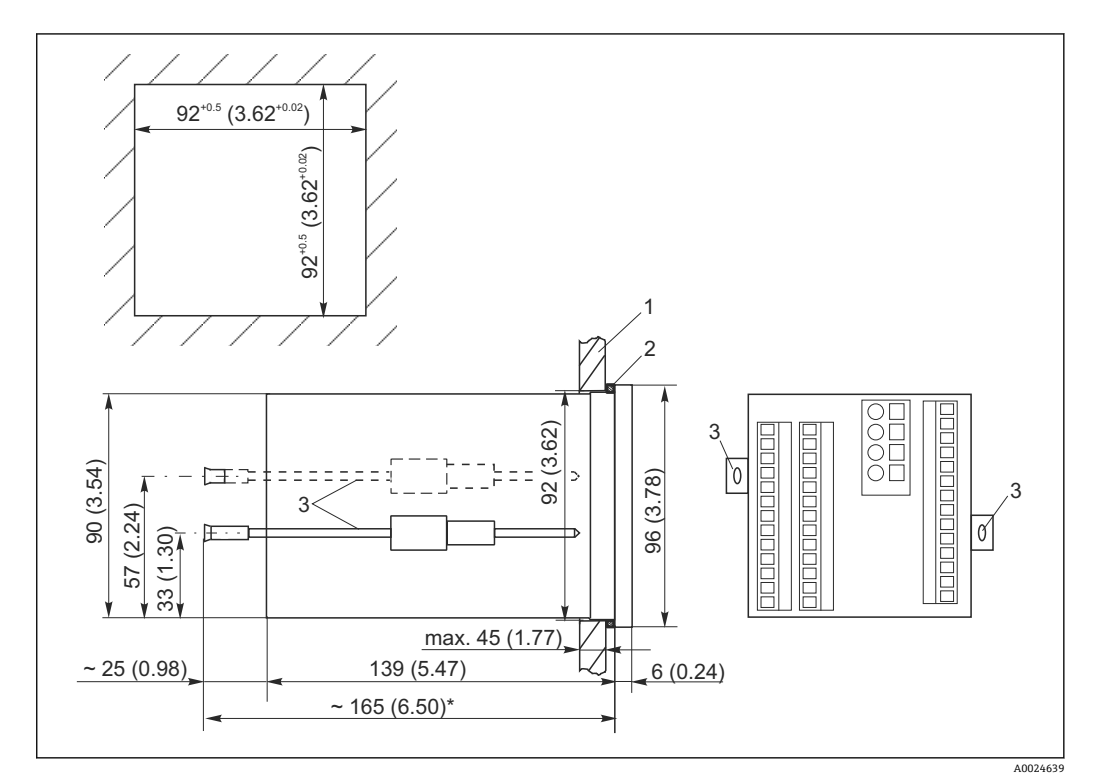

■ 8 单位: mm (inch)

- 1 安装板
- 
- 2 密封圈 3 拧紧螺丝
- \* 所需安装深度

### **4.4 安装后检查**

- 安装后,检查变送器是否被损坏。
- 检查变送器是否采取防潮和防直接日晒保护措施(例如:安装防护罩)。

### <span id="page-17-0"></span>**5 电气连接**

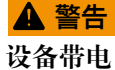

连接错误可能导致人员受伤或死亡。

- ‣ 仅允许电工进行设备的电气连接。
- ‣ 技术人员必须阅读《操作手册》,理解并遵守其中的各项规定。
- ‣ 进行电气连接操作**之前**,务必确保所有电缆上均不带电。

### **5.1 接线**

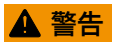

**存在电击风险!**

‣ 使用 24 V 电源型变送器时,必须在电源端通过双层或增强绝缘隔离电源和危险带电 电缆。

### **注意**

**设备未配备电源开关**

- ‣ 用户必须在设备附近安装断路保护器。
- ‣ 断路保护器必须是开关或电源开关,且必须标识为设备的断路保护器。

### **5.1.1 接线图**

接线图中标识了变送器的所有连接方式。连接传感器的各种测量电缆的详细信息请参考 "测量电缆和传感器连接"章节。

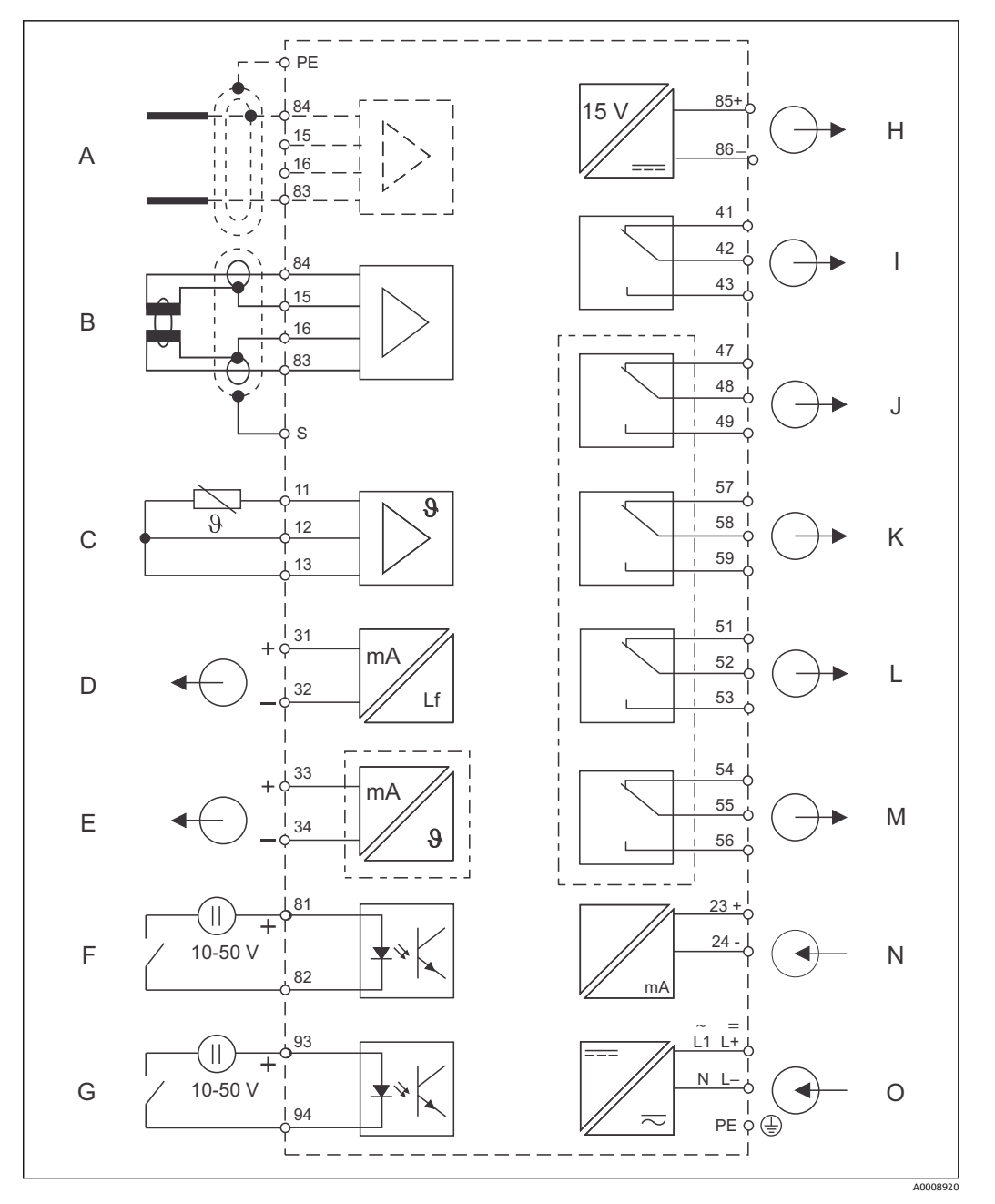

9 变送器的电气连接示意图

- A 传感器(电导式) I 报警(正常触点位置)
- 
- 
- 
- E 信号输出 2, 用户自定义变量 M 3 2000 M 继电器 4 (正常触点位置)
- 
- G 数字量输入 2 (Chemoclean) <br>
O 电源
- H 辅助电压输出
- 
- B 传感器(电感式) 30 10 20 20 20 20 20 20 20 20 30 31 21 22 32 32 32 32 33 34 35 36 37 38 37 38 38 39 39 30 31 32 33 3
- C 温度传感器 **K 速度 2 (正常触点位置)**
- D 信号输出 1: 电导率 <br>
L 继电器 3 (正常触点位置)
	-
- F 数字量输入 1 (保持) <br>
N 4...20 mA 电流输入
	-

#### 请注意以下几点:

- 变送器的防护等级为 II 级; 通常, 操作时无需进行保护性接地连接。
- 为了确保测量稳定性和功能安全性,必须将传感器电缆的外屏蔽层连接至: – 电感式传感器:接线端子"S"
	- 电导式传感器:等电势端(PE) 盘装型变送器的等电势端(PE)位于盖板上, 现场型变送器的等电势端(PE)位于接线腔 中。如可能,等电势端(PE)接地或接地端子现场直接接地。
- 回路"E"和"H"相互不电气隔离。

#### **连接现场型变送器**

将测量电缆穿过 PG 缆塞, 使得电缆伸入至外壳内。参考接线端子分配连接测量电缆。

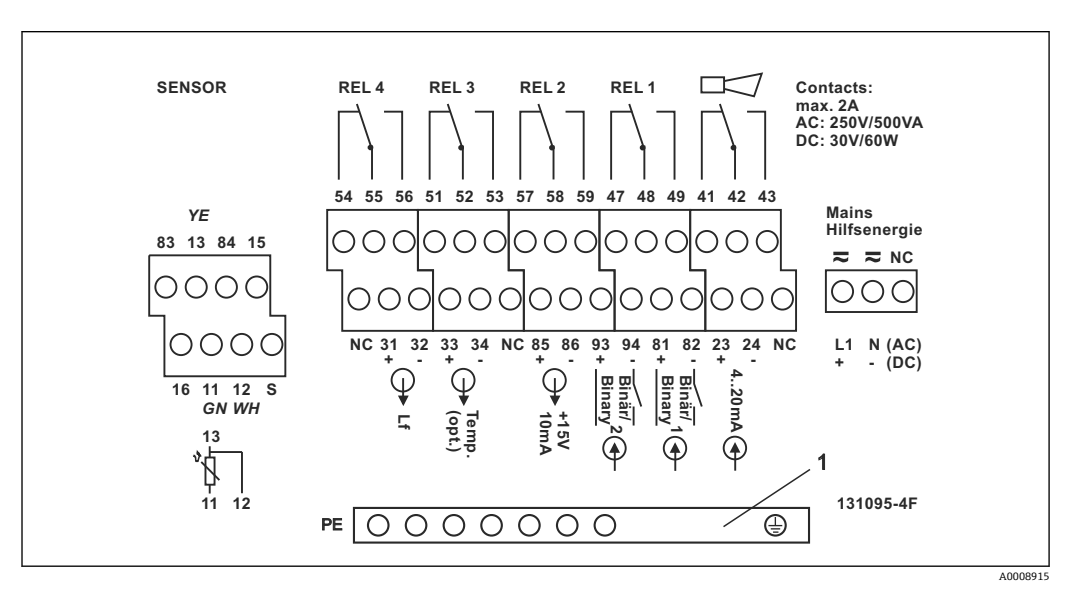

■ 10 现场型变送器接线腔内的粘贴标签示意图

1 CD/CS 型变送器的等电势端(PE) (连接电导式传感器)

#### **连接盘装型变送器**

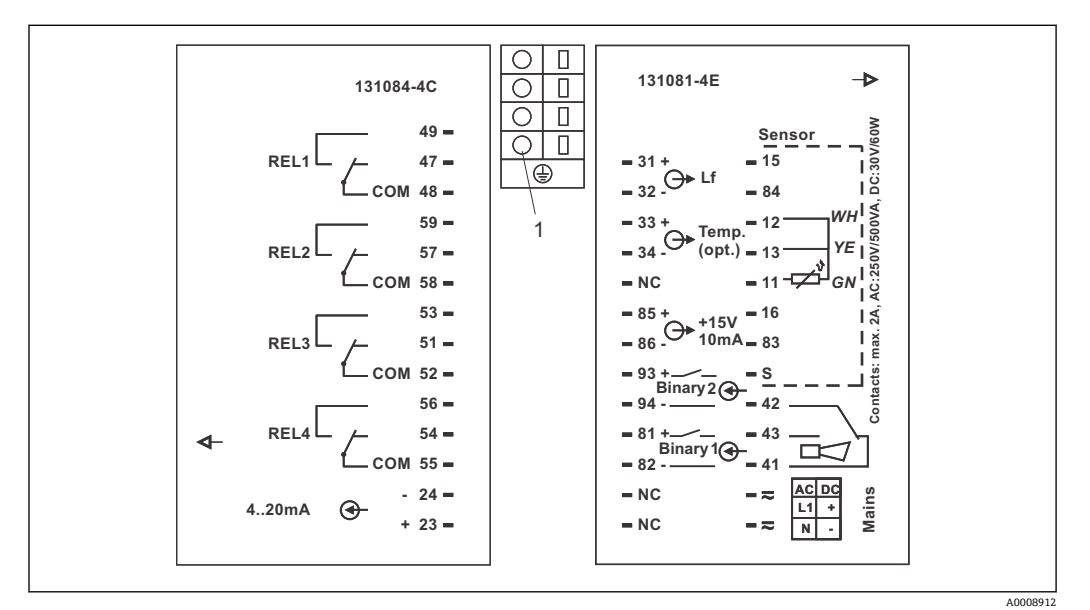

■11 盘装型变送器的接线粘贴标签示意图

1 接地端

### <span id="page-20-0"></span>**5.1.2 测量电缆和传感器连接**

需要使用专用屏蔽测量电缆将电导率传感器连接至变送器。可以使用下列预端接的多芯 电缆:

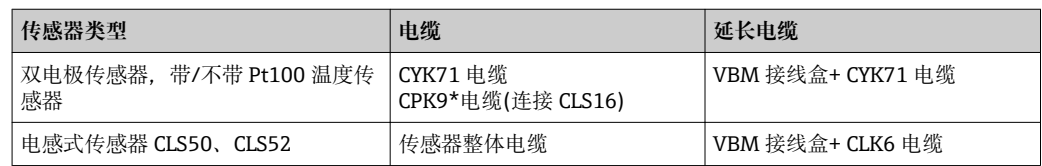

#### \*高温型,无 PML

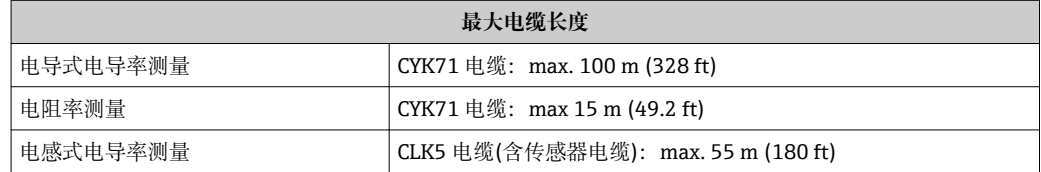

#### **测量电缆的结构和端接**

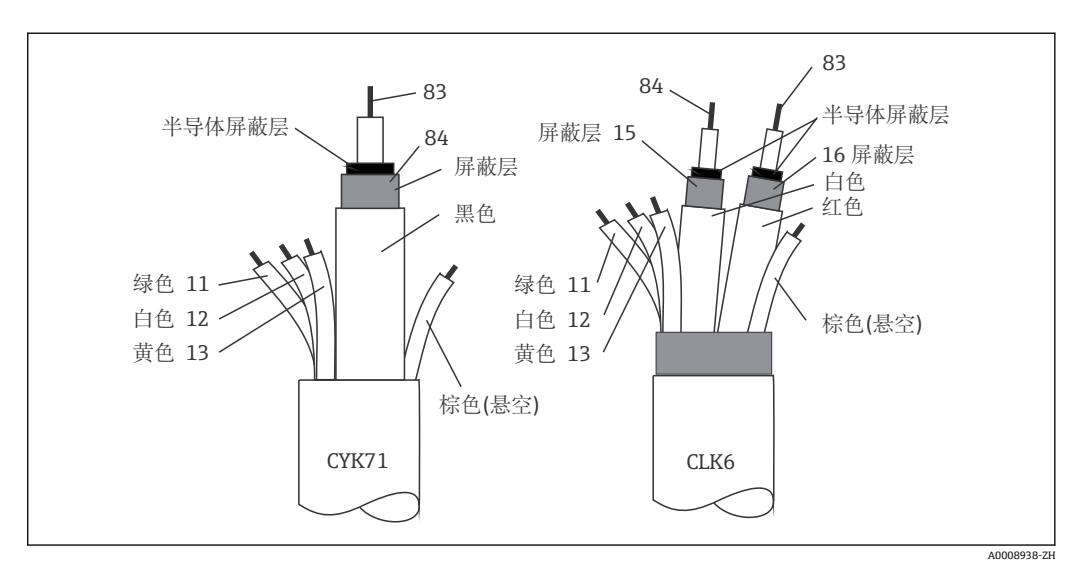

■12 专用测量电缆的结构示意图

- A 半导体层<br>sc 屏蔽
- sc 屏蔽

■ 电缆和接线盒的详细信息请参考"附件"章节。

#### **连接现场型变送器的测量电缆**

参考以下步骤将电导率传感器连接至现场型变送器:

- 1. 打开外壳盖,操作接线腔内的端子接线排。
- 2. 破开缆塞开孔,安装缆塞,并使电缆穿过缆塞。
- 3. 参考接线端子分配连接电缆(参考接线腔粘贴标签)。

4. 拧紧缆塞。

#### **连接盘装型变送器的测量电缆**

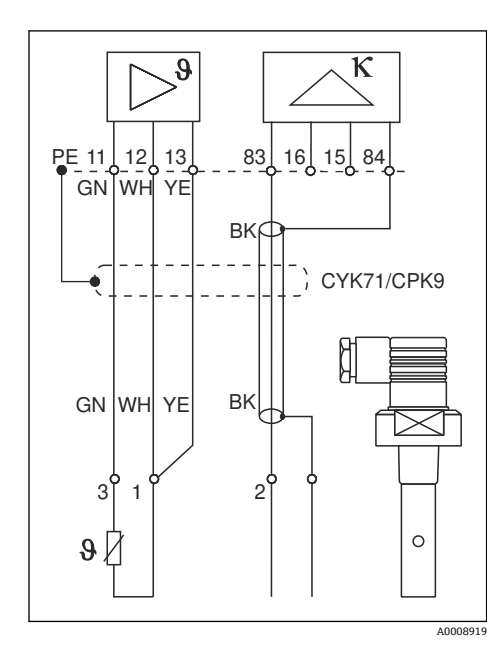

连接电导率传感器时,参考接线端子分配将测量电缆连接至变送器背板上的接线端子上 (参考接线粘贴标签)。

■ 13 电导式传感器的连接示意图

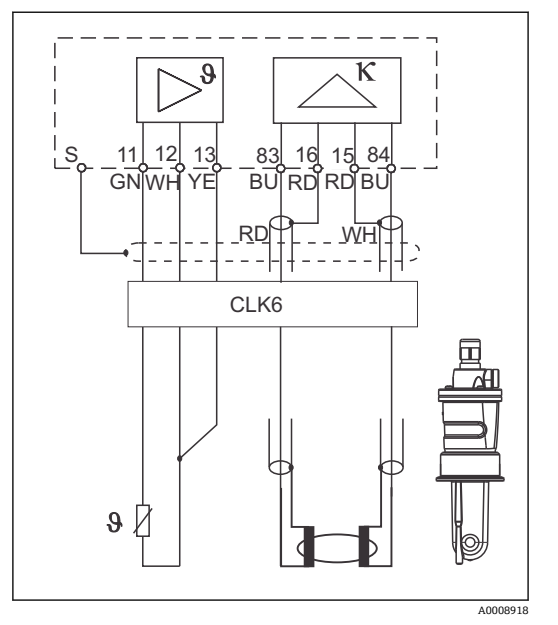

 <sup>14</sup> 电感式传感器的连接示意图

### <span id="page-22-0"></span>**5.2 报警触点**

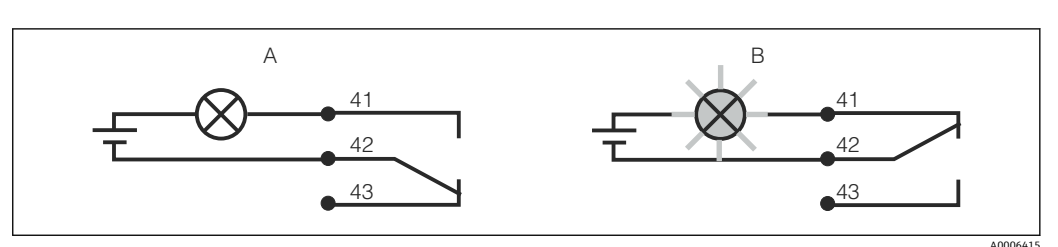

- 15 报警继电器触点的推荐故障安全切换
- A 正常工作状态
- B 报警状态

#### **正常工作状态 报警状态**

变送器正常工作,无错误信息(报警 LED 指示 灯熄灭):

- 继电器上电
- 触点 42/43 闭合

出现错误信息(红色报警 LED 指示灯亮起)、仪表故障或 电源故障(报警 LED 指示灯熄灭):

- 继电器失电
- 触点 41/42 闭合

### **5.3 连接后检查**

完成电气连接后,执行下列检查:

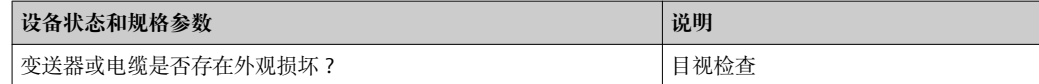

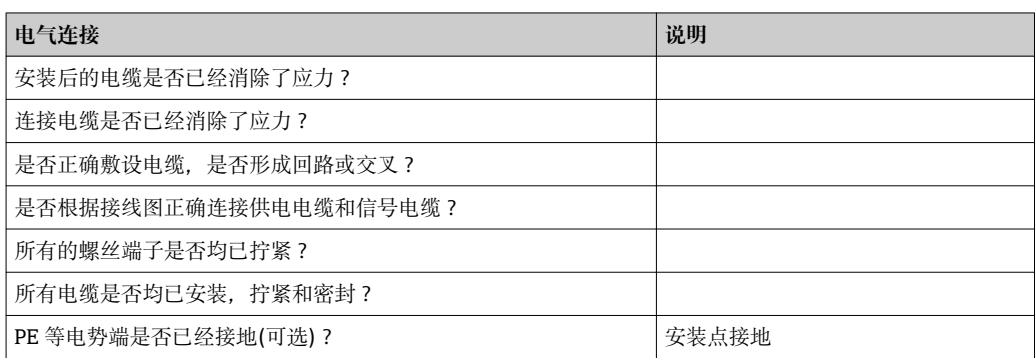

## <span id="page-23-0"></span>**6 操作方式**

### **6.1 快速操作指南**

可以通过以下方式操作变送器:

- 操作按键现场操作
- 通过 HART 接口操作(可选,适用于 HART 型变送器):
	- HART 手操器
	- 带 HART 调制解调器和安装有 Fieldcare 调试工具的个人计算机
- 通过 PROFIBUS PA/DP 接口操作(可选, 适用于相应仪表型号), 通过带相应接口和安 装有安装有 Fieldcare 调试工具的个人计算机, 或可编程逻辑控制器(PLC)。

■ 操作 HART 型或 PROFIBUS PA/DP 型变送器时, 请参考《操作手册》中的相关章节 中指南:

- Liquisys M CXM223/253 PROFIBUS PA/DP: BA00209C
- Liquisys M CXM223/253 HART: BA00208C

以下章节中仅介绍了变送器的按键操作。

### **6.2 显示与操作单元**

### **6.2.1 显示单元**

#### **LED 指示灯**

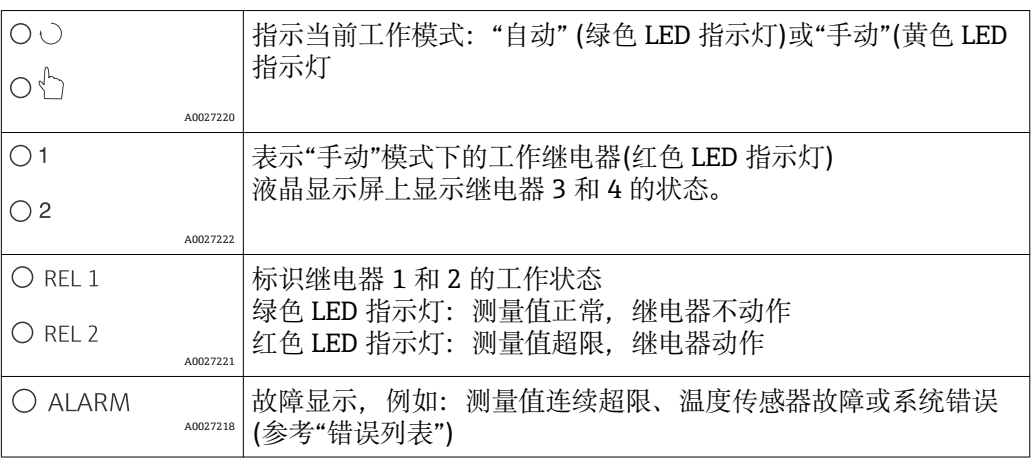

#### **液晶显示屏**

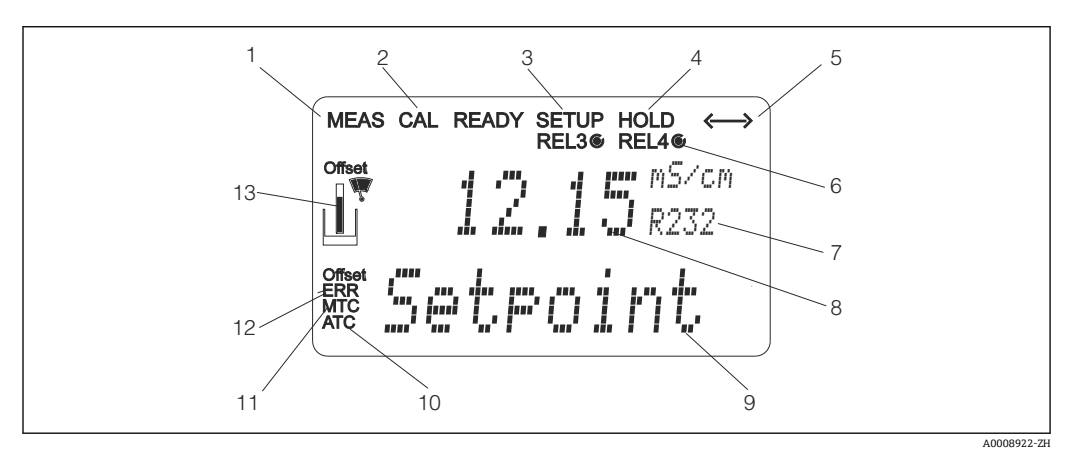

■ 16 变送器的液晶显示屏

- <span id="page-24-0"></span>1 工作模式图标(正常工作)
- 2 标定模式图标
- 3 设置模式图标(组态设置)
- 4 "保持"模式图标(电流输出保持最近电流状态)
- 5 变送器接收到通信信号图标
- 6 继电器 3/4 工作模式图标: ○不动作、●动作
- 7 菜单号
- 8 在测量模式下:测量值;在设置模式下:参数设置值
- 9 在测量模式下: 第二测量值; 在设置/ 标定模式下: 设定值等
- 10 自动 温度补偿
- 11 手动 温度补偿
- 12 "错误":错误显示
- 13 传感器图标(参考"标定"章节)

#### **6.2.2 操作单元**

同时显示当前测量值和温度,因此可以查看重要过程参数。设置菜单中的简要文本帮助 用户设置设备参数。

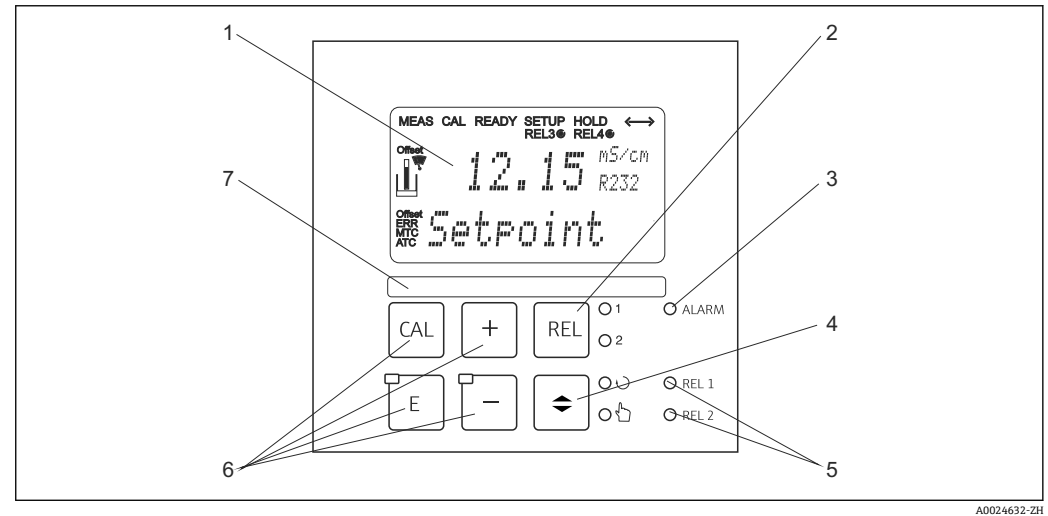

■17 操作单元示意图

- 1 液晶显示屏,用于显示测量值和设置参数
- 2 按键,在手动模式下切换继电器和显示当前触点
- 3 报警 LED 指示灯<br>4 自动/手动模式切
- 4 自动/手动模式切换开关<br>5 限位触点继电器 LED 指
- 限位触点继电器 LED 指示灯(状态切换)
- 6 主要操作按键,用于标定和设备设置<br>7 用户自定义信息
- 用户自定义信息

### <span id="page-25-0"></span>**6.2.3 按键功能**

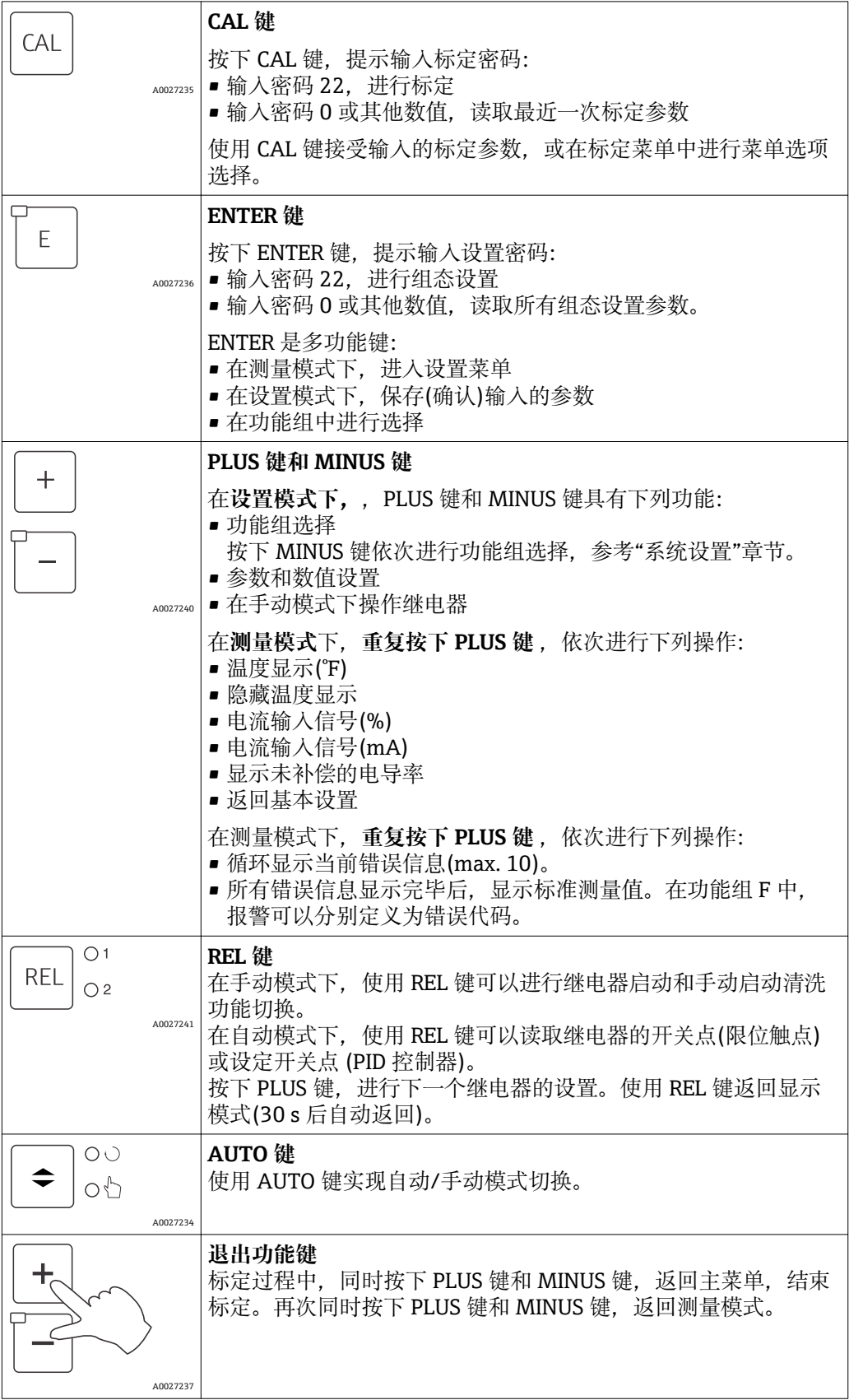

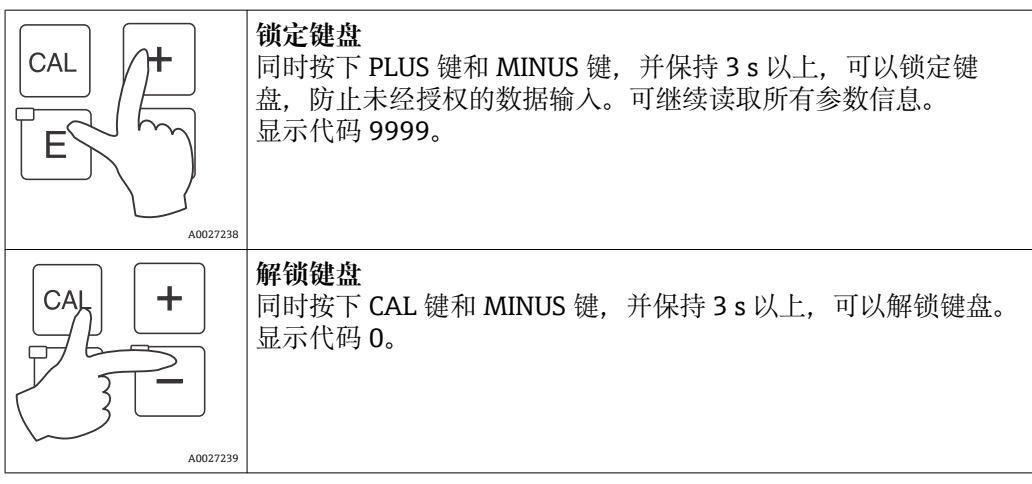

### <span id="page-27-0"></span>**6.3 现场操作**

#### **6.3.1 自动/手动模式**

通常,变送器在自动模式下工作。此时,变送器控制继电器动作。在手动模式下,使用 REL 键可以控制继电器动作。此外,还可以启动清洗功能。

切换工作模式的方法如下:

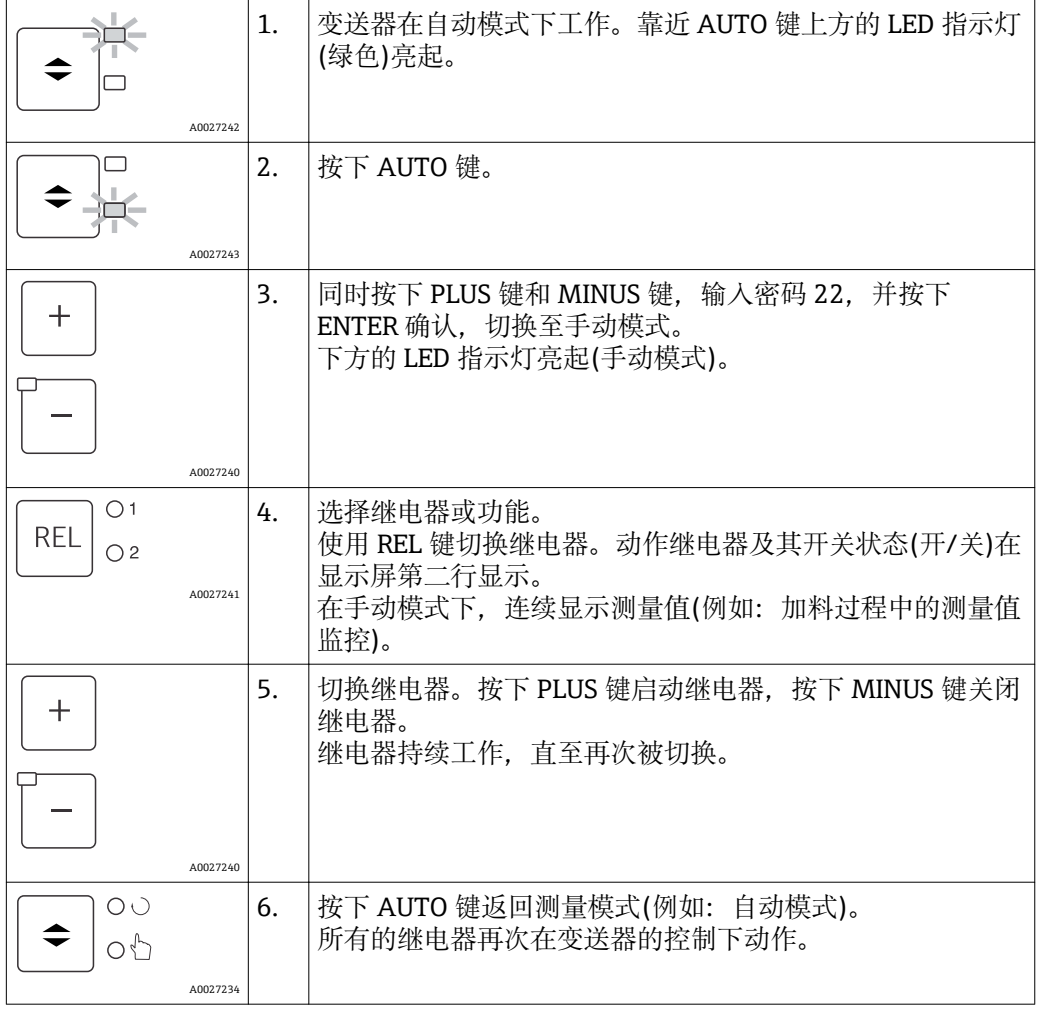

1 断电后, 重新上电的变送器保持原工作模式。但是, 继电器处于瞬态状态。

- 手动模式的优先级高于所有其他自动功能。
- 在手动模式下不能进行硬件锁定。
- 手动模式将一直持续至其被复位。
- 手动模式下的故障代码为 E102。

<span id="page-28-0"></span>**6.3.2 操作方法**

#### **工作模式**

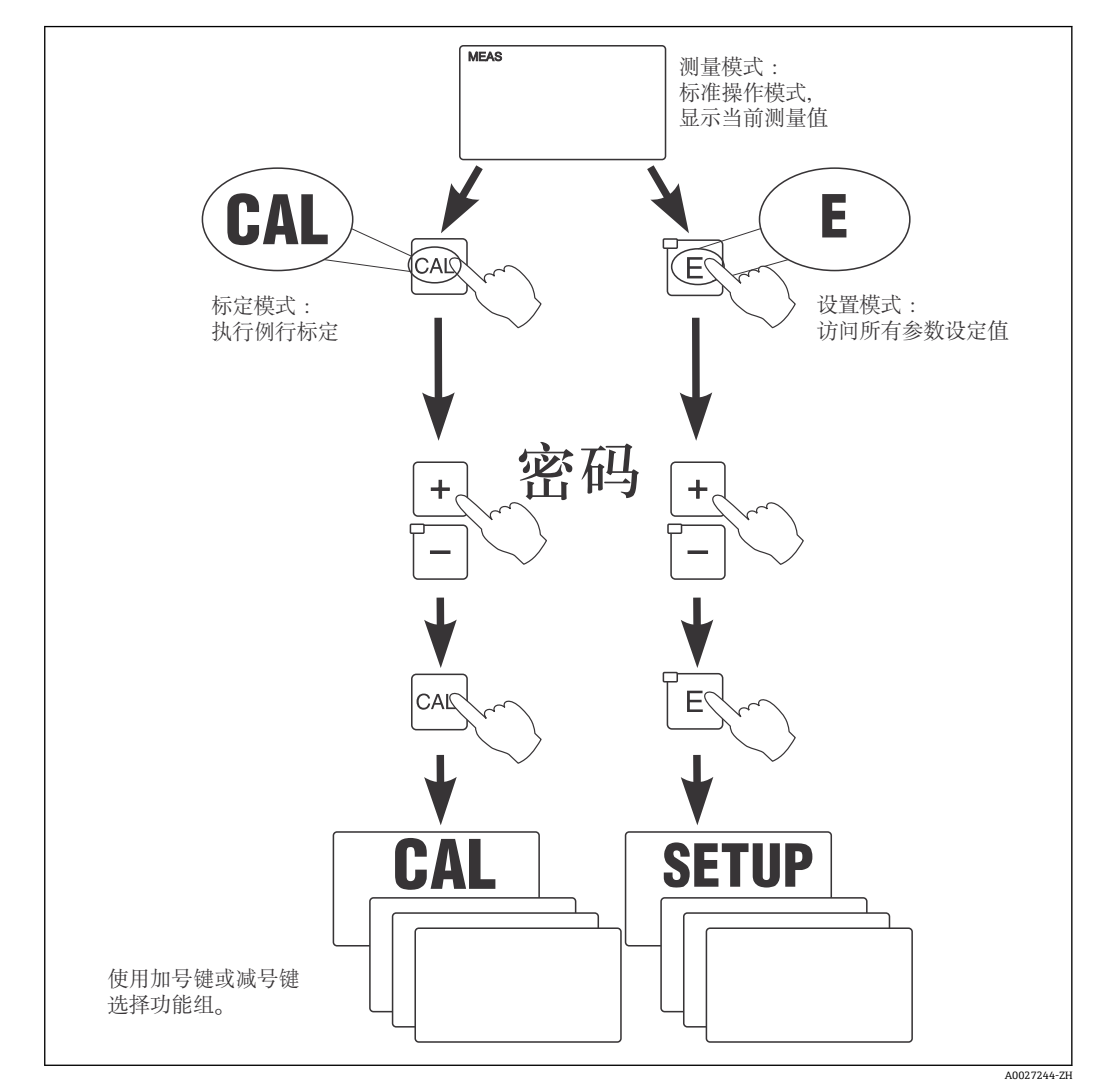

■ 18 可能的工作模式示意图

[1] 处于设置模式下的变送器, 如果持续约 15 min 无任何按键操作, 变送器自动返回 测量模式。关闭所有 Hold 功能(设置过程中处于保持状态)。

#### **密码**

变送器的所有设置密码均不能改变。要求输入密码时,请输入操作对应的密码:

- **CAL 键+密码 22**:标定菜单和偏置量设定菜单密码
- **ENTER 键+密码 22**:设置菜单和用户自定义设置密码
- 同时按下 PLUS 键+ ENTER 键(min. 3 s): 锁定键盘
- 同时按下 **CAL 键+ MINUS 键** (min. 3 s):解锁键盘
- CAL 或 ENTER 键+任意密码: 只读模式密码。 即: 所有参数均只可读取, 不能修改。 在只读模式下,变送器继续测量。不能转换至保持状态。当前输出和控制器继续工 作。

#### **菜单结构**

功能组中包含设置和标定功能:

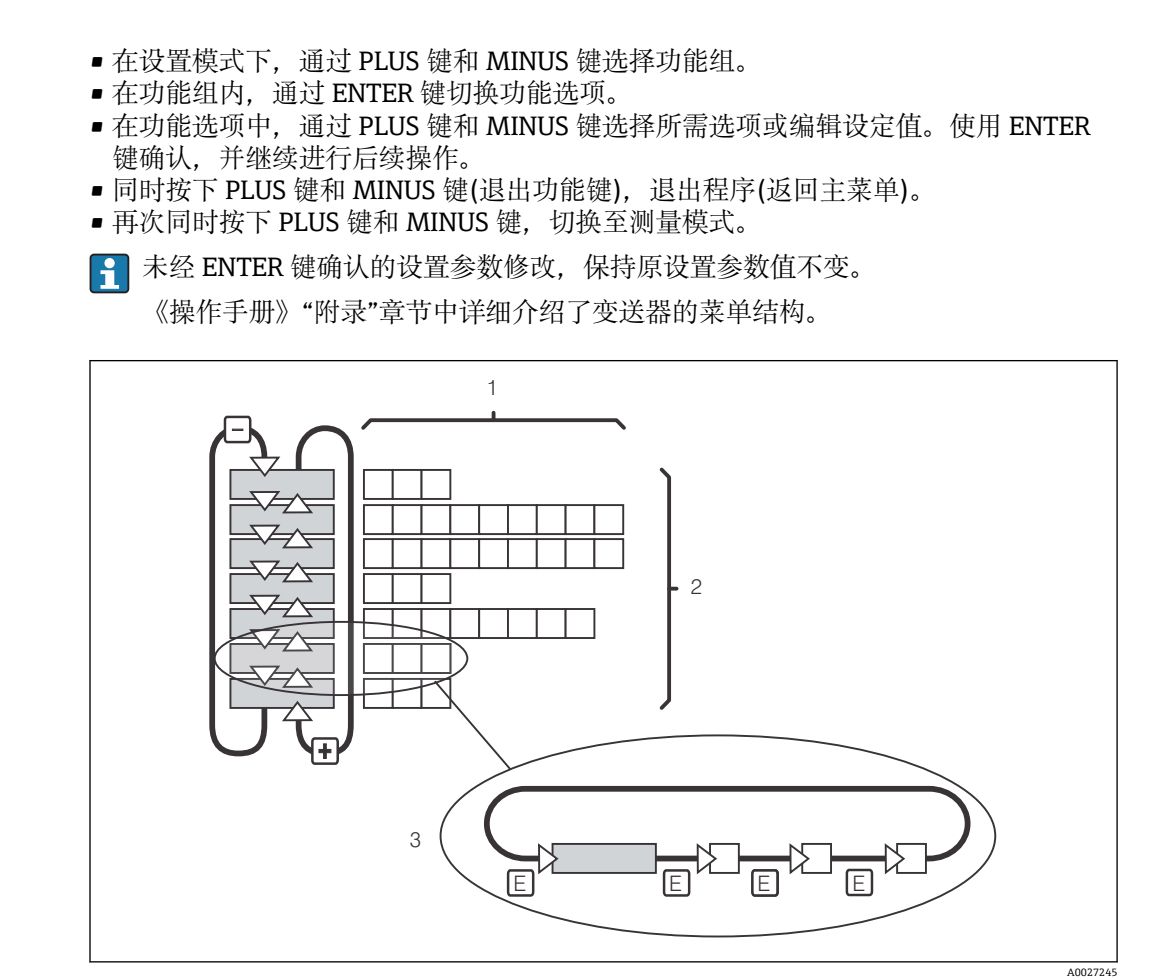

219 菜单结构示意图

- 1 功能选项(参数选择、数值输入)
- 2 功能组, 通过 PLUS 键和 MINUS 键前后滚动选择
- 3 通过 ENTER 键进行功能切换

#### **保持功能:"冻结"输出**

在设置模式和标定过程中,可以"冻结"电流输出(工厂设置);即:始终保持当前状态。 此时,显示屏上显示"Hold"图标。通过电流输出 2 输出控制器动作变量(4...20 mA 电流 稳态控制)时,保持过程中设置为 0/4 mA 电流。

- 可以在"服务"功能组中查询保持设定值。
- 在保持过程中,所有触点复位为静态。
- 保持优先级高于所有其他自动功能。
- 在保持状态下, 积分器 I 复位至 0。
- 故障报警延迟时间复位至"0"。
- 通过外部保持输入也可以开启此功能(参考接线图;数字量输入 1)。
- 出现电源故障时,手动保持(S3 功能选项)不受影响。

### <span id="page-30-0"></span>**7 调试**

### **7.1 功能检查**

#### L **警告**

#### 连接错误,供电电压错误

存在人员和设备故障的安全风险

- ▶ 参考接线图,检查并确保所有连接正确。
- ‣ 确保供电电压与铭牌上标识的电压一致。

### **7.2 启动变送器**

启动变送器之前,应事先了解变送器的操作方法。必须阅读"基本安全指南"和"操作方 式"章节。上电后, 变送器首先进行自检; 随后进入测量模式。

参考"标定"章节标定传感器。

● 进行初始调试时, 必须标定传感器, 确保测量系统能够准确测量。

随后,参考"快速设置"章节执行变送器初始设置。即使发生系统断电,变送器中储存的 用户自定义设置也能维持不变。

变送器带下列功能参数组(仅适用于带扩展软件包的变送器功能参数组按照功能描述标 记):

**设置模式**

- SETUP 1 /设置 1 (功能参数组 A)
- SETUP 2 /设置 2 (功能参数组 B)
- CURRENT INPUT /电流输入(功能参数组 Z)
- CURRENT OUTPUT /电流输出(功能参数组 O)
- ALARM /报警(功能参数组 F)
- CHECK /检查(功能参数组 P)
- RELAY /继电器(功能参数组 R)
- TEMPERATURE COMPENSATION /温度补偿(功能参数组 T)
- CONCENTRATION MEASUREMENT /浓度测量(功能参数组 K)
- SERVICE /服务(功能参数组 S)
- E+H SERVICE / E+H 服务 (功能参数组 E)
- INTERFACE /接口(功能参数组 I)

#### **标定模式**

CALIBRATION /标定(功能参数组 C)

● 变送器功能参数组的详细说明介绍请参考"变送器设置"章节。

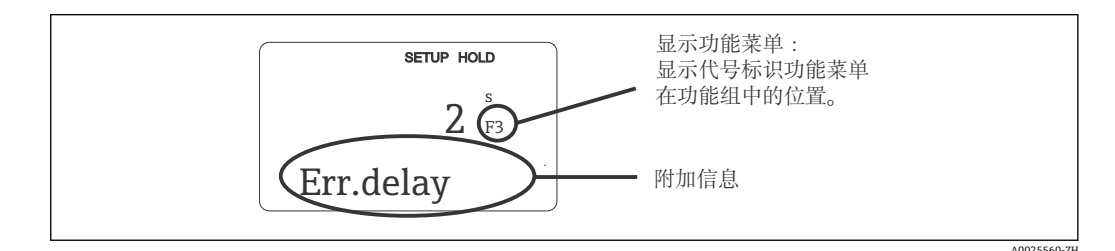

■ 20 显示屏显示的用户信息

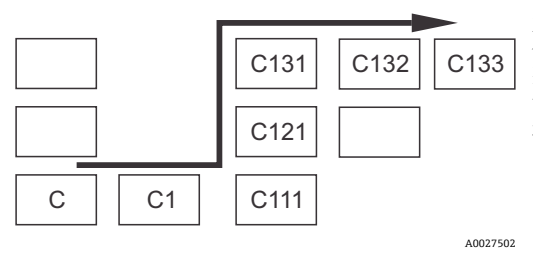

为了便于用户选择和搜索功能参数组和功能参数。每 个功能参数显示相应菜单[号→ 20](#page-30-0)。

→ 2012→ 2012→ 2022→ 2022→ 2022→ 2022→ 2022→ 2022→ 2022→ 2022→ 2022→ 2022→ 2022→ 2022→ 2022→ 2022→ 20 识功能参数组(参考功能参数组名称)。各个功能参数 组中的功能参数均以行和列的升序显示。

■ 21 菜单号

#### **工厂设置**

变送器首次上电后,所有功能参数均为缺省设置。下表中列举了重要设置。 "系统设置"章节中详细介绍了各个功能参数组中的每个功能参数的缺省设置(缺省设置**黑 体**显示)。

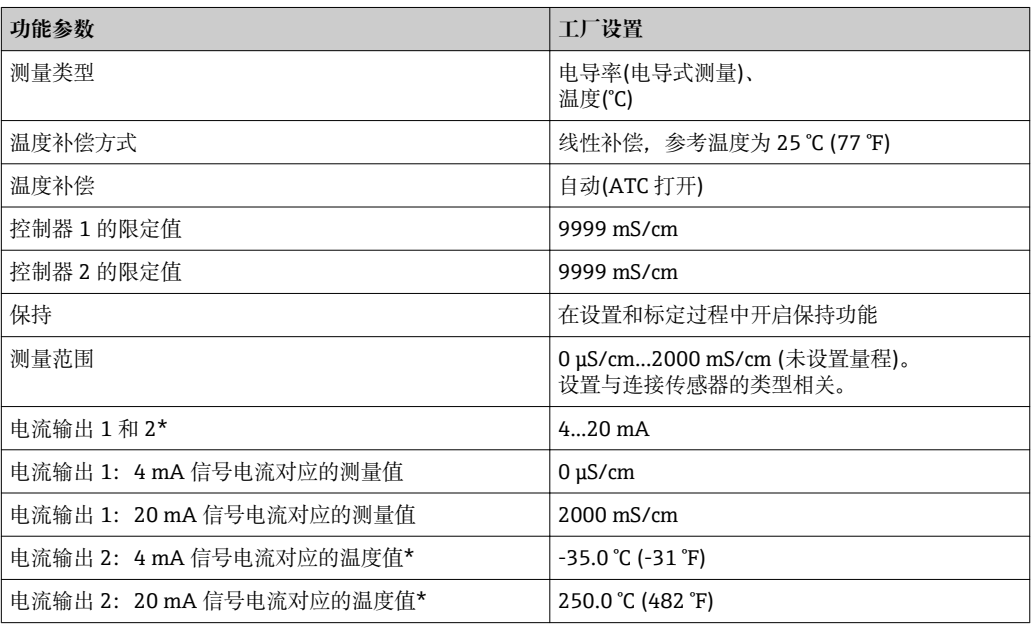

\*与变送器型号相关

### <span id="page-32-0"></span>**7.3 快速设置**

上电后,必须首先设置变送器的基本功能参数,保证变送器能够正确测量。以下为基本 功能参数设置实例:

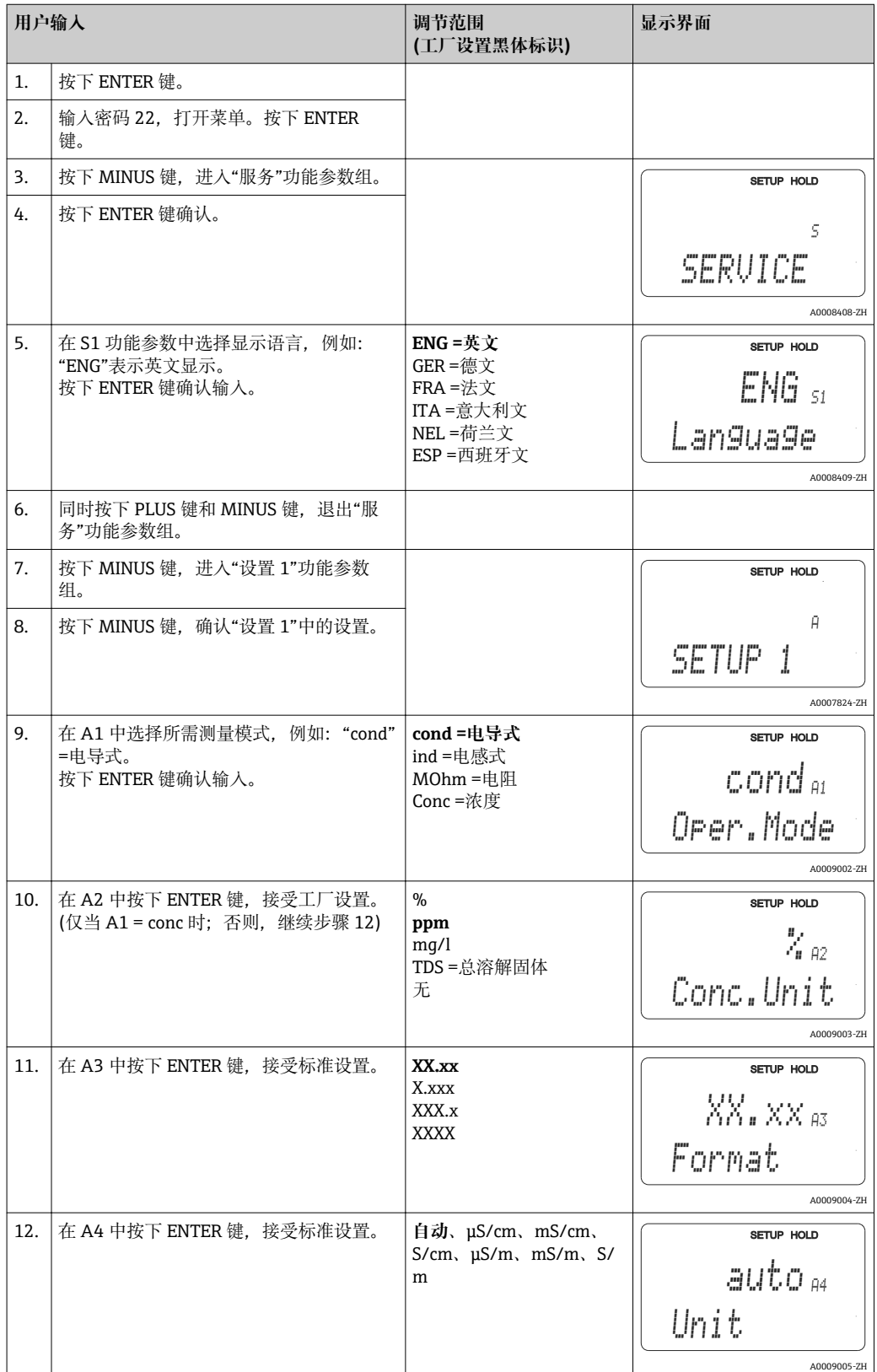

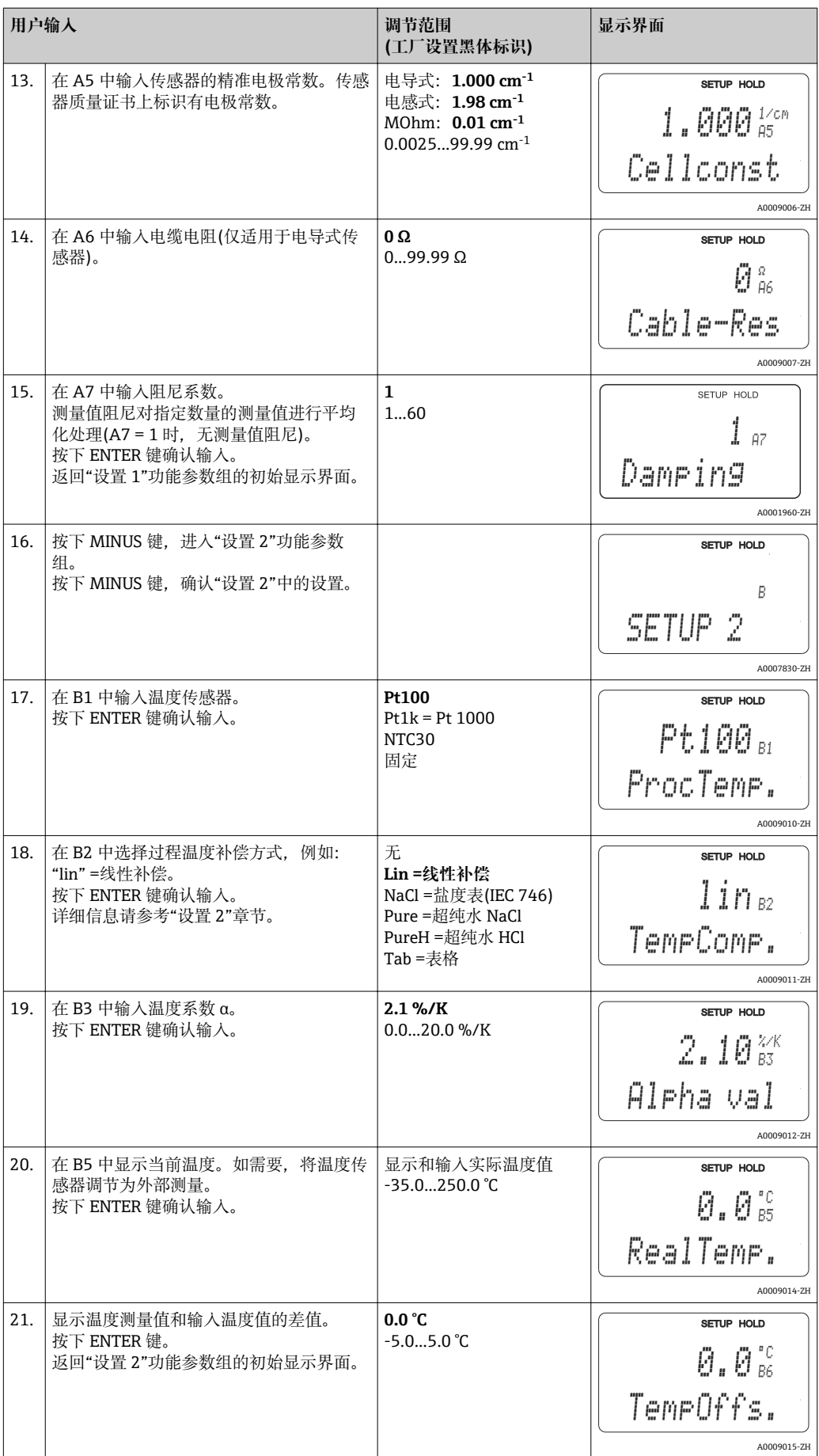

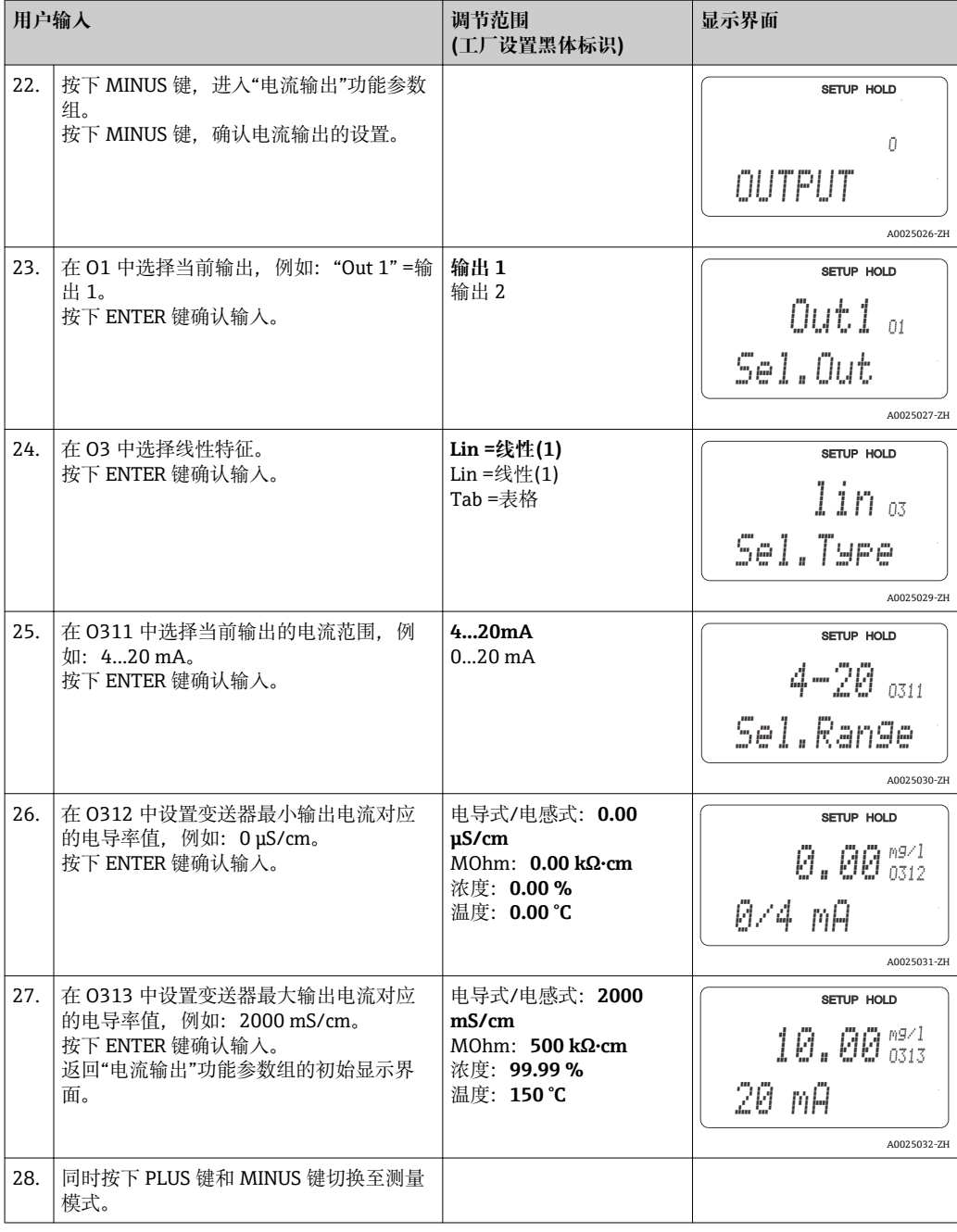

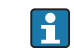

■ 电感式传感器安装前必须进行空气标定。详细信息请参考"标定"章节。

### <span id="page-35-0"></span>**7.4 变送器设置**

### **7.4.1 设置 1 (电导率)**

可以在设置 1 功能参数中更改变送器测量模式和电极设置。 斜体功能参数不适用于基本型变送器。

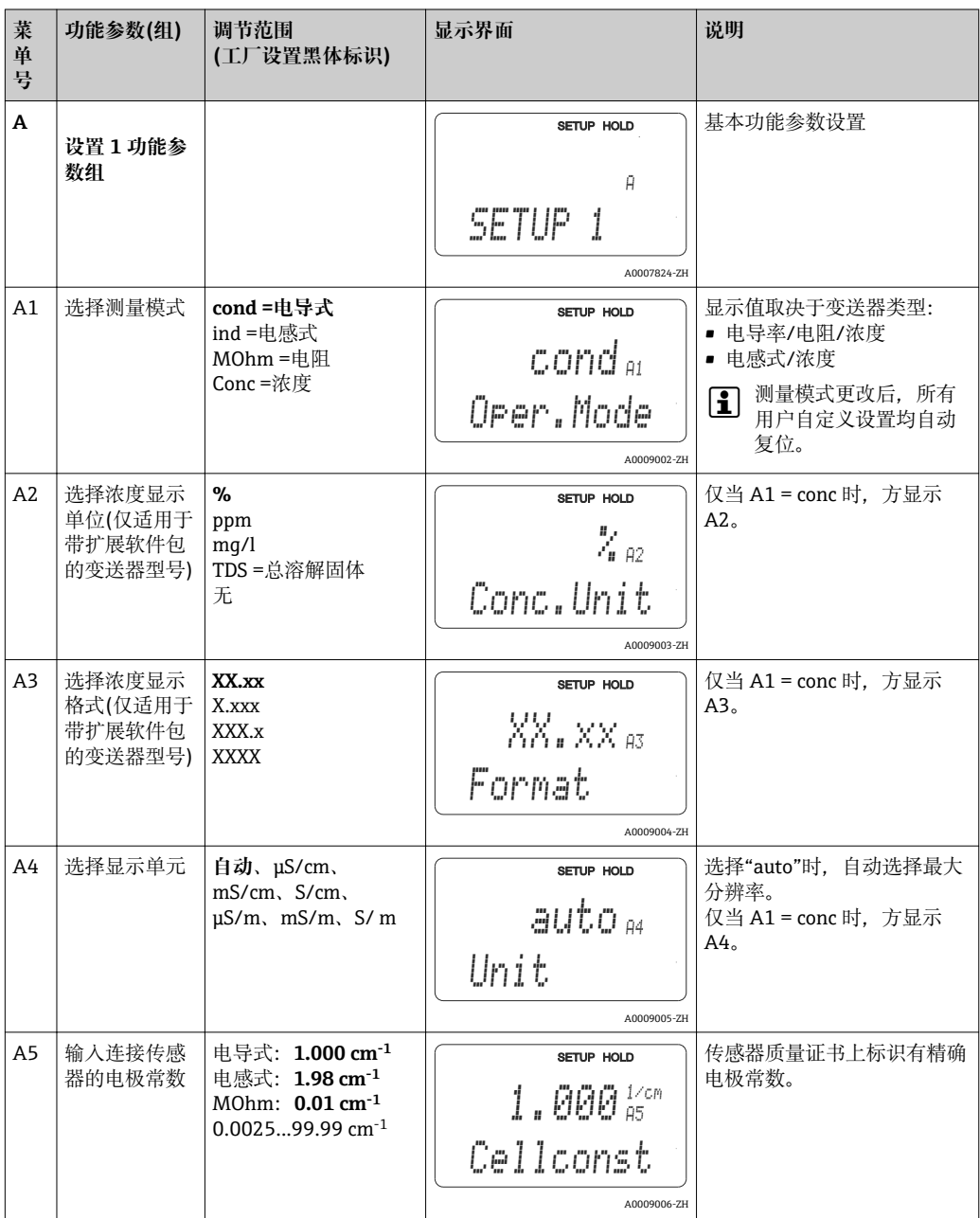
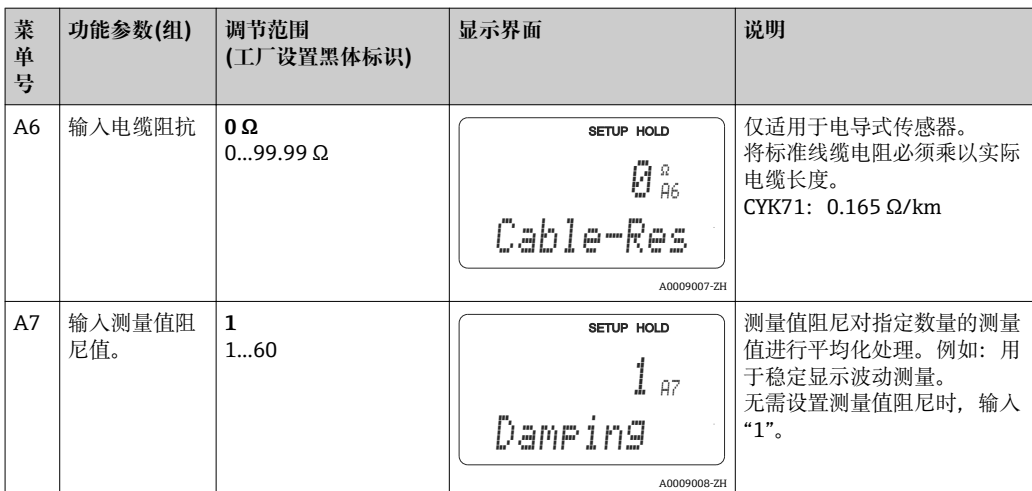

A0009163

T

A0008945

## **7.4.2 设置 2 (温度)**

温度系数 α 为温度每变化一度时的电导率百分比变化量:

$$
\kappa(T)=\kappa(T_{\scriptscriptstyle{0}})\cdot(1+\alpha\cdot(T-T_{\scriptscriptstyle{0}}))
$$

其中:

κ(T) =过程温度 T 下的电导率

 $K(T_0)$  =参考温度  $T_0$  下的电导率

温度系数取决于介质的化学成分和温度。

变送器具有下列四种温度补偿类型,供用户选择:

- 线性温度补偿示意图
- NaCl 补偿示意图
- NaCl 超纯水补偿(中性补偿)
- HCl 超纯水补偿(酸性补偿)
- 温度补偿表

#### **线性温度补偿**

任意两个温度间的电导率变化量为恒定值,即温度系 数 α 为恒定值。可将此时的温度系数 α 定义为线性温 度补偿值。在 B7 中设定参考温度。缺省值为 25 °C。

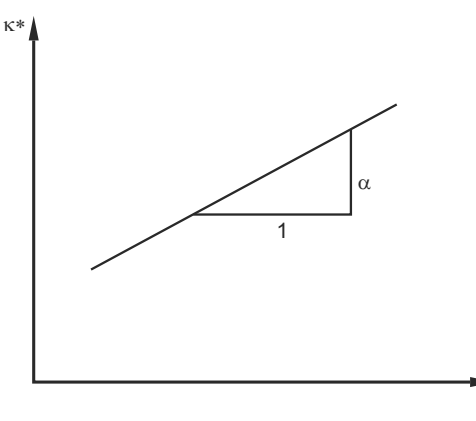

■ 22 线性温度补偿示意图

未经补偿的电导率

**NaCl 补偿**采用 NaCl 补偿(符合 IEC 60746 标准)时, 通过固定非线性曲线定义温度系数和变送器温度的相 互关系。曲线适用于低浓度补偿,最高浓度约为 5 % NaCl。

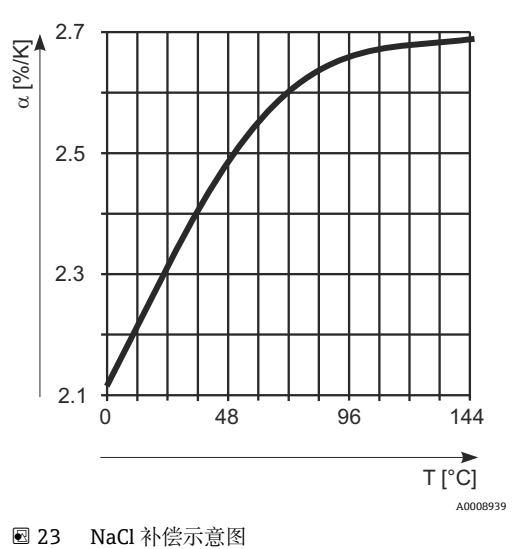

#### **超纯水补偿(适用于电导式传感器)**

对于纯水和超纯水,由于纯水与温度的关系,变送器中内置纯水和超纯水补偿算法程 序。适用于测量电导率约为 100 μS/cm 的介质。

可以选择以下两种补偿方式:

- NaCl 超纯水补偿:针对中性 pH 杂质优化。
- HCl 超纯水补偿:针对经阳离子交换处理后的酸性介质的电导率优化。还适用于氨盐 (NH3)和苛性钠(NaOH)。
- 超纯水补偿的参考温度为 25°C(77°F)。  $\boxed{4}$ 
	- ■最小电导率显示值是超纯水的理论下限值, 在 25℃(77°F)时为 0.055 μS/cm。

### **温度补偿表**

带扩展软件包的变送器可以输入温度系数 α 与温度的关系表。基于 α 表进行温度补偿 时,可测量下列过程介质的电导率参数:

温度 T 和电导率 κ 参数对如下:

- $K(T0)$ : 参考温度  $T_0$  下
- κ(T):过程温度下

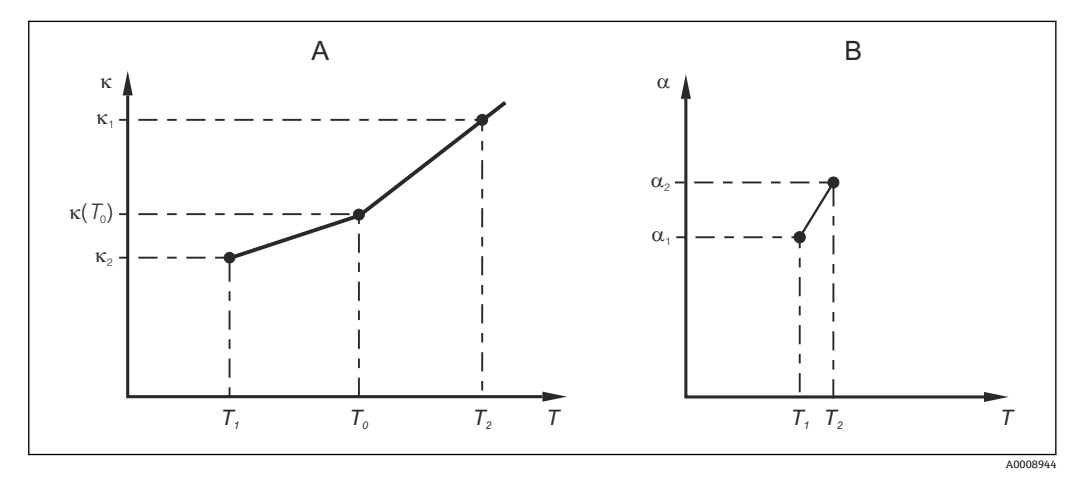

24 温度系数的定义曲线

A 所需数据<br>B 计算值

B 计算值

根据下列公式,计算过程温度下的温度系数 α:

$$
\alpha = \frac{100\%}{\kappa(T_0)} \cdot \frac{\kappa(T) - \kappa(T_0)}{T - T_0}; T \neq T_0
$$

基于上述公式,在"ALPHA 表"功能参数组的 T4 和 T5 中输入 α−T 参数对。 在此功能参数组中更改温度测量设置。

A0009162

斜体功能参数不适用于基本型变送器。

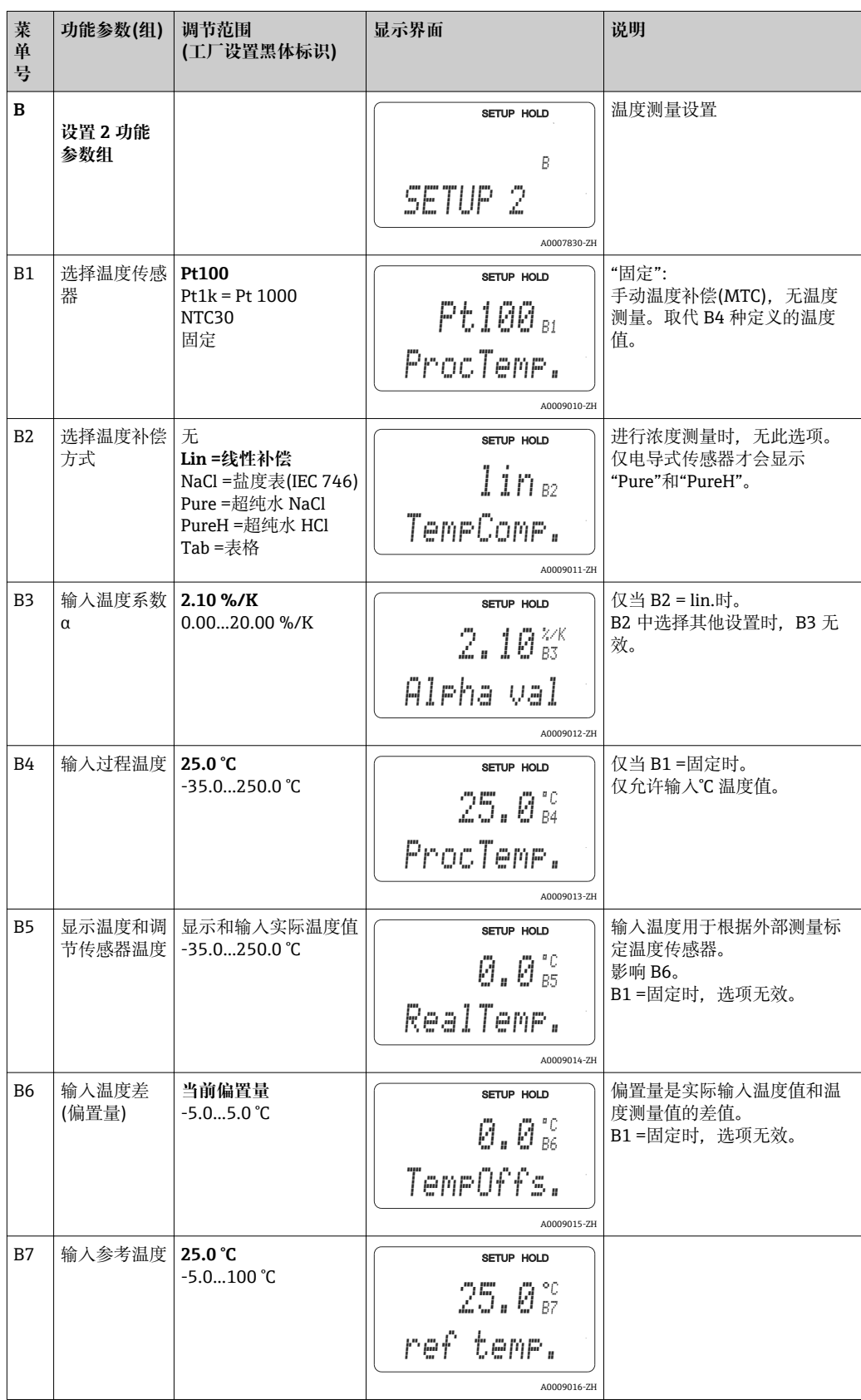

## **7.4.3 电流输入**

使用电流输入功能参数组时,需要带电流输入的继电器板,基本型变送器未配备此继电 器板。使用电流输入功能组可以监控过程参数,用于进行前馈控制。因此,必须将外部 测量变量(例如:流量计)的电流输出连接至变送器的 4...20 mA 输入。具体分配如下:

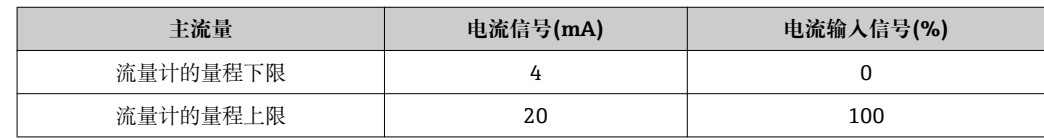

#### **主流量监控**

安装支架的采样流量与主流量完全不同时,尤为需要开启主流量监控功能。

通过安装方式维持采样流量,但主流量过低或流量故障时,发出报警信号,停止试剂添 加过程。

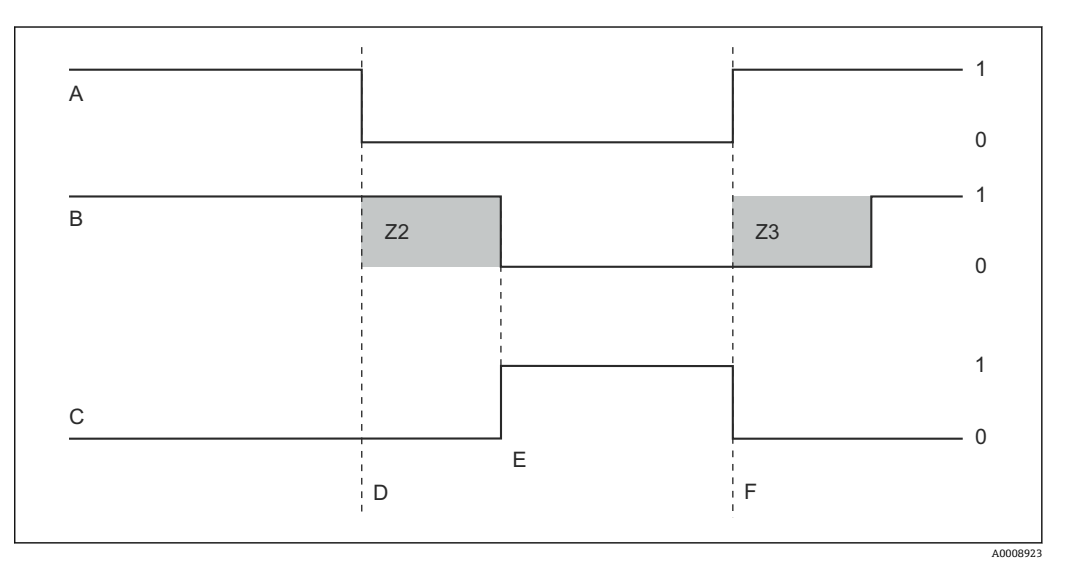

■ 25 主流量报警信号的触发与试剂添加过程关闭示意图

A 主流量 **F 流量恢复正常** B PID 控制器的继电器触点 22 D22 控制器关闭延迟时间(Z2 中) C 报警继电器 23 控制器开启延迟时间(Z3 中) D 流量低于切断点 Z4 或流量故障 **D 2 2 mm** 2 0 2 关 E 流量报警 1 开

#### **PID 前馈控制器**

同时测量介质流量和溶解氧浓度,优化响应时间极短的控制系统。将流量值(0/4...20 mA)作为 PID 控制器的前馈控制信号。

前馈控制为乘法功能,如下图所示(图示为工厂设置):

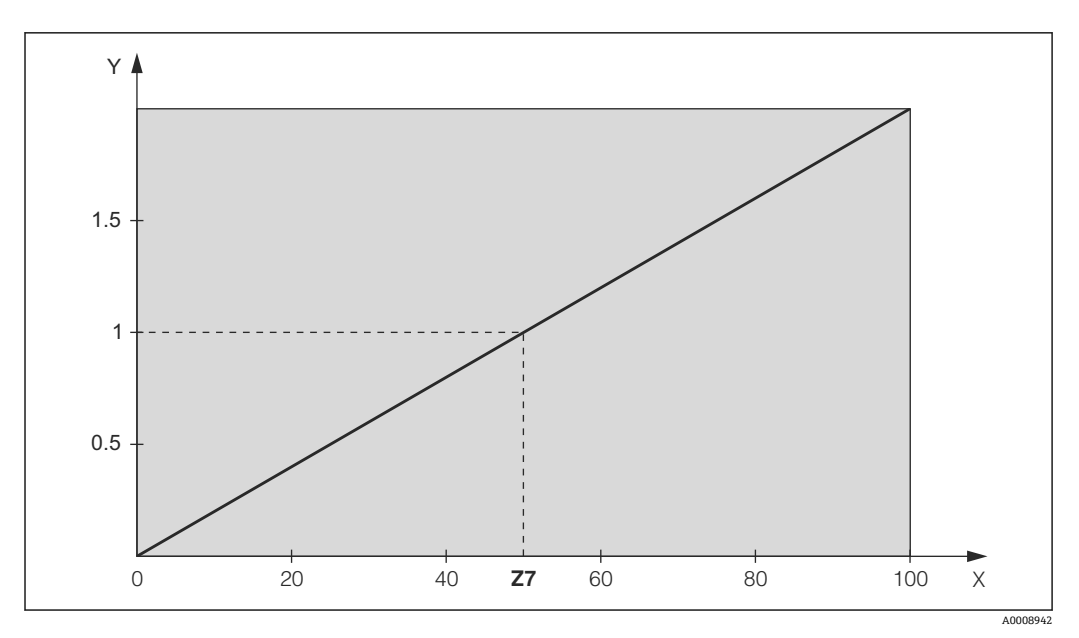

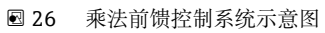

Y 控制增益 K<sub>infl</sub><br>X 电流输入信号 电流输入信号[%]

## 斜体功能参数不适用于基本型变送器。

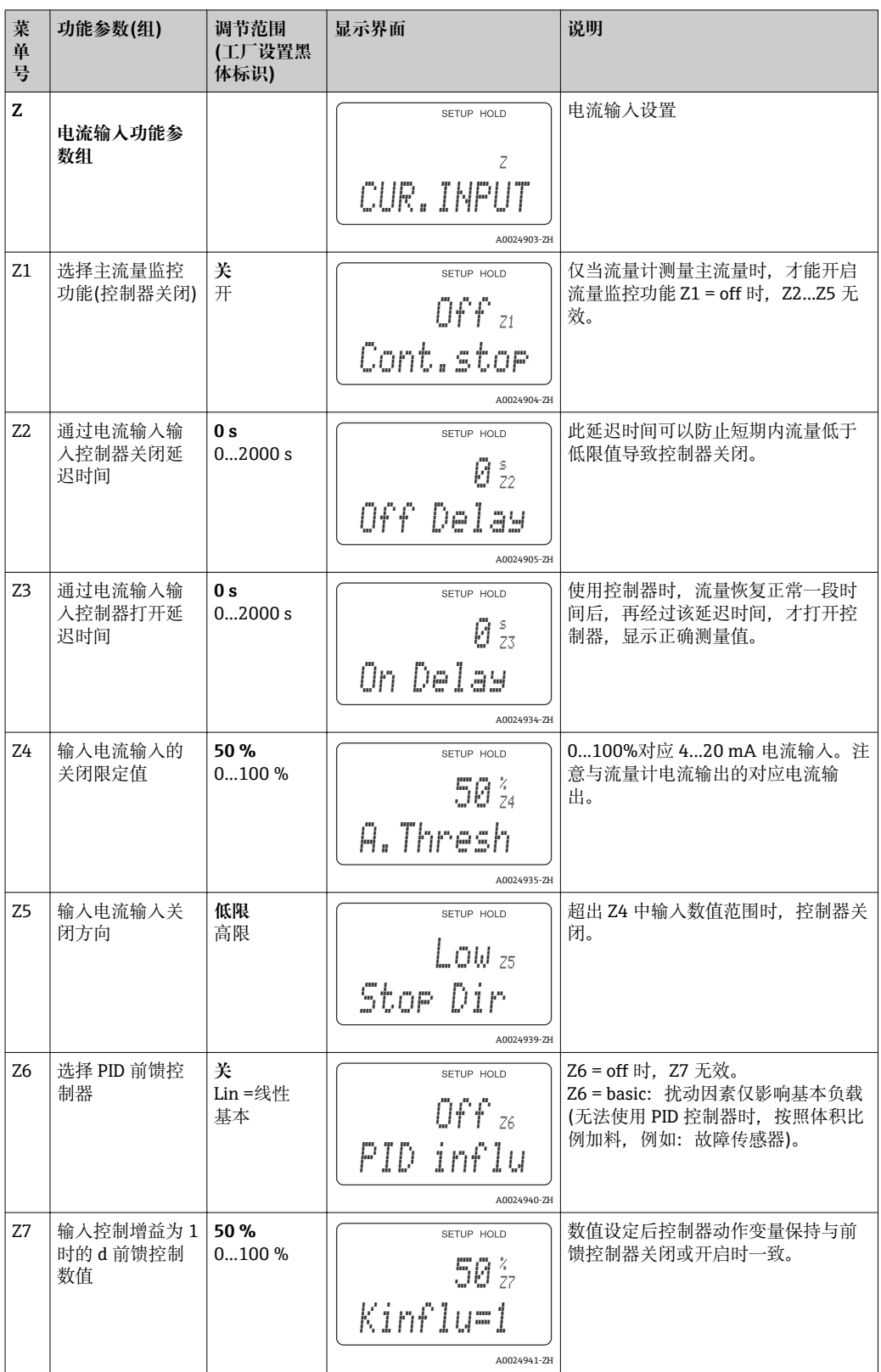

## **7.4.4 电流输出**

使用电流输出功能参数组对分别设置各路输出。可以输入线性输出(O3(1))通过扩展软件 包输入用户自定义电流输出(O3(3))。但是当电流输出 2 选择"连续控制器"时,不能输入 用户自定义的电流输出。

此外,可以仿真电流输出值(O3(2)),检查实际电流输出。

选择第二路电流输出时,可以在 R237/O2 中通过电流输出输出控制器动作变量。

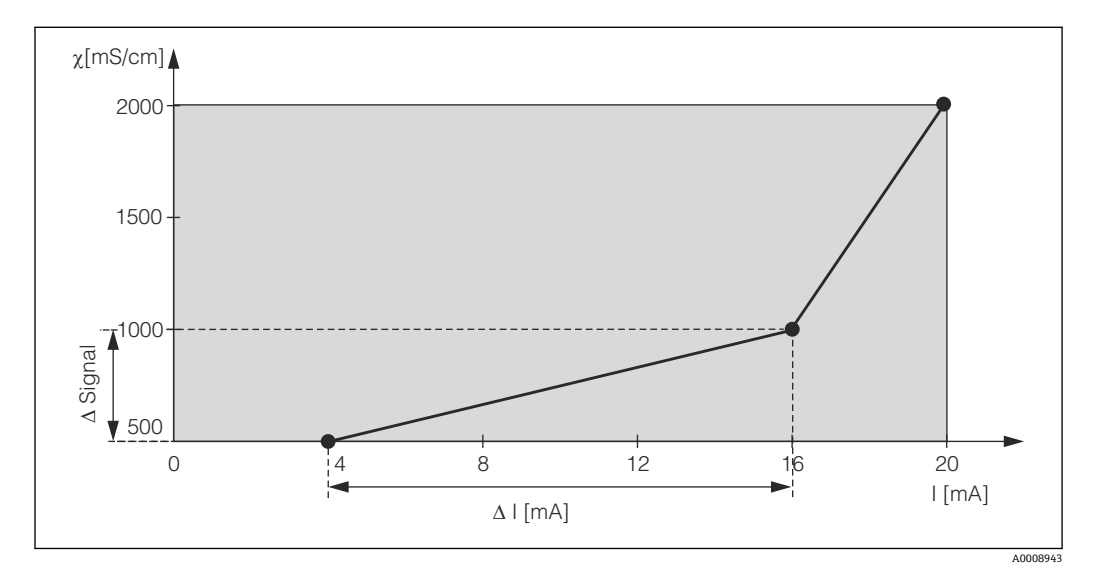

 <sup>27</sup> 用户自定义电流输出特征参数示例

电流输出特征参数必须严格单调上升或严格单调下降。 表格中, 两个参数对的差值/mA 必须大于:

- 电导率:量程的 0.5 %
- 温度: 0.25 ℃

在下表中输入特征参数值→ 27。差值/ mA 通过 Δ 信号 / Δ mA 计算。

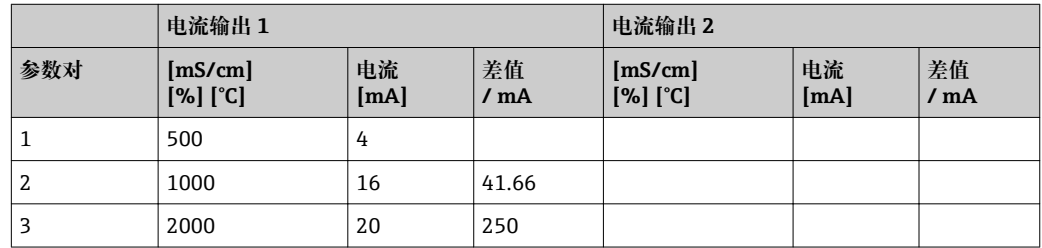

首先, 在以下空白表格中铅笔填写期望电流输出设置。计算相应信号差/mA, 检查是否 能满足最小斜率要求。随后,在变送器中输入数值。

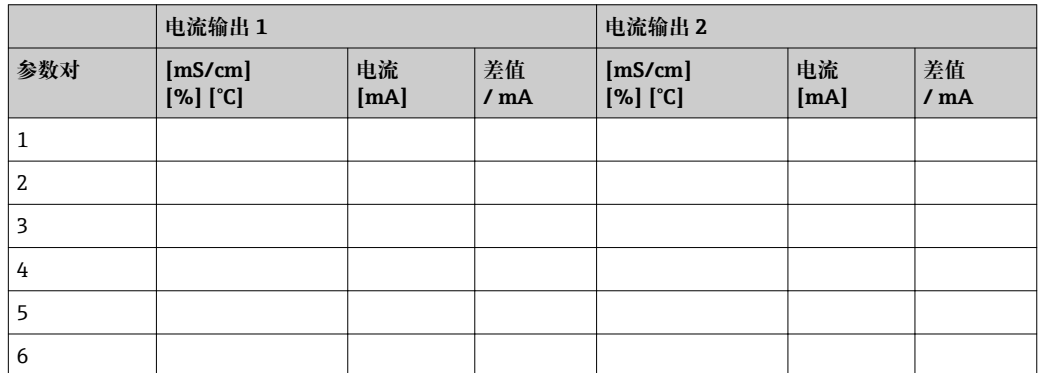

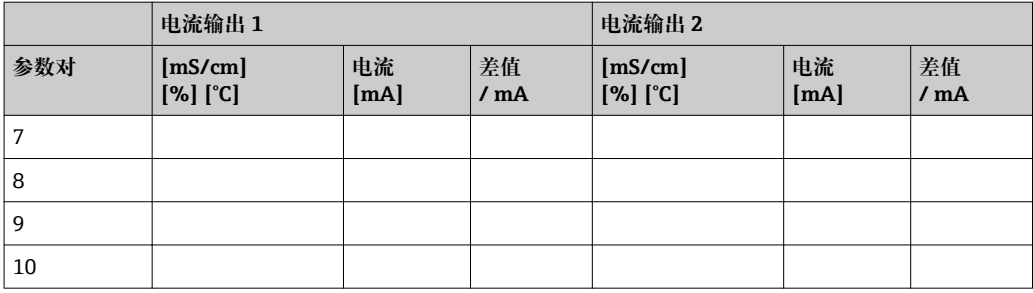

斜体功能参数不适用于基本型变送器。

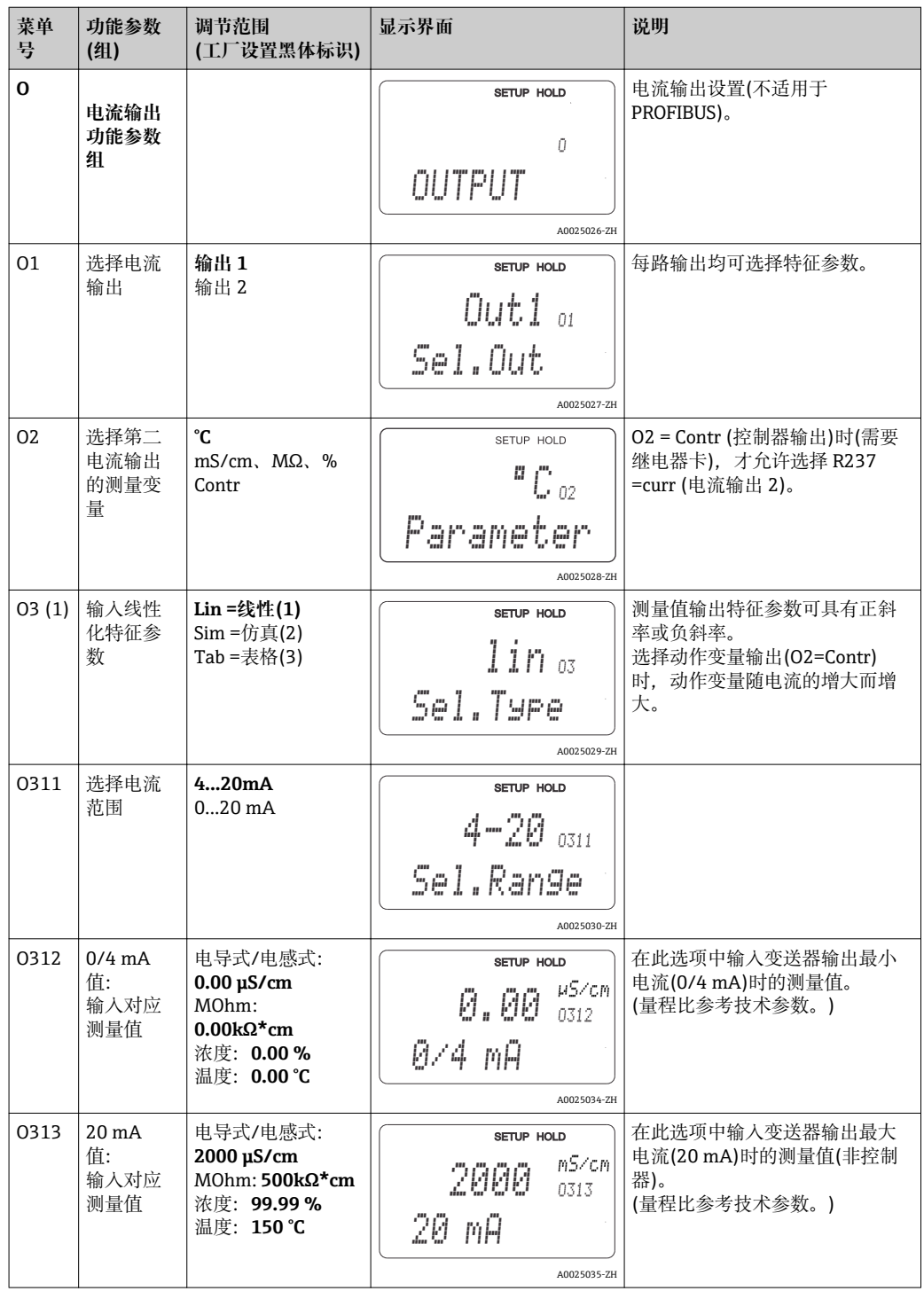

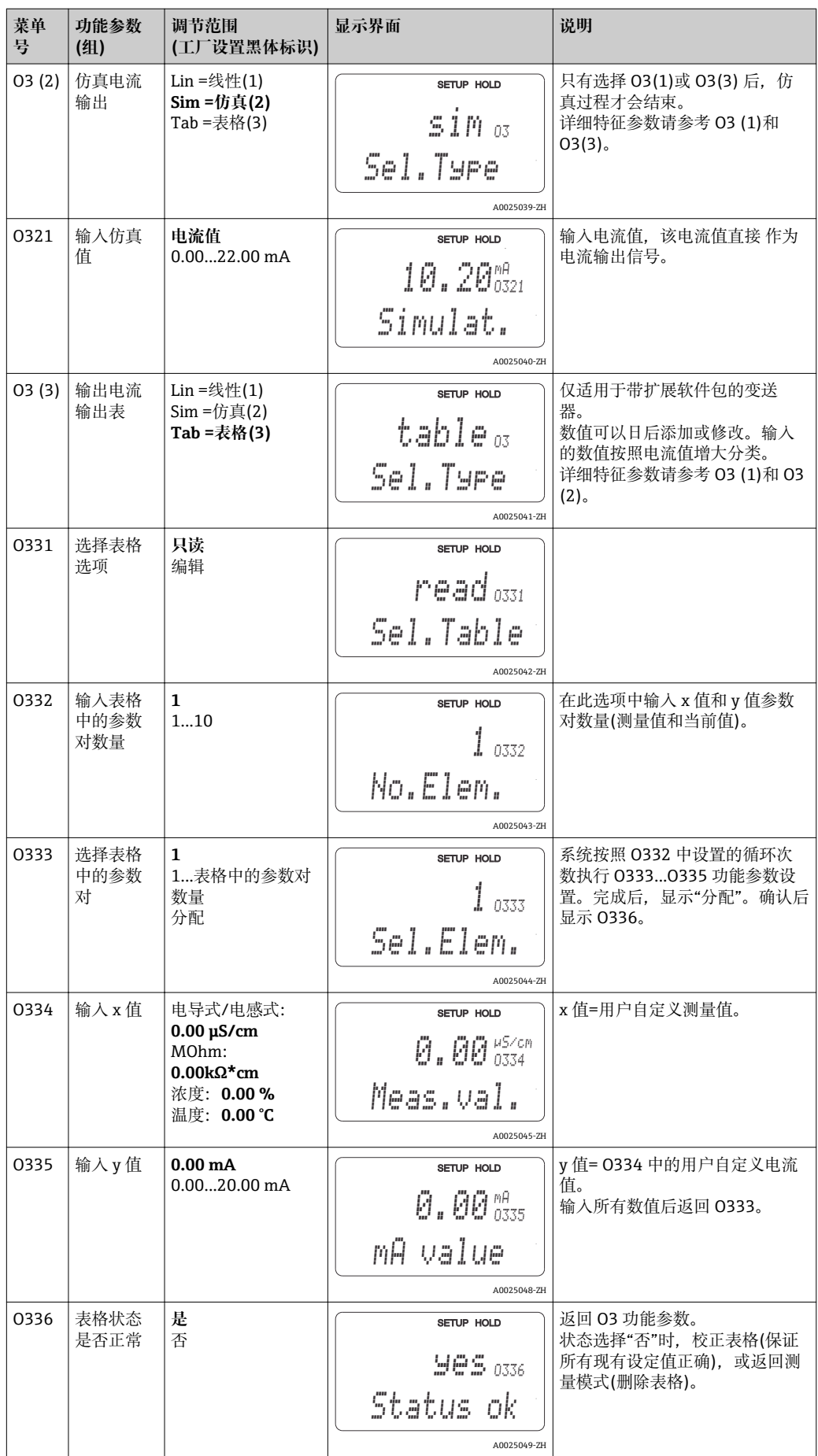

## **7.4.5 报警**

可以在报警功能参数组中设置不同的报警触点和设置输出触点。 每个错误均可设置为有效错误或无效错误(错误触点或错误电流)。 斜体功能参数不适用于基本型变送器。

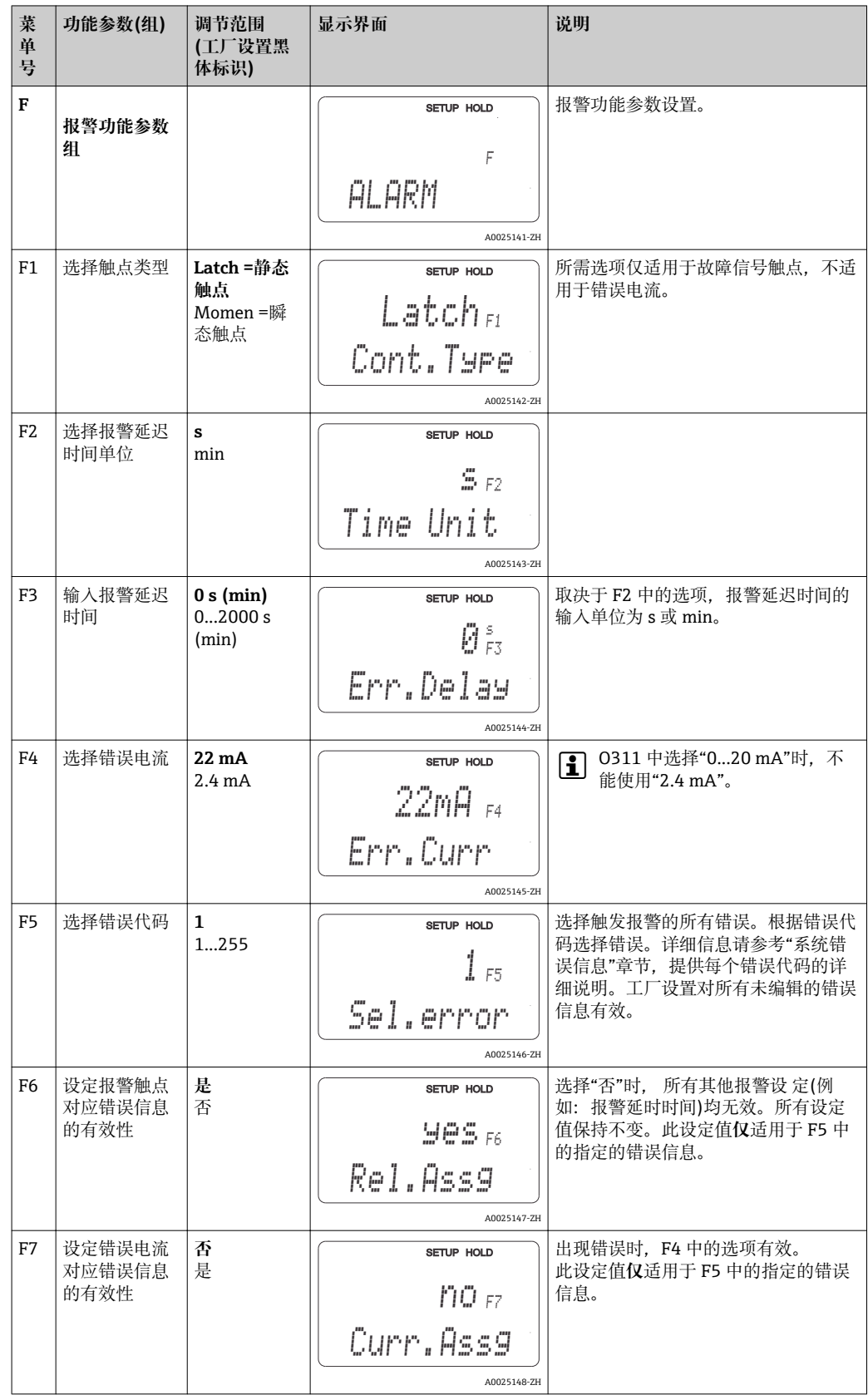

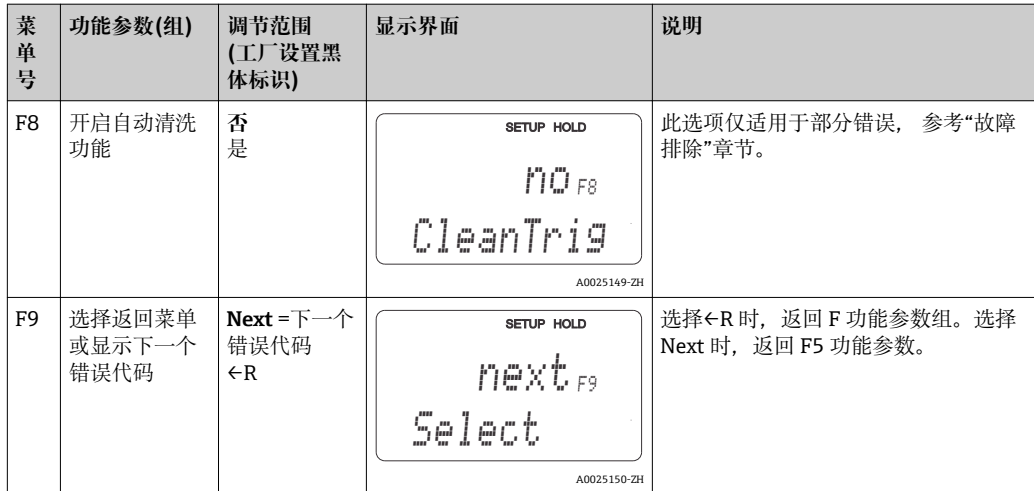

## **7.4.6 检查**

检查功能参数组仅适用于带扩展软件包的变送器。 在检查功能参数组中,可以选择不同的测量监控功能。

## **极性检测(P1 功能参数)**

测量传感器和被测介质过渡界面处的极化效应会降低电导率测量传感器的量程大小。变 送器通过智能信号分析过程可以检测极化效应。显示错误代码 E071。

## **报警阀值监控(P2...P5 中)**

通过此功能参数可以监控测量值是否超出或低于上限值和下限值,并触发报警(E154、 E155)。

## **PCS 报警(过程检测系统),(P6...P9 中)**

**AC (偏差检测;传感器在线监测):** AC 功能(P6 中)用于检查测量信号的偏差大小。1 小 时内测量信号无变化,触发报警(E152)。原因是电极污染、电缆破裂或类似原因。

**CC (控制器检测):**通过 CC 功能在线监控控制器。此功能参数主要适用于批量过程控制 和单向限位开关。可以灵活设置的监控时间,检测控制器故障并发出报告(E156、 E157)。

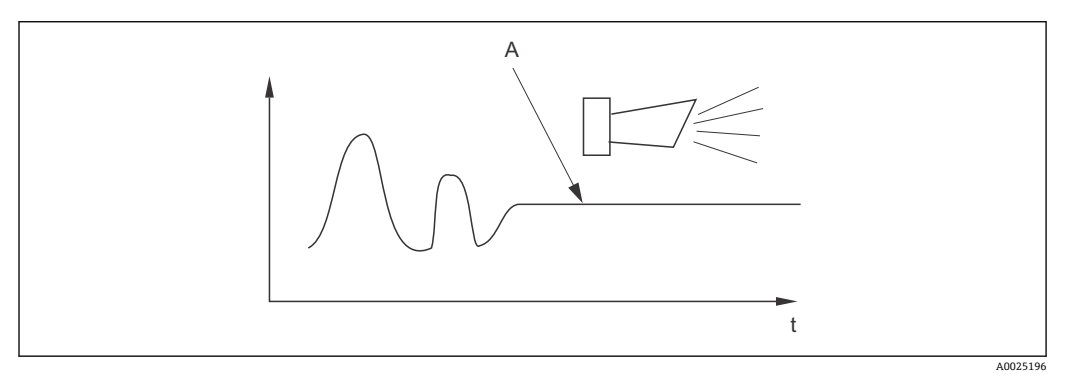

## **28 PCS 报警(在线检测)**

A 恒定测量信号:PCS 报警时间达到后触发报警信号

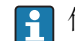

<sup>2</sup> 传感器信号改变后,自动删除 PCS 报警功能。

可以使用检查功能参数组监控测量值的允许上限值和下限值,并触发报警。 斜体功能参数不适用于基本型变送器。

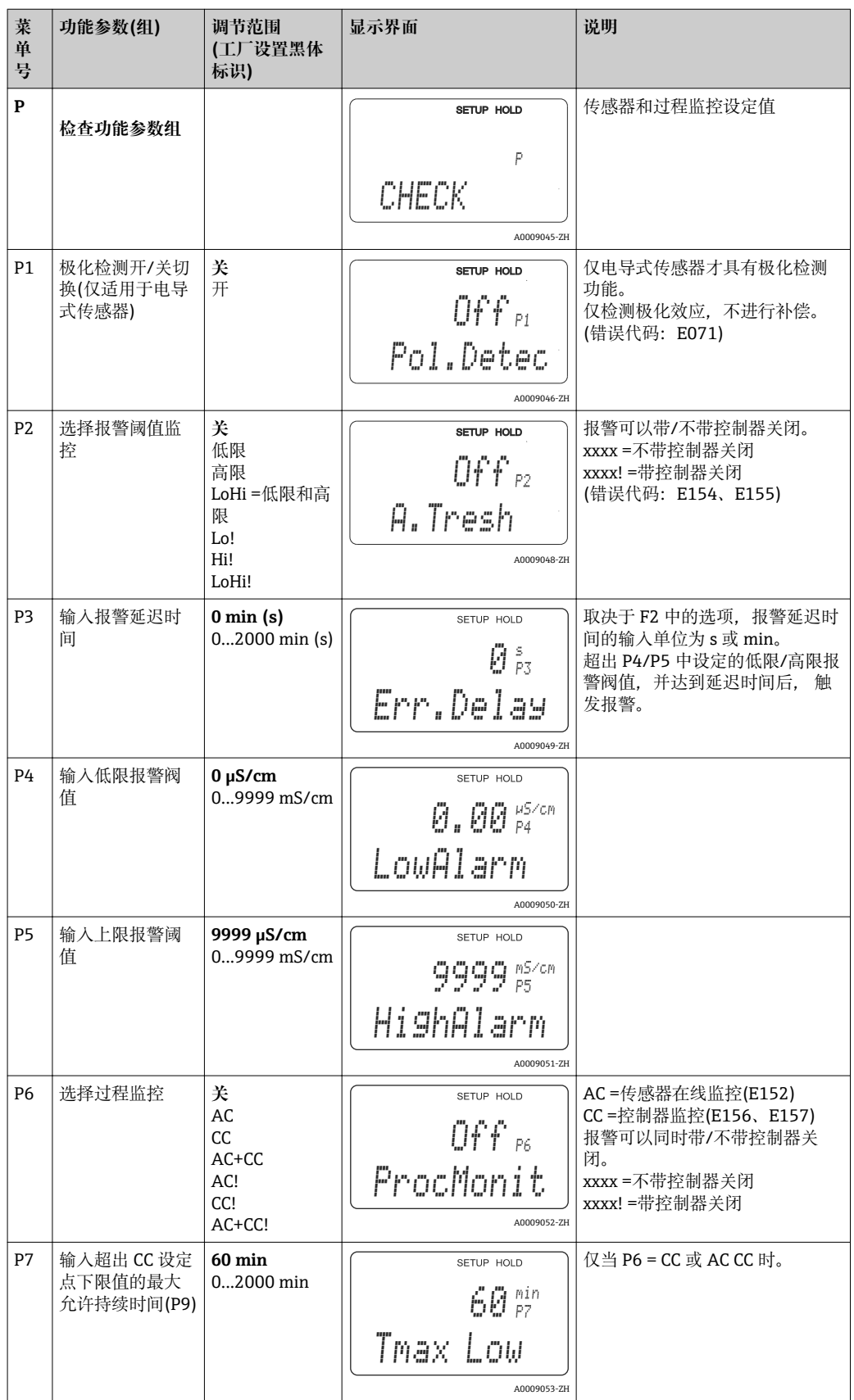

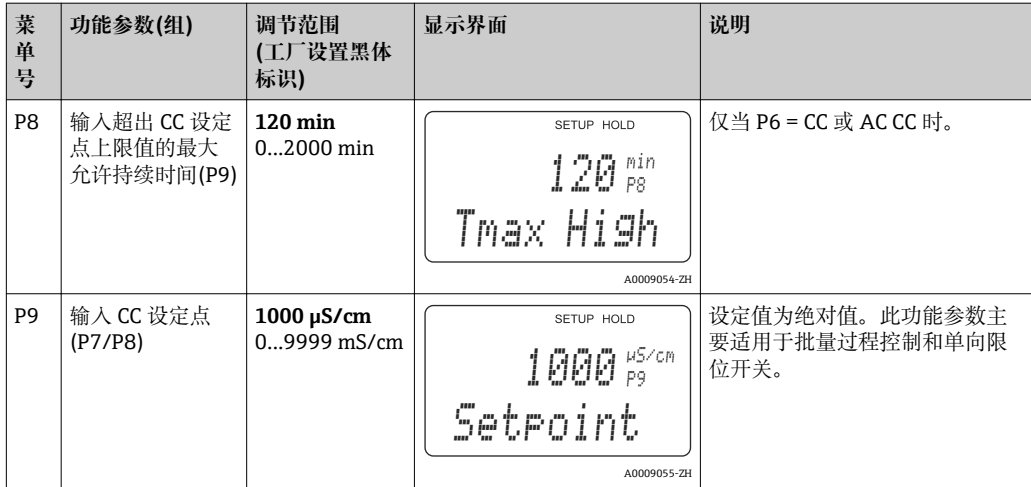

## **7.4.7 继电器设置**

"继电器"功能参数组要求基本型变送器带继电器卡。

可以选择下列继电器触点,并按需设置(最多四个触点,取决于安装选项):

- 电导率测量值限位触点: R2 (1)
- 温度限位触点: R2 (2)
- PID 控制器: R2 (3)
- 清洗功能定时器:R2 (4)
- Chemoclean 功能: R2 (5)
- USP/EP: R2 (6)和 R2 (7) (适用于扩展应用软件包, 仅适用于电导式传感器)

### **电导率测量至和温度的限位触点**

变送器具有多种继电器触点设置方法。可以设置继电器限位触点的开启点、关闭点和闭 合延迟时间和断开延迟时间。此外,还可以设置输出错误信息的报警阀值,同时打开清 洗功能。

上述功能既适用于主要值测量,也适用于温度测量。

继电器触点开关状态的详细信息请参考→ 29。

- 测量值增大(高限功能),超出高限阀值后,继电器触点在开启点(t1)后滞后 t2 闭合。 继电器的吸合延迟时间为(t2 - t1)。 超过报警阀值时间(t3), 并经过报警延迟时间(t4 - t3), 继电器触点动作(错误 E067...E070)。
- 超过报警阀值时间(t5), 并经过报警延迟时间(t7 t6)后, 继电器触点复位。
- 继电器触点的闭合和断开延迟时间均设置为 0 s 时, 开启点和关闭点即为触点闭合和 断开时间。

低限和高限报警功能的设置方法相同。

<span id="page-50-0"></span>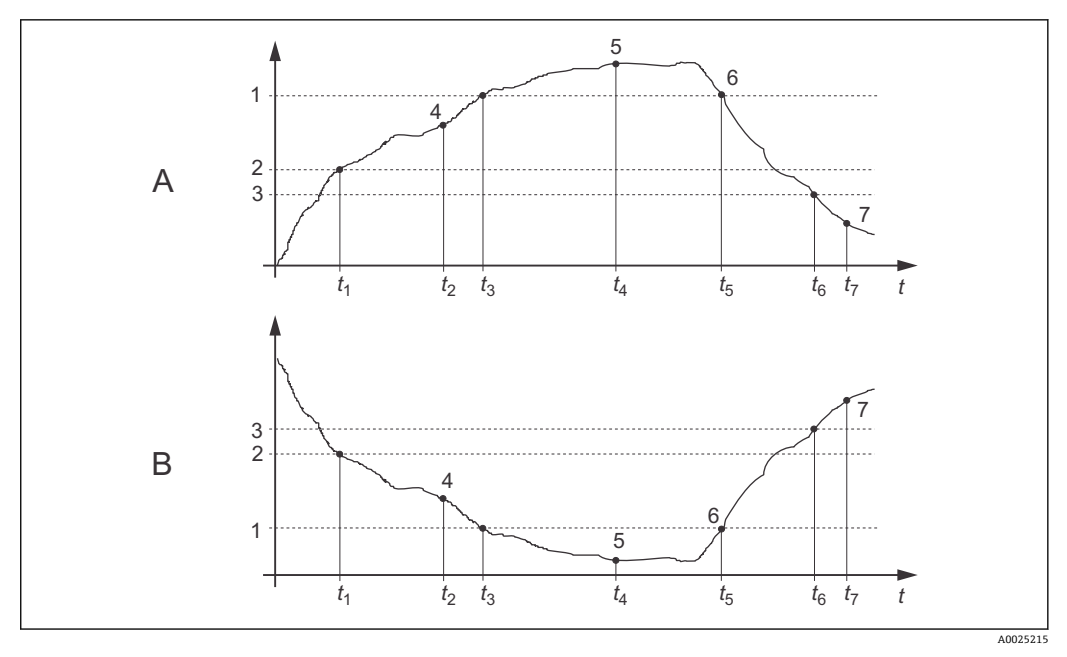

29 报警和限定值功能的图示说明

- A 开启点> 关闭点:高限报警
- B 开启点< 关闭点: 低限报警功能
- 1 报警阀值<br>2 开启点
- 
- 2 开启点
- 3 关闭值 4 触点闭合 ON<br>5 报警开启 ON
- 5 报警开启 ON<br>6 报警关闭 OFF
- 6 报警关闭 OFF<br>7 触点断开 OFF
- 触点断开 OFF

### **P(ID)控制器**

变送器可以选配不同类型的控制器。选用 PID 控制器时,可以分别设置成 P 控制器、PI 控制器、PD 控制器和 PID 控制器。根据实际应用条件进行最佳控制器选择, 优化控制系 统。

• **P 控制器**

用于小偏差系统简单线性控制。当测量值偏差较大时,可能会出现测量值超限。此 外,还必须考虑预期控制偏差。

• **PI 控制器**

用于需要避免出现测量值超限,且无持续控制偏差发生的控制系统。

- **PD 控制器**
	- 用于快速变化、必须进行测量值峰值校正的过程。
- **PID 控制器**

用于 P、PI 或 PD 控制器的控制性能均无法令人满意时的过程。

#### **P(ID)控制器的设置选项**

PID 控制器的设置方式如下:

- 改变控制增益 K<sub>p</sub> (P 系数)
- 设置积分响应时间 T<sub>n</sub> (I 系数)
- 设置微分响应时间 T<sub>v</sub> (D 系数)

#### **基本加料负载(基本)**

可将基本加料负载(R231)设置成恒定负载加料量(R2311)。

#### **PID 控制器+基本加料负载**

当 R231 = PID + B 时, PID 控制器的基本加料负载不得低于 R2311 功能选项中的基本负 载设定值。

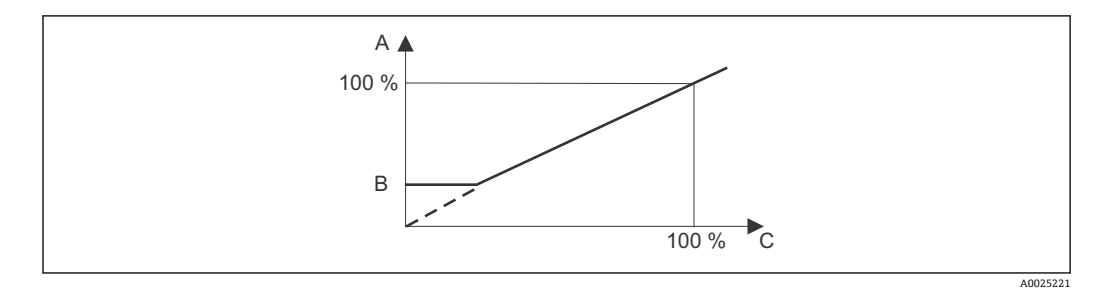

■ 30 带基本加料负载的 PID 控制器的性能示意图

- A PID +基本负载
- B 基本负载<br>C PID
- PID

#### **调试**

无任何控制系统组态设置经验用户,建议选用能最大程度保证控制电路稳定的参数设定 值。请参考以下步骤优化控制电路性能:

- 增大控制增益 Kp, 使受控变量正好处于超限状态。
- 再次略微减小控制增益 Kg, 减少积分响应时间 Tg, 使得测量值不超限且校正时间最 短。
- 减小控制器的响应时间,并设定微分响应时间 Tv。

**通过记录仪记录的设定参数值进行控制和优化**

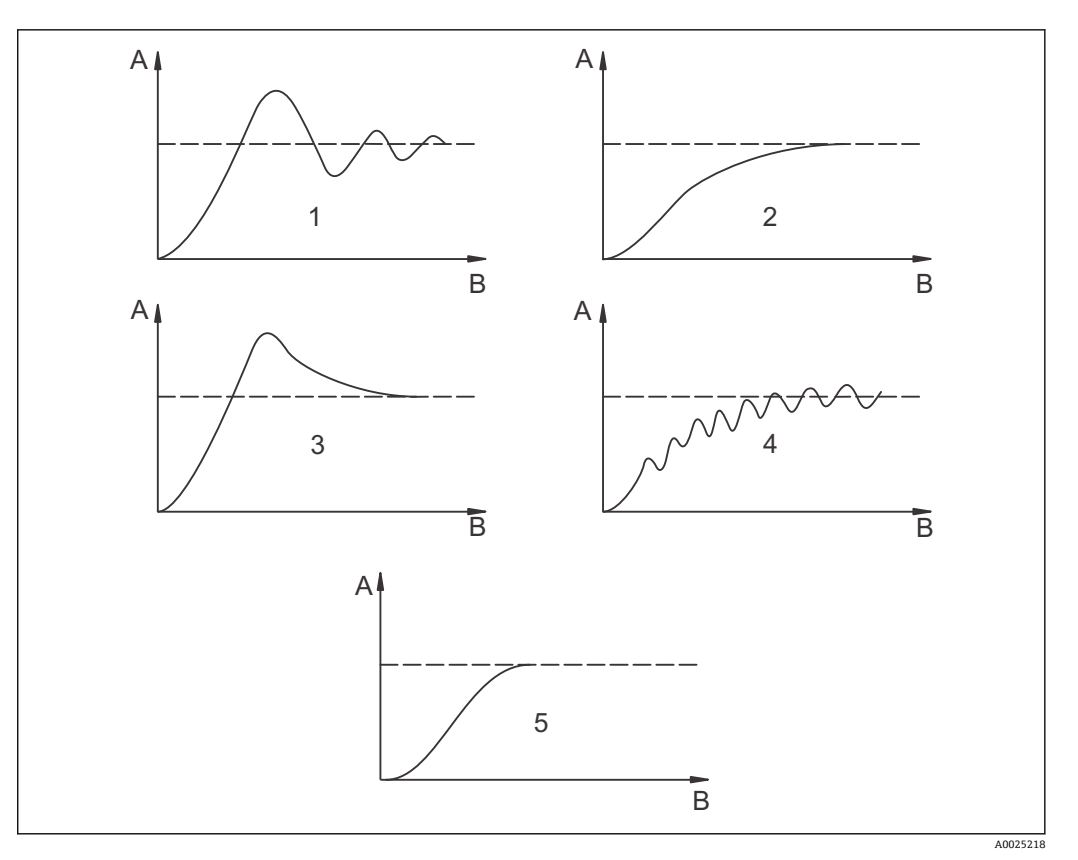

■ 31  $T_n$ 和 K<sub>p</sub> 的设置优化

- A 实际值
- B 时间
- $1$  T<sub>n</sub> 太小
- 2  $T_n$ 太大
- 3 K<sup>p</sup> 太大
- 4 K<sup>p</sup> 太小
- 5 优化设置

### **动作变量的信号输出(R237...R2310)**

每个控制触点均输出一个对应的同步信号,同步信号的强度与控制器动作变量的大小相 对应。按照信号周期类型进行区分:

• **脉冲宽度调制**

受控控动作变量的计算值越大,触点的闭合时间就越长。周期(T)可以在 0.5...99 s 之 间设定(R238)。脉宽调制输出信号可用于开启电磁阀动作。

• **脉冲频率调制**

受控动作变量的计算值越大,触点的开关频率就越高。最高开关频率(1/T)可以在 60...180 min<sup>-1</sup> 之间设定(R239)。开启时间 ton 恒定。与最高频率设定值相关, 约为 0.5 s for 60 min<sup>-1</sup> 时); 约为. 170 ms (约为 180 min<sup>-1</sup>)。 脉冲频率调制信号可以用于 直接控制电磁阀加料泵。

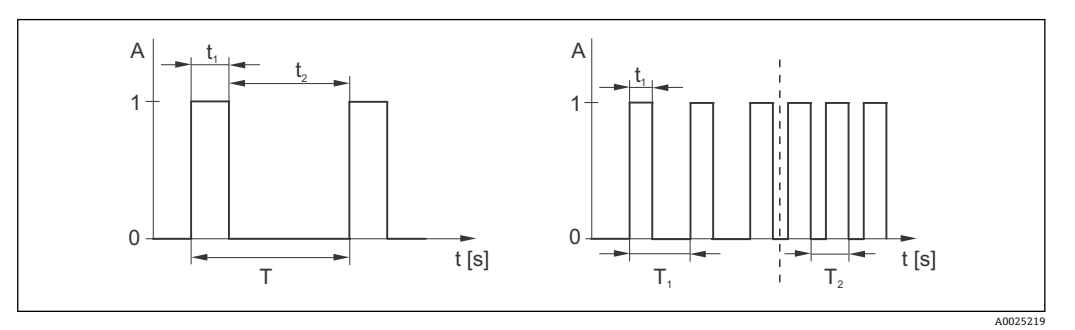

32 左图:脉冲宽度调制控制器触点信号;右图:脉冲频率调制控制器触信号

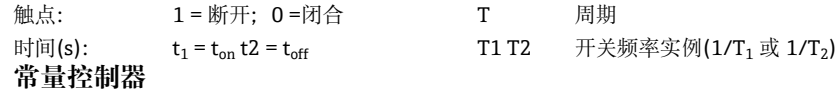

变送器还可以控制第二路电流输出(可选)。在 R237 和 O2 中设置。

### **正向控制响应和反向控制响应的控制性能**

在 R236 中选择控制响应动作:

- 正向控制响应动作=高限报警
- 反向控制响应动作=低限报警

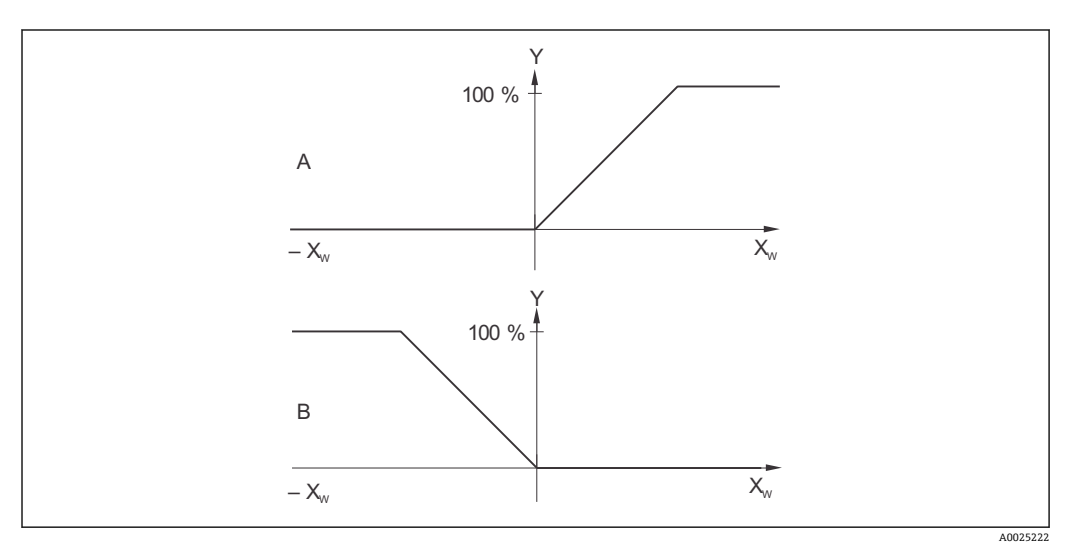

■ 33 比例控制器的正向控制响应和反向控制相应的控制性能示意图

A 正向控制响应动作=高限报警<br>B 反向控制响应动作=低限报警

B 反向控制响应动作=低限报警

XW 控制器偏差

Y 电流输出信号=控制器动作变量

## **清洗功能定时器**

此功能带简单清洗程序。用户可以设定时间间隔,自动启动清洗程序。时间间隔为设定 的恒定值。

采用 Chemoclean 清洗单元时,还可以选择其他的清洗功能(适用于带四个触点的变送 器,参考"Chemoclean"章节)。

**[4]** 定时器和 Chemoclean 不能同时工作。启动其中一个功能时, 另一个自动关闭。

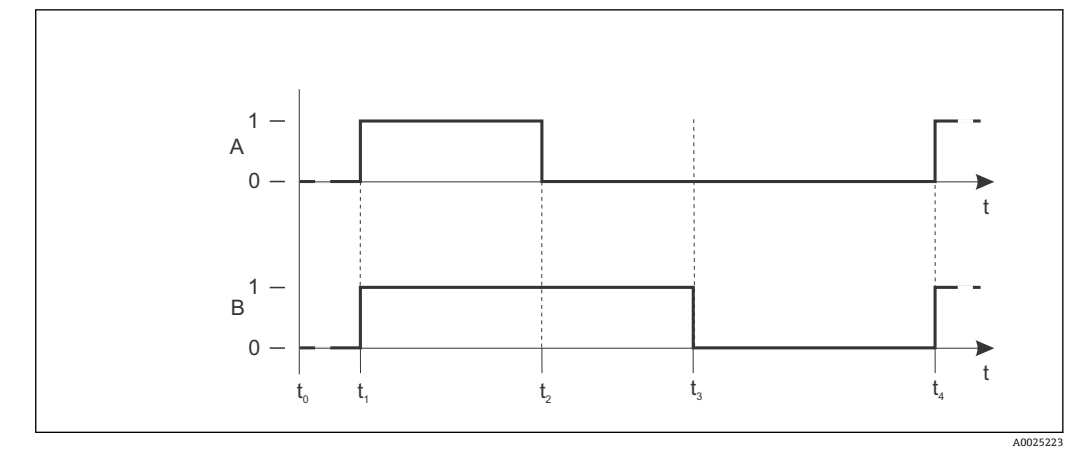

34 清洗时间、间隔时间和清洗后保持时间示意图

A 刮刷器和/或喷雾清洗系统<br>B 保持功能

保持功能

0 不动作

1 动作

t0 正常操作<br>t1 开始清洗 开始清洗

t2-t1清洗时间

t3-t2清洗后保持时间(0 ... 999 s)

t4-t3清洗两次清洗间隔时间(1 ... 7200 min)

### **Chemoclean 功能**

同定时器功能一样,Chemoclean 也能启动清洗周期。Chemoclean 还具有其他功能选 项,可以定义不同的清洗方式、冲洗间隔时间和清洗剂。

因此, Chemoclean 可以实现不同重复周期的不规则清洗过程,可以分别设定每个周期 的清洗时间。

请注意以下几点:

- 需要使用 Chemoclean 功能变送器需要另外配备指定的继电器板(参考"产品选型表"或 "附件"章节)。
- 定时器和 Chemoclean。启动其中一个功能时,另一个自动关闭。
- Chemoclean 功能需要使用继电器 3 (水)和继电器 4 (清洗液)。
- 清洗过程过早中止时,则中止后将先进行"再冲洗"。
- 设定为"经济型"模式时,清洗过程只能使用水。

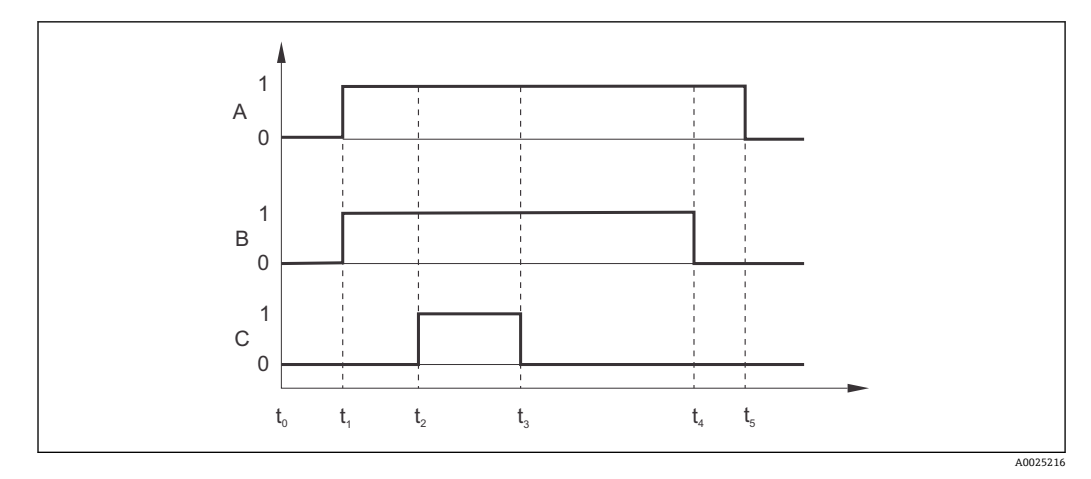

■ 35 清洗周期曲线

A 保持功能<br>B 打开水阀 打开水阀 C 打开清洗阀 0 触点关闭 1 触点打开<br>t0 正常操作 t0 正常操作 t1 开始清洗 t2-t1预冲洗时间 t3-t2清洗时间 t4-t3预冲洗时间 t5-t4保持持续时间

### **制药用水的限位值监控,符合美国药典(USP)和欧洲药典(EP)标准(仅适用于电导式电导 率传感器)**

美国药典 USP 的第 645 部分和欧洲药典 EP 标准规定, 变送器(仅适用于连接电导率传感 器)可以监控注射水(WFI)、高纯度水(HPW)和纯净水(PW)。

**USP 功能:**符合 USP 和 EP 标准,进行注射水(WFI)监控;符合 EP 标准,进行高纯度水 (HPW) 监控。变送器中内置下表。

![](_page_55_Picture_271.jpeg)

参考下列步骤测量:

- 变送器测量未经补偿的电导率值和水温。
- 温度继续上升 5 ℃, 比较变送器的电导率测量和上表中参数值。
- 测量值超出表中参数时,发出报警信号(E151)。

![](_page_56_Picture_296.jpeg)

**EP-PW 功能:**符合 EP 标准的纯净水(PW)监控。变送器中内置下表。

参考下列步骤测量:

• 变送器测量未经补偿的电导率值和水温。

• 比较两个表格中的参数值,变送器确定电导率测量限位值。

• 测量值大于限定值时,触发报警(E151)。

预报警: 提供 USP 预警告。适用于用户自定义开关点与报警设置, 例如: 80%的 USP/EP 标准值。用户能够正确及时识别系统状态。在 R262 或 R272 中设置参数。

请注意以下几点:

- 带 USP 和 EP 功能的变送器需要配备继电器板和扩展应用软件包。
- 报警输出时,打开故障信号触点或输出 F5...F7 中的错误电流(错误代码: E151...E153)。
- 低于开启点(R262 或 R272)的 1%时, 关闭预报警信号, 与主测量值的限位设置相关。
- 即使显示温度补偿值, 变送器使用 USP 和 EP 功能时仍采用未补偿值。
- 温度高于 100℃(212°F)时, 变送器的限位设置值为 100℃(212°F)时的值。

斜体功能参数不适用于基本型变送器。

![](_page_56_Picture_297.jpeg)

![](_page_57_Picture_369.jpeg)

![](_page_57_Picture_370.jpeg)

![](_page_58_Picture_337.jpeg)

٦

![](_page_59_Picture_416.jpeg)

![](_page_60_Picture_313.jpeg)

![](_page_61_Picture_342.jpeg)

![](_page_62_Picture_397.jpeg)

![](_page_63_Picture_174.jpeg)

基本型变送器不带"ALPHA 表"功能参数组。需要使用扩展软件访问此功能参数组。通过 此功能参数组可以使用表格(B2)进行温度补偿。

在 T4 和 T5 中输入 α-T 参数对(参考设置 2)。

斜体功能参数不适用于基本型变送器。

![](_page_64_Picture_303.jpeg)

## **7.4.9 浓度测量**

浓度功能参数组仅适用于带扩展软件包的变送器。

变送器可以将电导率值转换成浓度值。只需将测量模式设置为浓度测量(A1 中)。 随后,必须基于计算浓度在变送器中设置基本参数。因此,需要提前了解介质的浓度特 性曲线。

测量传感器和被测介质过渡界面处的极化效应会降低电导率测量传感器的量程大小。变 送器通过智能信号分析过程可以检测极化效应。显示错误代码 E071。

可以参考数据表确定特性曲线或由用户自定义特性曲线。

- 1. 提取过程介质。
- 2. 在过程温度下测量未经补偿的试样的电导率。
	- 过程温度变化时: 需要考虑变化过程温度时,必须至少在两个温度下测量试样的电导率值(最佳选择 是分别在最高和最低温度下测量)。在上述情况下,不同试样的温度值必须相同。 温度差不得小于 0.5°C。

由于变送器至少需要使用表格中的四个点,因此至少需要两个不同温度下的不同 试样浓度值。

• 在恒定过程温度下: 在恒定温度下测量不同的试样浓度。至少需要两种试样。

最终获得如下图所示的测量参数。

![](_page_65_Figure_12.jpeg)

36 不同过程温度下的测量值示意图

- 
- κ 电导率 浓度
- T 温度
- 1 测量点
- 2 测量范围

![](_page_66_Figure_1.jpeg)

#### **输入数值**

在 K6..K8 输入每种试样的三个特征参数(未补偿的电导率、温度和浓度)。

- 变化过程温度条件下: 需要至少输入四组三参数值对。
- 恒定过程温度条件下: 需要至少输入两组三参数值对。

请注意以下几点:

电导率和温度测量值超出标定表中输入的数值范围时,浓度测量精度会显著降低,并显 示错误信息 E078 E079 或 E079。因此,确定特性曲线时应考虑过程限定值。 在每个温度点输入 0 μS/cm 和 0%的附加三参数对时,可以选择量程起点,且具有高测 量精度,无错误信息。

![](_page_66_Picture_224.jpeg)

随着浓度增加,依次输入参数值(参考以下实例)。

在设置功能参数组的 B2 和 B3 中的温度补偿设置与浓度测量相斥,浓度表中已经考虑了 温度的影响。

![](_page_67_Picture_309.jpeg)

![](_page_67_Picture_310.jpeg)

![](_page_68_Picture_338.jpeg)

## **7.4.10 服务**

![](_page_68_Picture_339.jpeg)

![](_page_69_Picture_314.jpeg)

# **7.4.11 E+H 服务**

![](_page_69_Picture_315.jpeg)

![](_page_70_Picture_268.jpeg)

A0007862-ZH

## **7.4.12 接口**

![](_page_70_Picture_269.jpeg)

## **7.4.13 通信**

带通信接口的变送器请参考单独的《操作手册》BA00208C (HART®)或 BA00209C (PROFIBUS®)。

# **7.5 标定**

按下 CAL 键,进入标定功能参数组。

在此功能参数组中标定和调节变送器。通过以下两种不同的方式执行标定:

- 测量已知电导率的标定液。
- 输入电导率传感器的准确电极常数。

请注意以下几点:

- 进行电感式传感器的首次调试时, 必须在空气中标定补偿余偶(C111 功能参数), 确保 系统输出精确测量值。
- 同时按下 PLUS 键和 MINUS 键退出标定(返回 C114、C126 或 C136)或出现标定错误 时,重新使用初始标定参数。标定错误的显示图标为"ERR",传感器图标同时闪烁。 重新标定!
- 每次标定变送器都会自动切换至保持(工厂设置)!
- 完成标定后,返回测量模式。保持持续期间显示保持图标(S4 中)。
- 电导式传感器仅与 C121...C126 功能参数相关。

![](_page_71_Picture_229.jpeg)
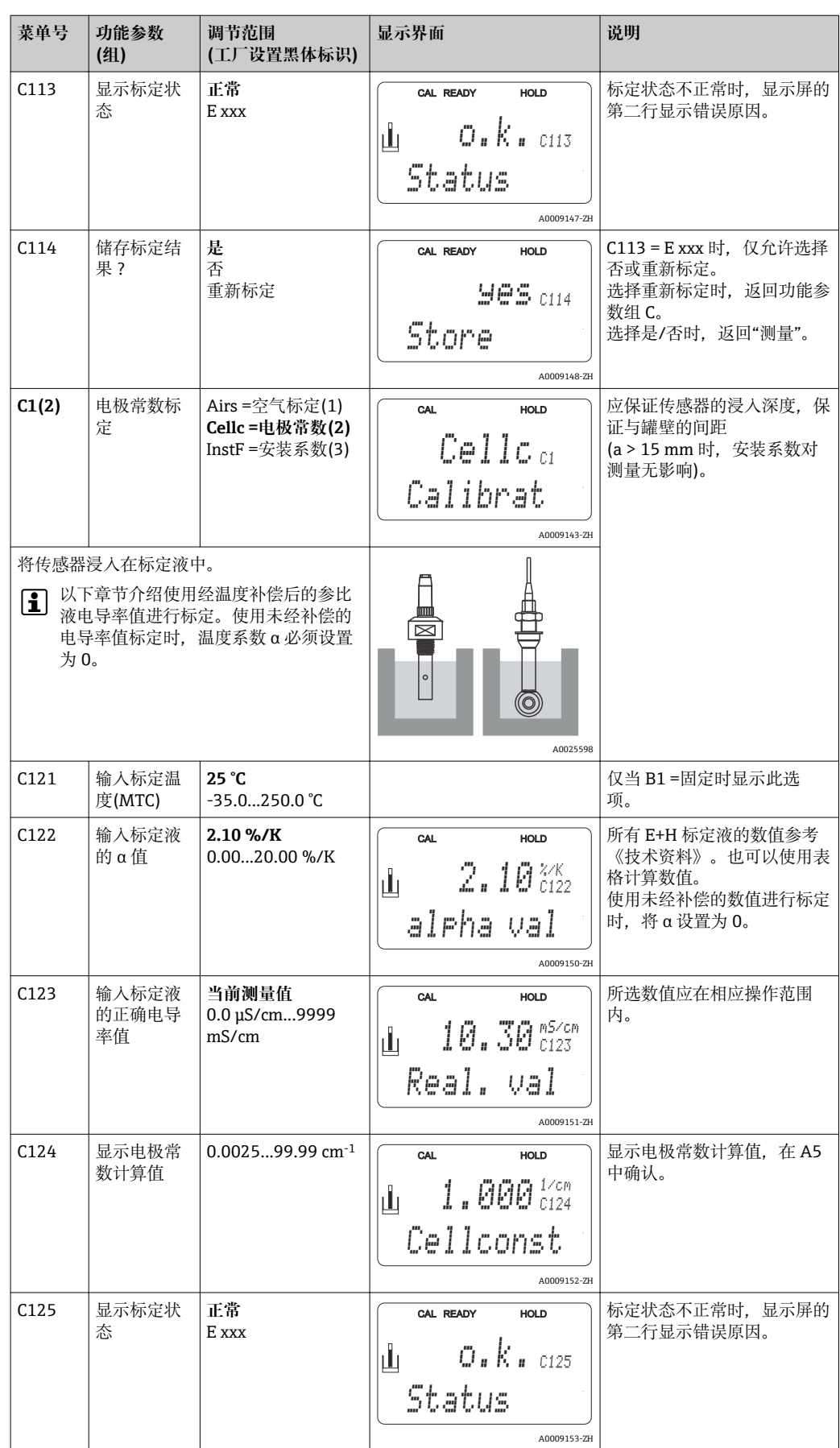

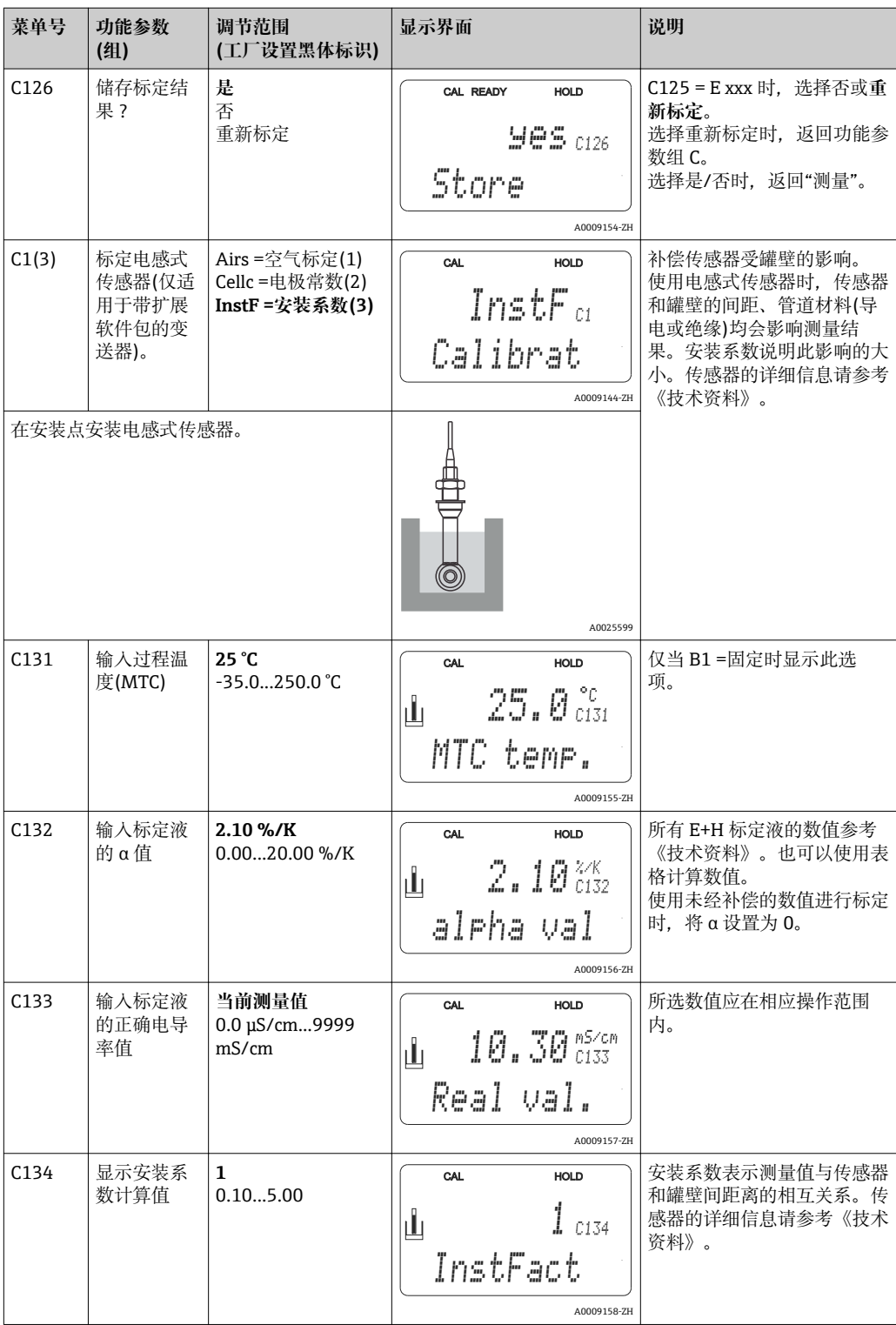

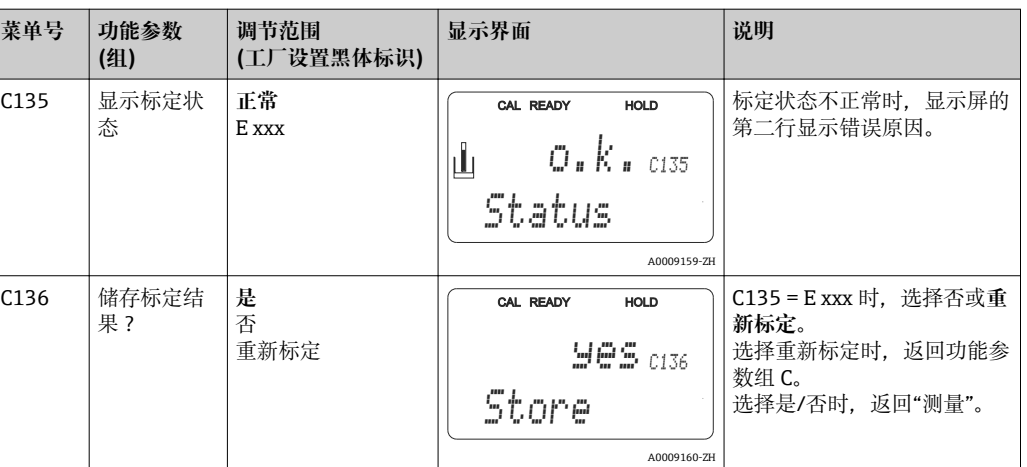

## **8 诊断和故障排除**

## **8.1 故障排除指南**

变送器配备自监控功能。变送器发现错误时,显示屏上显示故障信息。错误代码显示在 主测量值下方。同时存在多个错误时,使用 MINUS 键可以依次查看。

"系统错误信息"表格中列举了可能发生错误代码及其补救措施。

发生变送器故障,且无任何错误信息显示时,请参考"过程类错误"和"仪表类错误"表 格。上述表格中还提供相关备件信息。

## **8.2 系统错误信息**

使用 MINUS 键查看和选择系统错误信息。

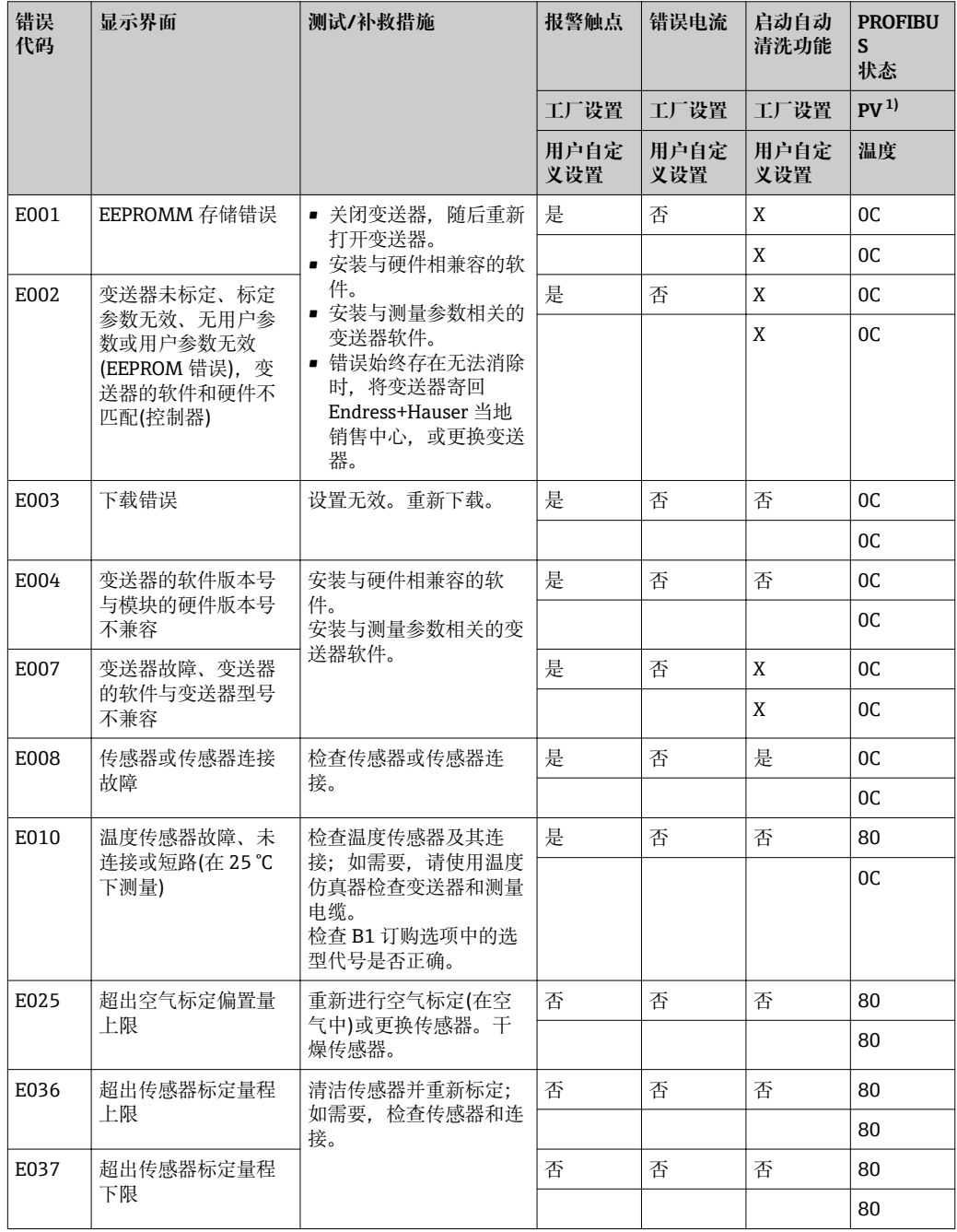

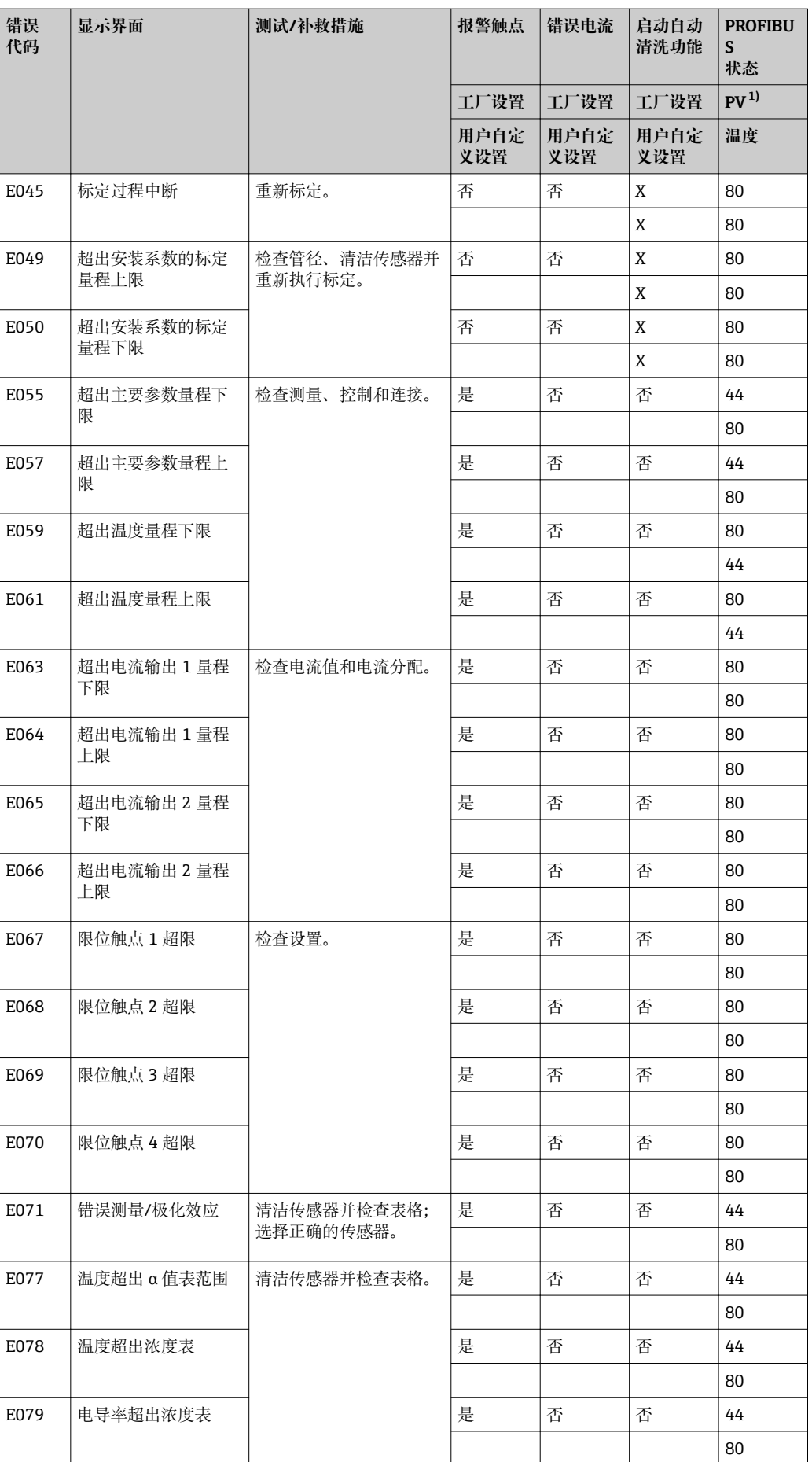

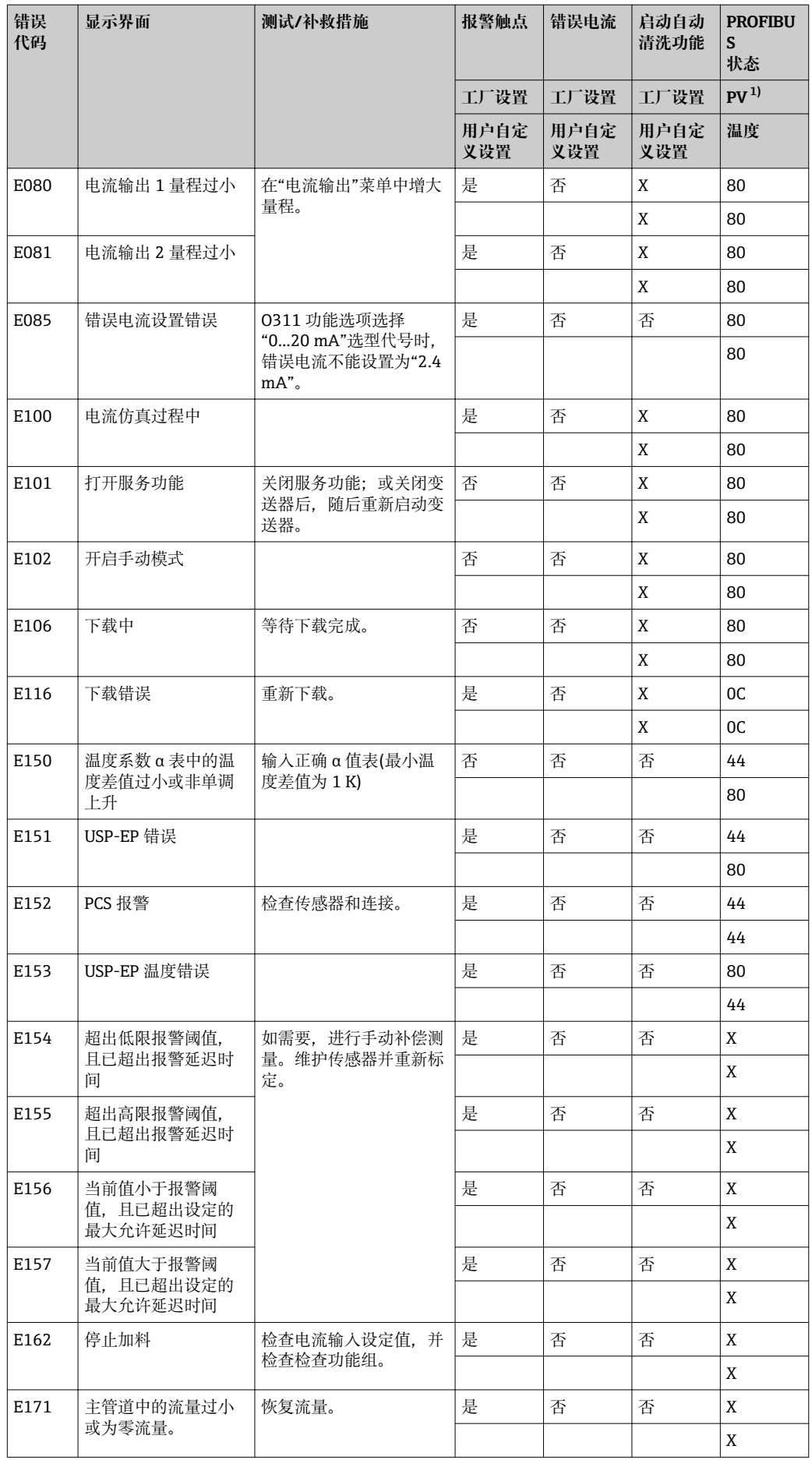

<span id="page-78-0"></span>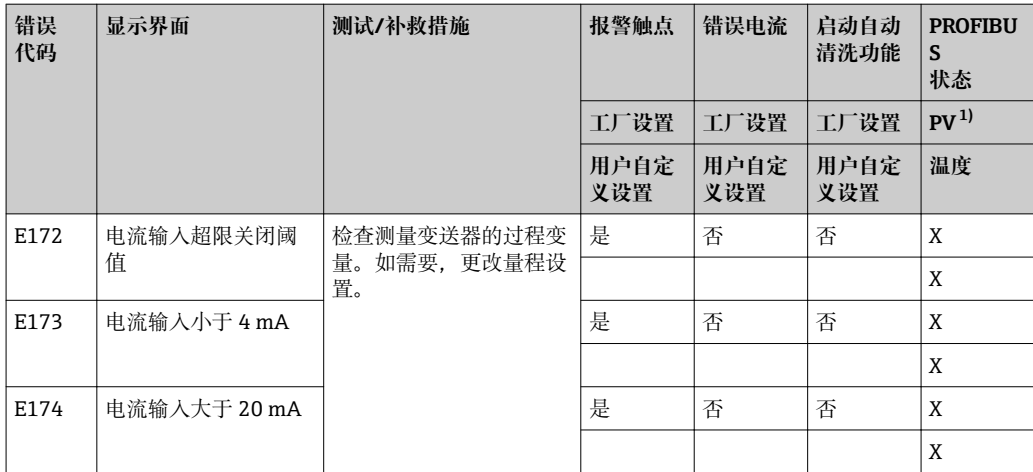

1) PV =过程变量、主要值

## **8.3 过程类错误**

参考下表进行错误分类,并修正错误。

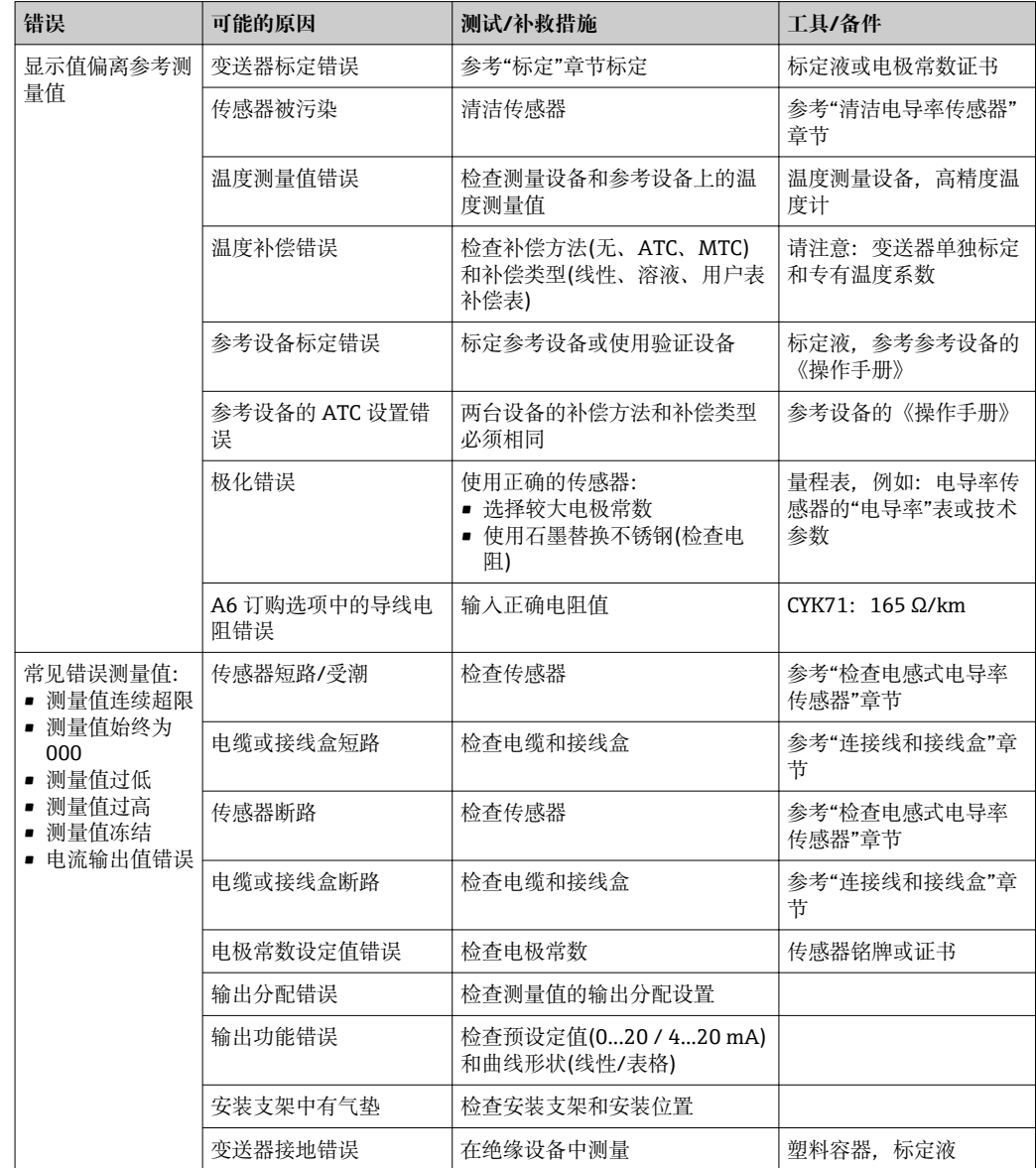

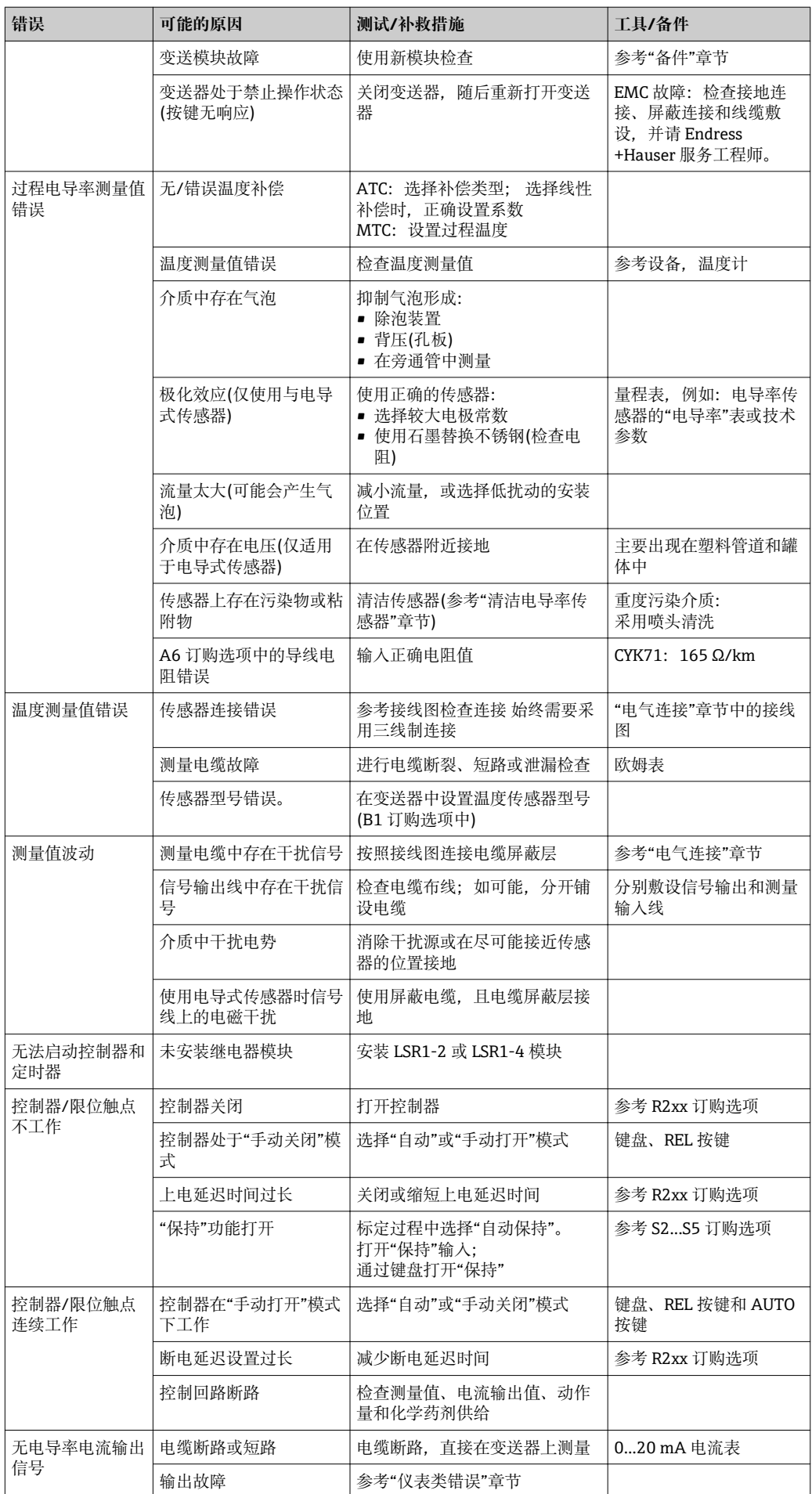

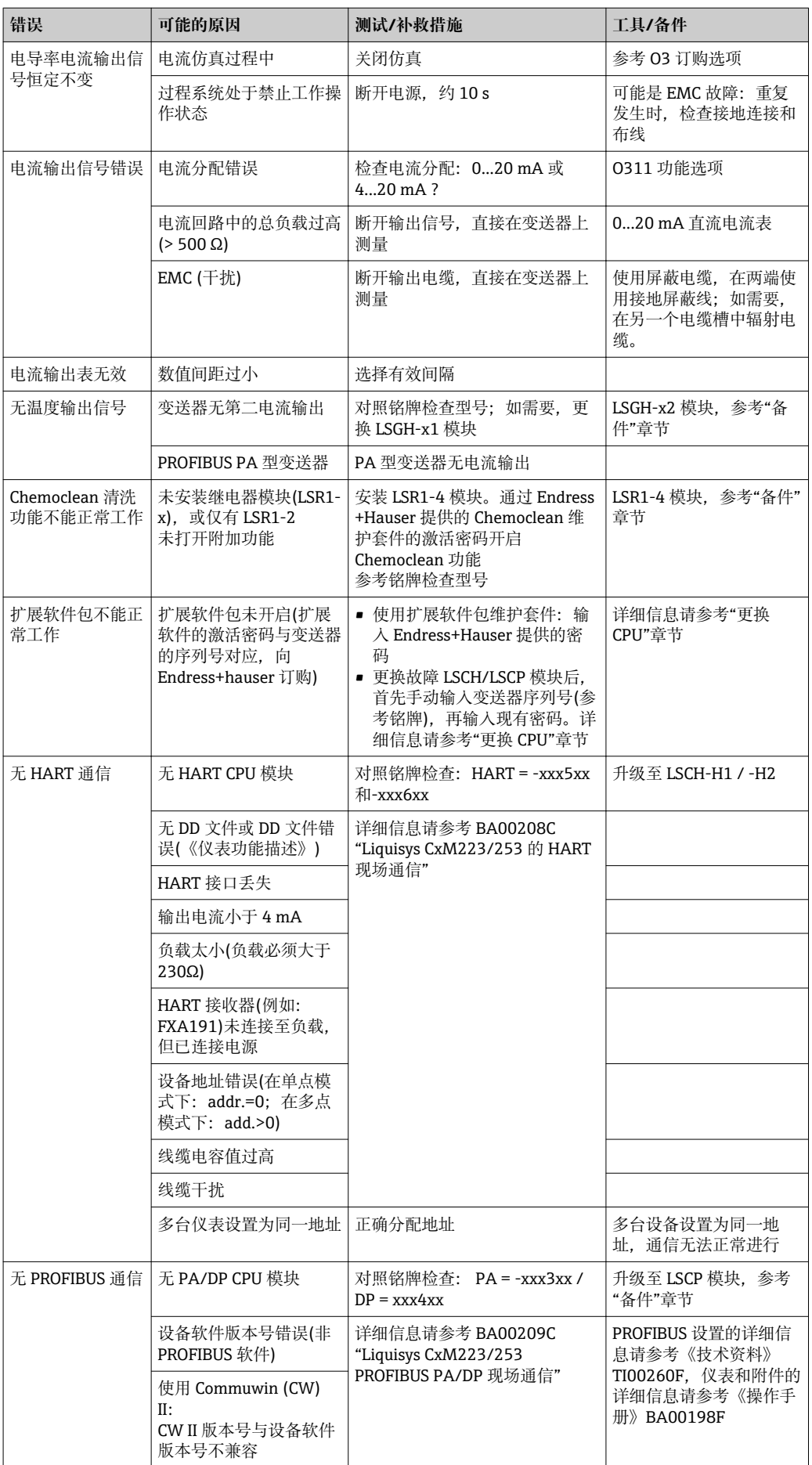

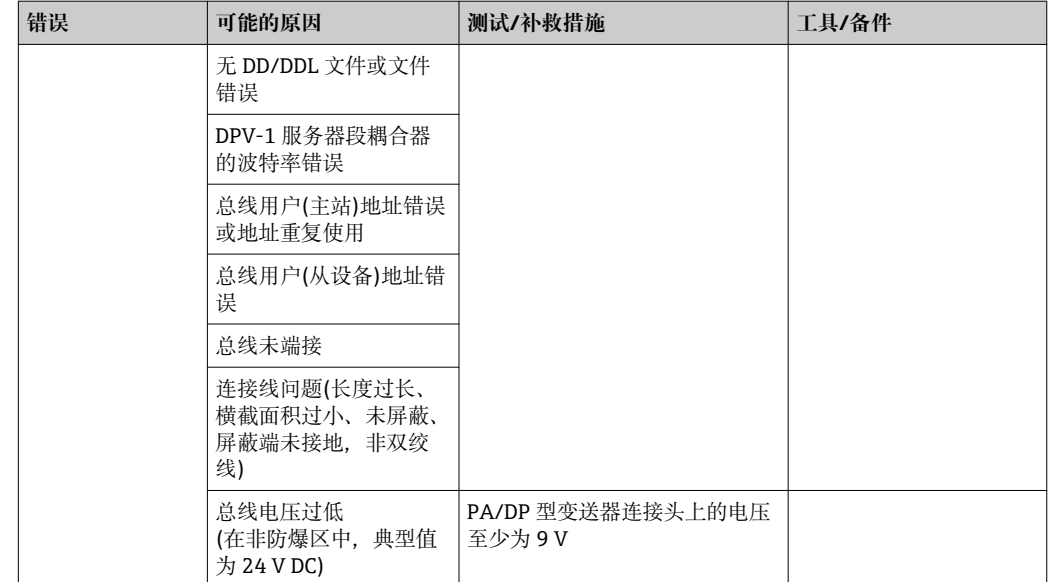

## **8.4 仪表类错误**

在诊断过程中参考下表操作,列举了相关备件信息。

取决于故障排除的难易度和测量设备状态,由下列人员进行故障诊断:

- 经培训的操作人员
- 经用户的培训合格电工
- 公司中的系统安装/操作负责人
- Endress+Hauser 服务工程师

详细备件订购信息请参考"备件"章节。

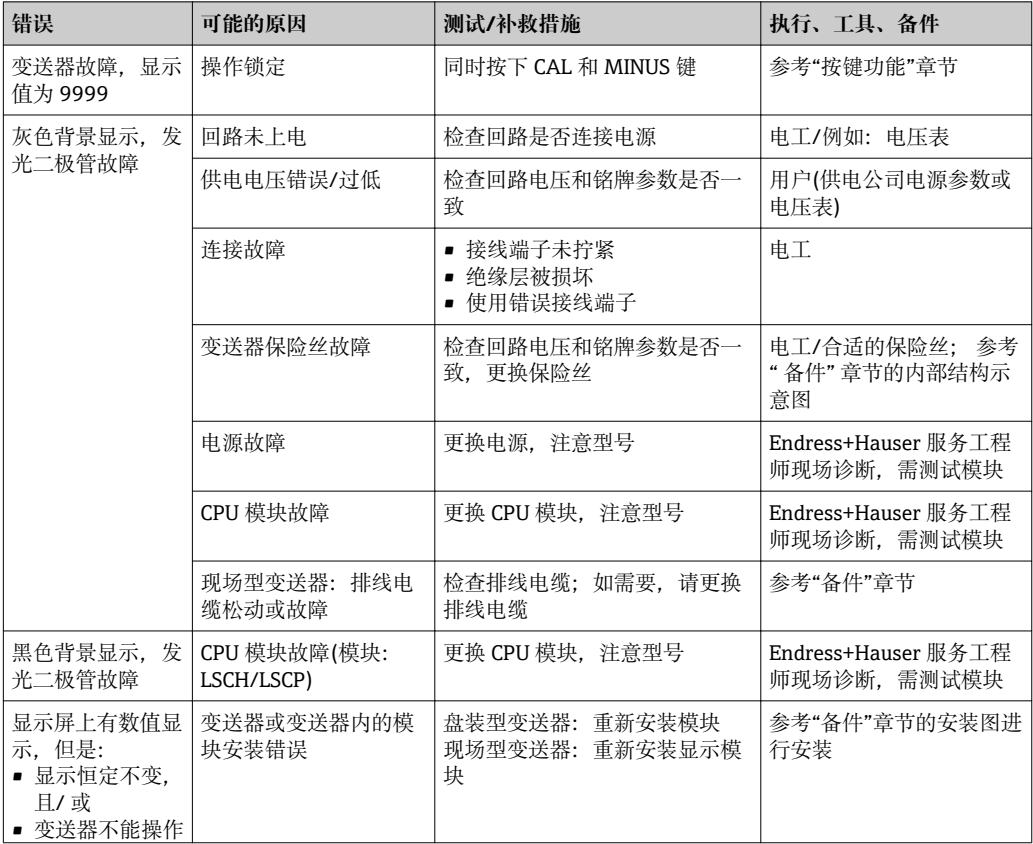

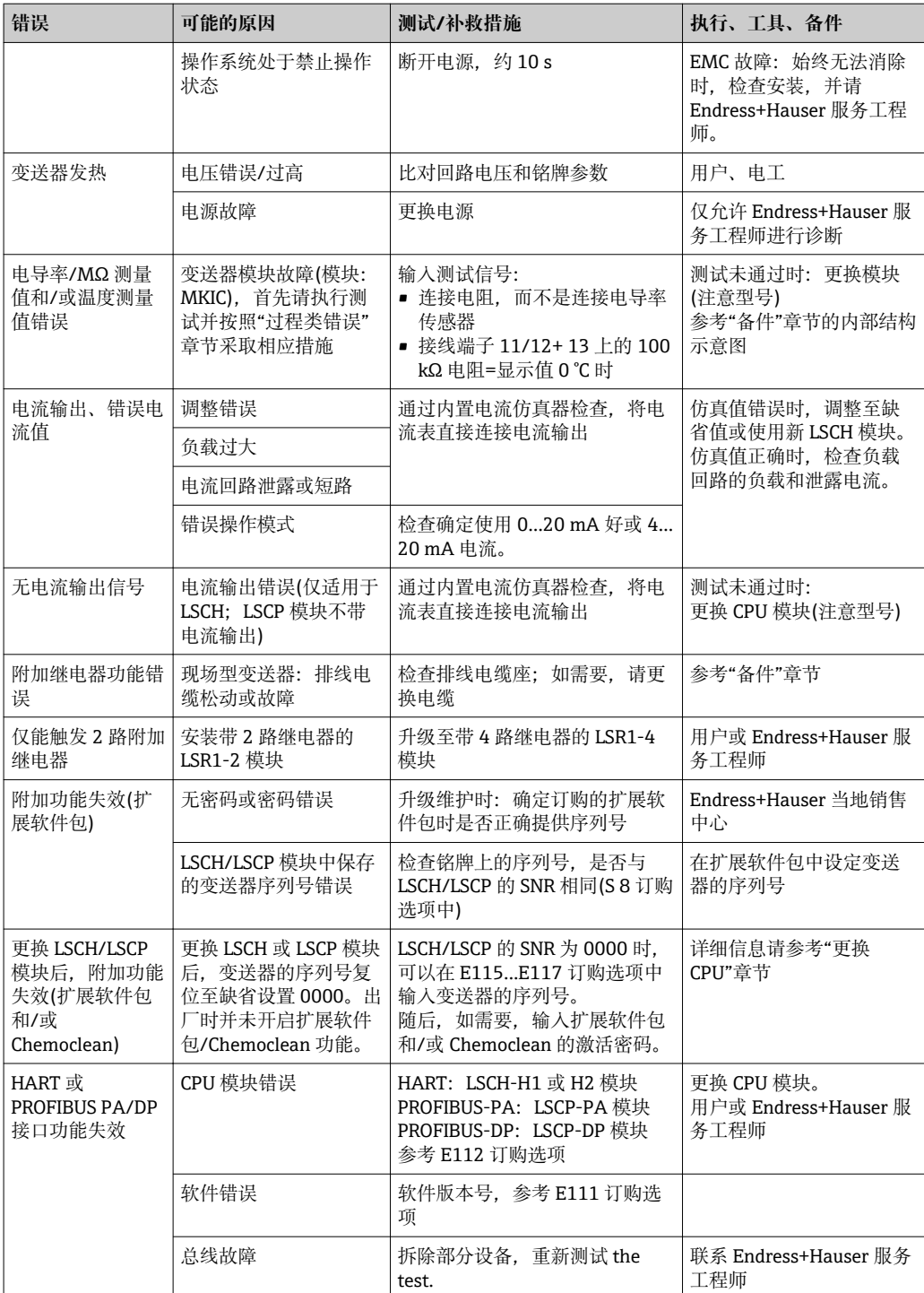

## **9 维护**

### L **警告**

#### **过程压力和过程温度、污染和电压**

存在人员严重或致命伤害的风险

- ‣ 必须在维护过程中拆除传感器时,应避免压力、温度和污染导致的危险。
- ‣ 打开变送器之前,确保设备不带电。
- ‣ 开关触点具有单独供电电路。进行端子接线操作时,电路必须断电。

及时采取所有必要措施,确保操作安全和整个测量系统的可靠性。

测量点维护包括:

- 标定
- 清洁控制器、安装支架和传感器
- 检查电缆和连接

在变送器上执行任意操作均需考虑对过程控制和测量过程本身的潜在影响。

### **注意**

#### **静电释放(ESD)**

存在损坏电子部件的风险

- ‣ 采取人员防护措施避免静电释放,例如:事前通过等电势(PE)端放电或通过端子接线 排固定接地。
- ‣ 从用户自身安全考虑,仅允许使用原装备件。使用原装部件能够包装维护后的设备功 能、测量精度和可靠性。

## **9.1 维护整个测量点**

#### **9.1.1 清洁变送器**

使用常用清洁剂清洗变送器外壳前部。

参考 DIN 42 115 标准,可以使用下列清洁剂进行清洁外壳前部:

- 酒精(短时间内)
- 稀酸(max. 2% HCl)
- 稀碱(max. 3% NaOH)
- 家用肥皂清洗剂

在变送器上执行任意操作均需考虑对过程控制和测量过程本身的潜在影响。

#### **注意**

#### **禁止使用清洁剂**

损坏外壳表面或外壳密封圈

- ‣ 禁止使用浓缩无机酸或无机碱清洗。
- ▶ 禁止使用有机清洗剂清洗, 例如: 苯甲醇、甲醇、甲氯、二甲苯或浓甘油清洁剂。
- ‣ 禁止使用高压高压蒸汽清洗。

#### **9.1.2 清洁电导率传感器**

#### **A** 小心

#### **存在清洗剂导致人员受伤、损坏衣服和设备的风险**

- ‣ 佩带护目镜,穿戴防护手套。
- ‣ 去除溅落在衣服和其他物品上的清洗剂。
- ‣ 特别注意化学品的安全数据表中的信息。

根据污染类型,采取合适的清洗方式清洗传感器:

- 油和油脂:
- 使用去油脂去除剂清洗,例如:酒精、丙酮,也可以是热水和家用清洗剂。
- 石灰和金属氢氧化物粘附:
- 使用稀盐酸(3 %)溶解粘附物;随后,使用大量清水彻底清洗。
- 硫化物粘附(烟气脱硫气体或污水处理厂): 使用盐酸(3 %)和硫胺(商业用)混合液清洗;随后,使用大量清水彻底清洗。
- 蛋白质粘附(例如:食品行业): 使用盐酸(0.5 %)和胃蛋白酶(商业用)混合液清洗,随后,使用大量清水彻底清洗。

### **9.1.3 仿真电导式传感器,进行变送器测试**

更换测量部件和热电阻温度传感器检测电导式电导率变送器。仿真精度取决于热电阻测 量精度。

**温度**

未在变送器上设置温度偏置量时,使用下表中列举的温度值。

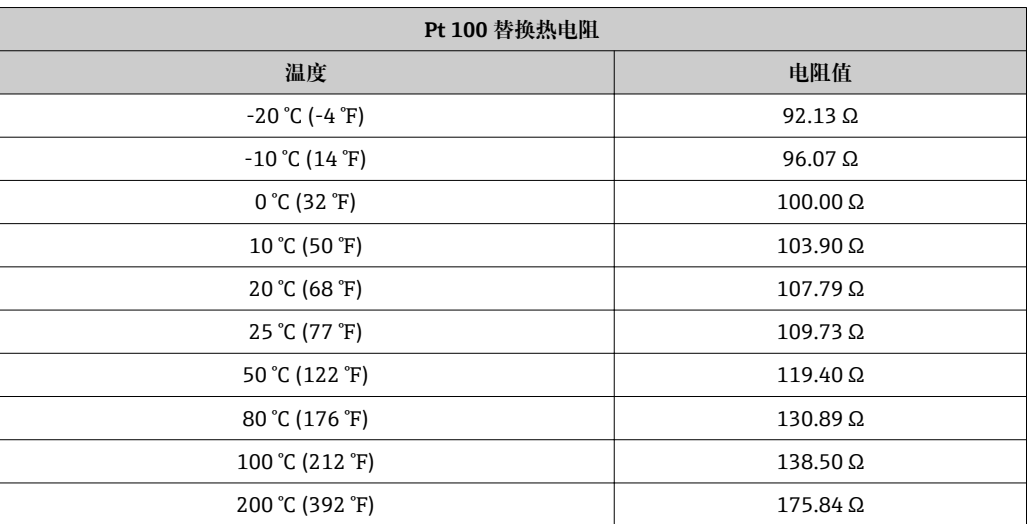

使用 Pt1000 温度传感器时, 所有的电阻值均需要乘以 10。

• 热电阻温度计采用三线制连接方式。

#### **电导率**

电极常数 k 按照下表列 2 设置时, 电导率值如下表所示 否则,电导率为值的计算公式为:电导率[mS/cm] = k[cm-1] ⋅ 1 / R[kΩ]

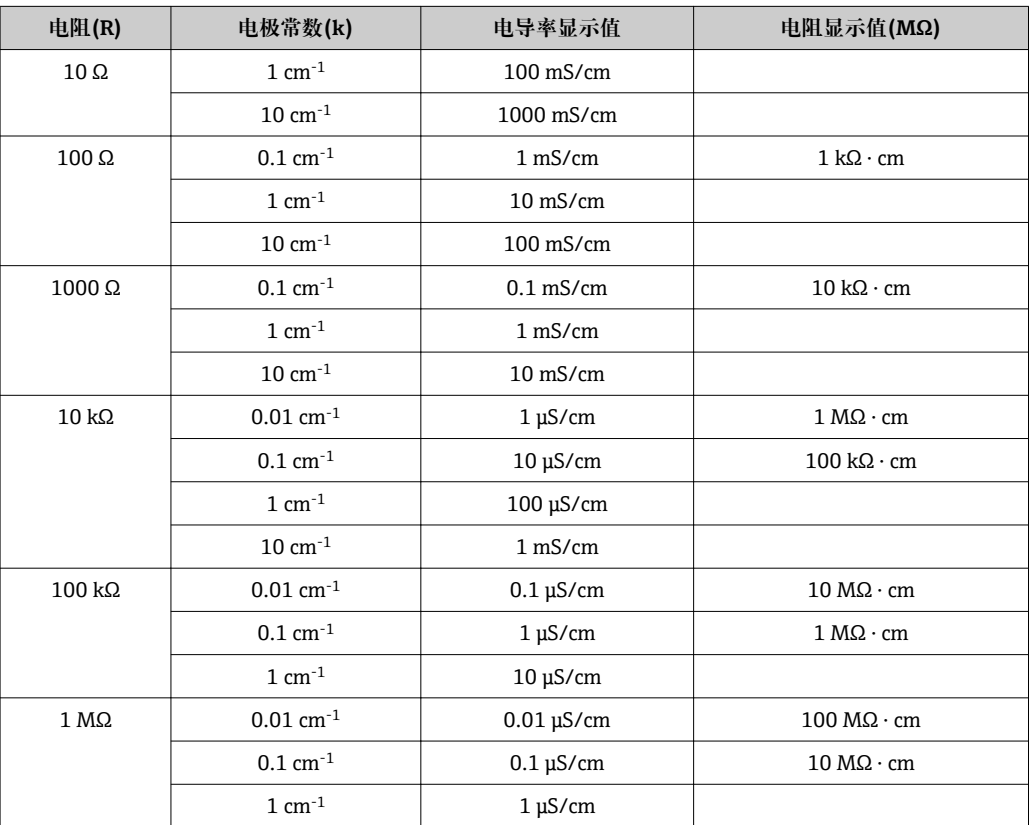

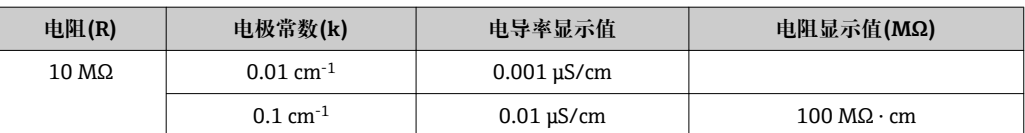

● 电阻(MΩ)测量通常用于纯水和超纯水的电导率测量,因此仅适用于电极常数 k= 0.01 cm<sup>-1</sup> 或 k = 0.1 cm<sup>-1</sup>

#### **9.1.4 仿真电感式传感器,进行变送器测试**

不能进行电感式传感器仿真。

但是,可以使用等量电阻对整个测量系统(包括变送器和电感式传感器)进行仿真。注 意, 电极常数 k (例如: k 标称 = 1.98 cm<sup>-1</sup> (CLS50)、k 标称 = 5.9 cm<sup>-1</sup> (CLS52)、k 标称 = 6.3  $cm^{-1}$  (CLS54)).

为了得到精确仿真结果,必须使用实际电极常数(在 C124 功能选项中显示)计算显示 值。

计算公式如下,取决于传感器型号:

• CLS50 和 CLS52:电导率显示值[mS/cm] = k[cm-1] ⋅1/R[kΩ]

• CLS54:电导率显示值[mS/cm] = k[cm-1] ⋅1/R[kΩ] ⋅ 1.21

在 25 °C (77 °F)温度下,使用 CLS50 测量的仿真值为:

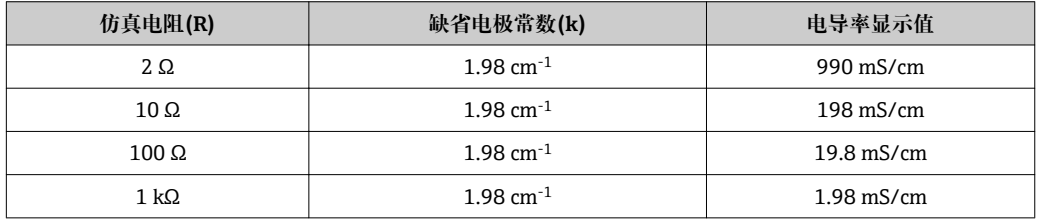

在 25 °C (77 °F)温度下,使用 CLS54 测量的仿真值为:

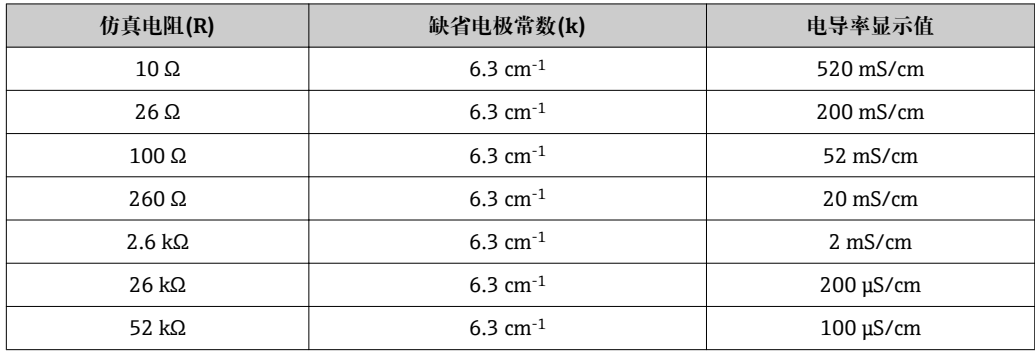

#### **电导率仿真:**

从传感器开口端向外拉出电缆,并将电缆连接至次级热电阻。

### **9.1.5 检查电导式传感器**

- 测量表面连接: 测量表面直接连接传感器连接头。使用欧姆表测量,电阻需< 1 Ω。 • 测量表面泄露:
- 测量表面间不允许存在任何泄露。使用欧姆表测量,电阻需> 20 MΩ。
- 温度传感器泄露:
- 测量表面和温度传感器间不允许存在任何泄露。使用欧姆表测量,电阻需> 20 MΩ。 • 温度传感器:
- 查看使用温度传感器的铭牌信息。 使用欧姆表在传感器连接头检查传感器: – 25 °C (77 °F)时的 Pt 100 = 109.79 Ω
- 25 ℃ (77 °F)时的 Pt 1000 = 1097.9 Ω
- 25 °C (77 °F)时的 NTC 30 k = 30 kΩ
- 接线端子:
	- 使用接线端子连接的传感器(CLS12/13)时, 检查接线端子分配, 确保连接无误。检查 接线端子螺纹的密闭性。

### **9.1.6 检查电感式传感器**

以下说明适用于 CLS50、CLS52 和 CLS54 传感器。

- 进行所有下列测试前,必须断开传感器电缆与变送器或接线盒的连接!
- 测试变送器和接收电流信号:
	- 检查白色和红色同轴电缆的内导电层和屏蔽层。
	- 电阻(Ω)
		- CLS50/52:约 0.5...2 Ω
		- CLS54: 约 1...3 Ω
	- 电感值, 约 180...500 mH (2 kHz 时, 参考串接回路接线图) CLS50:约 250...450 mH
- CLS52/54:约 180...550 mH • 测试泄露电流:
- 禁止两个传感器回路间出现泄露(红色和白色同轴线之间)。电阻测量值必须大于 20 MΩ。

使用欧姆表测量红色同轴电缆和白色同轴电缆间的阻抗。

• 温度传感器测试:

使用"仿真电感式传感器,用于变送器检测"章节中的表格检查传感器中的 Pt 100/Pt 1000。

测量绿色和白色线芯之间以及在绿色和黄色线芯之间的电阻。两个电阻值必须相同。

• 温度传感器泄露测试: 温度传感器和回路间禁止出现泄露。使用欧姆表测量, 电阻值> 20 MΩ。 测量温度传感器线芯(绿色+白色+黄色)和回路(红色和白色同轴电缆)间的电阻。

### **9.1.7 安装支架**

参考安装支架的《操作手册》,获取提供服务和故障排除信息。《操作手册》中介绍了 安装支架的安装和拆卸步骤、传感器和密封圈的更换、材料耐腐蚀性,以及备件和附件 信息。

### **9.1.8 连接电缆和接线盒**

- 参考"仿真电导式传感器,用于变送器测试"或"仿真电感式传感器,用于变送器测试" 章节,通过传感器连接头(电导式传感器)或传感器(电感式传感器)执行快速功能测试。 最简单的十进制电阻器连接方式是使用"电导率测试适配器"维护套件(订货号: 51500629)。
- 检查接线盒:
	- 水汽(低电导率或电阻(MΩ)测量时的影响,如需要,吹干接线盒,更换密封圈、放置 除湿包)
	- 正确完成所有接线
	- 外屏蔽层连接
	- 螺纹接线端子密闭

## **10 修理**

### **10.1 备件**

请向 Endress+Hauser 当地销售中心订购备件: 请提供"备件套件"章节中的列举的订货 号。

从安全性出发,订购备件时应提供下列信息:

- 变送器订货号
- 序列号
- 软件版本号(可选)

铭牌上标识有订货号和序列号。

变送器软件正常运行时,软件版本号请参考变送器的软件。

详细备件信息请登录网址上的"备件搜索工具"查询:

www.endress.com/spareparts\_consumables

## **10.2 拆卸盘装型变送器**

2 拆卸已停用的变送器时,需留意拆卸对过程的影响。

参考图号详细说明。

- 1. 断开变送器背板上的端子接线排(图号 420 b), 切断电源。
- 2. 随后,断开变送器背板上的端子接线排(图号 420 a 和 430,可选)。随后,拆除变 送器。
- 3. 按下机架固定夹(图号 340),并从背面拆除机架。
- 4. 逆时针方向松开专用螺丝(图号 400)。
- 5. 将整个电子模块从外壳上拆卸。模块采用机械式连接方式,易于拆除:
- 6. 从前端简便拆除处理器/显示单元。
- 7. 轻轻拔出背板安装支架(图号 320)。
- 8. 从侧边拆除模块。
- 9. 参考以下说明拆除电导率变送器(图号 240):
- 10. 使用老虎钳夹松间隔架。
- 11. 随后,从上部拆除模块。

装配步骤与拆卸步骤顺序相反。无需使用工具拧紧专用螺丝。

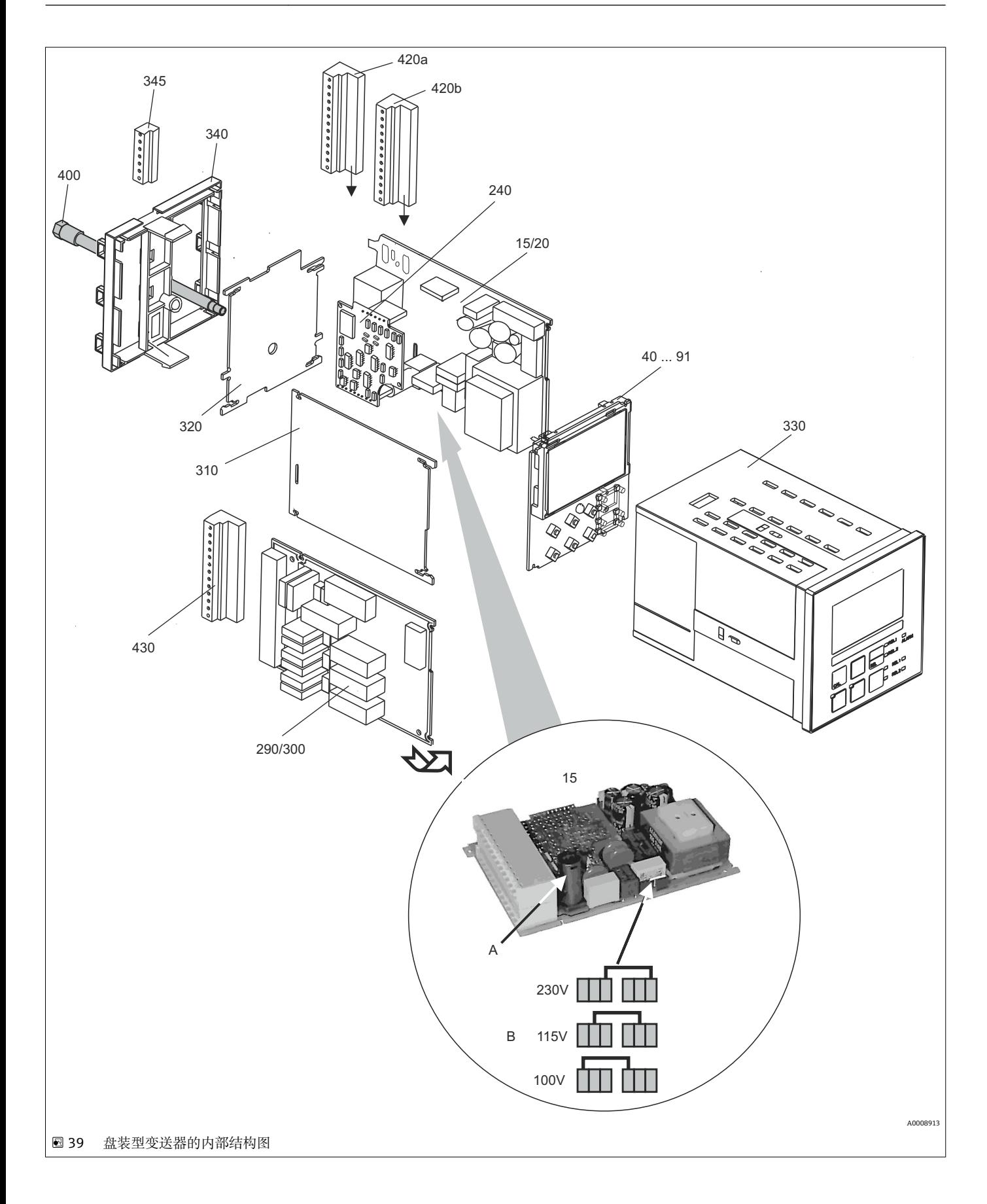

上图为盘装型变送器的内部结构和相关备件信息。通过查看后续列表中的部件号,可以 查看备件信息及其订货号。

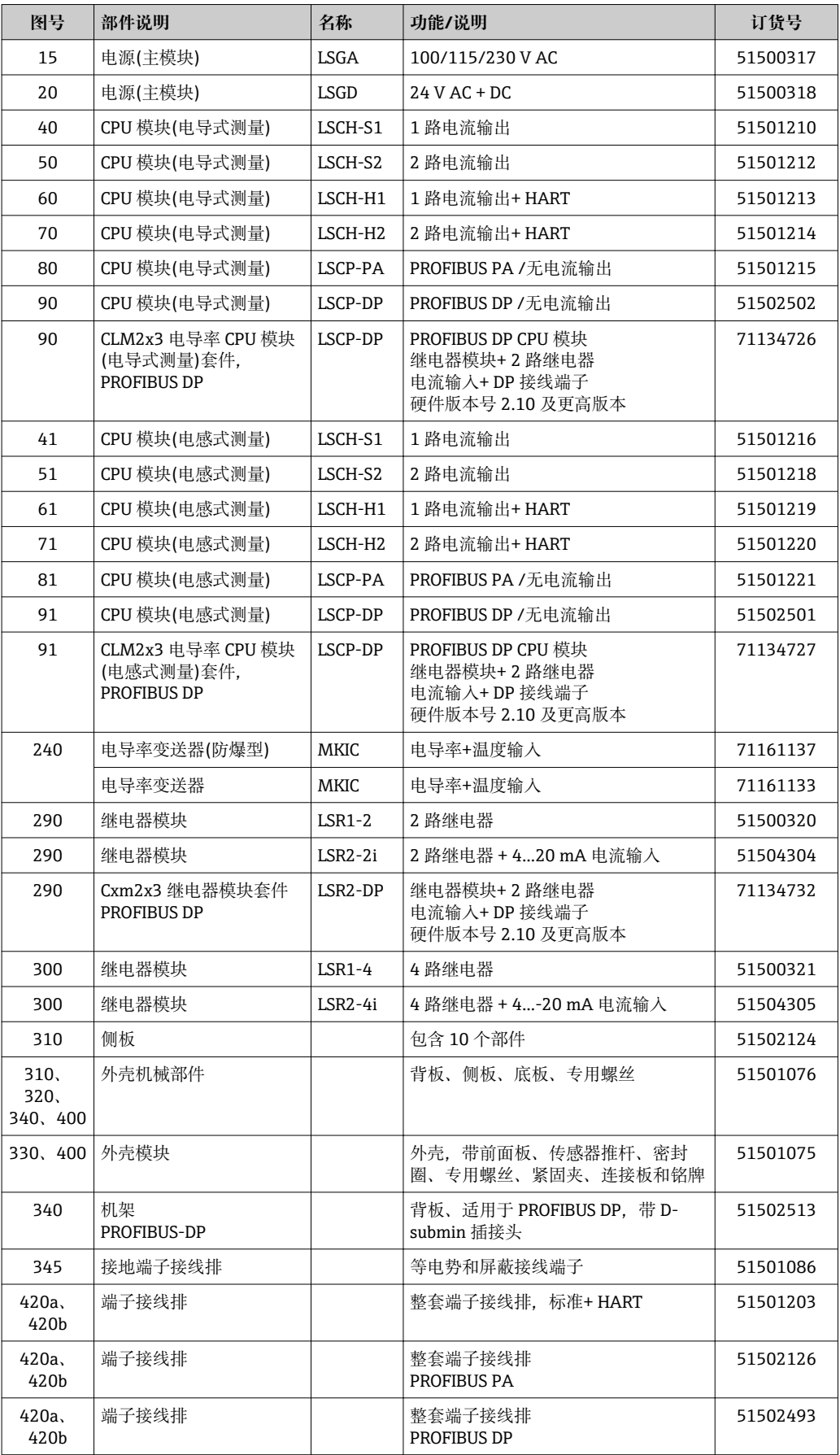

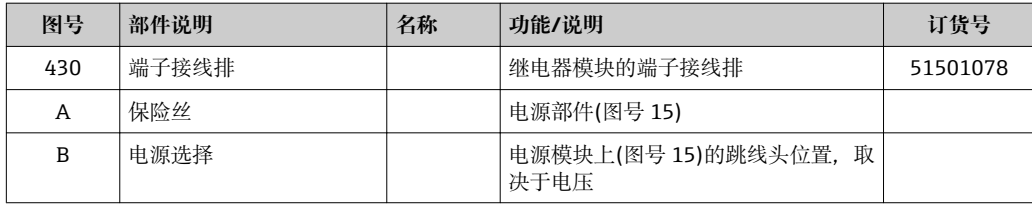

### **10.3 拆卸现场型变送器**

2 拆卸已停用的变送器时,需留意拆卸对过程的影响。

参考图号详细说明。

- 需要使用下列工具拆卸现场型变送器:
- 标准组合螺丝刀
- 星形螺丝刀, TX 20

参考以下步骤拆卸现场型变送器:

- 1. 打开并拆除接线腔盖(图号 420)。
- 2. 断开电源接线端(图号 470),切断变送器电源。
- 3. 打开显示单元外壳盖(图号 410), 拆除排线电缆 (图号 310/320) (在 CPU 模块侧旁) (图号 40...91) 。
- 4. 为了拆除 CPU 模块(图号 40), 松开显示单元盖(图号 450b)中螺丝。
- 5. 参考以下步骤拆除电子接线腔 (图号 330):
- 6. 松开外壳基座上的螺丝(图号 450a), 反向旋转两圈。
- 7. 随后,向后推压整个电子接线腔,从上部拆除。
- 8. 拆除排线电缆(图号 310/320)。
- 9. 松开模块卡扣,拆除模块。
- 10. 为了拆除安装模块 (图号 340), 拆除外壳基座上的螺丝(图号 450 c), 从上部拆除 整个模块。
- 11. 使用老虎钳夹送开间隔架,拆除电导率变送器(图号 240)。
- 12. 随后,从上部拆除模块。

重新装配时,小心地将模块安装至接线盒的安装槽内,并使其与接线盒相吻合。

图 不能错误安装模块。不能操作未正确安装在电子接线腔中的模块,因为无法连接排 线电缆。

确保外壳盖密封圈完好无损,保证 IP 65 防护等级。

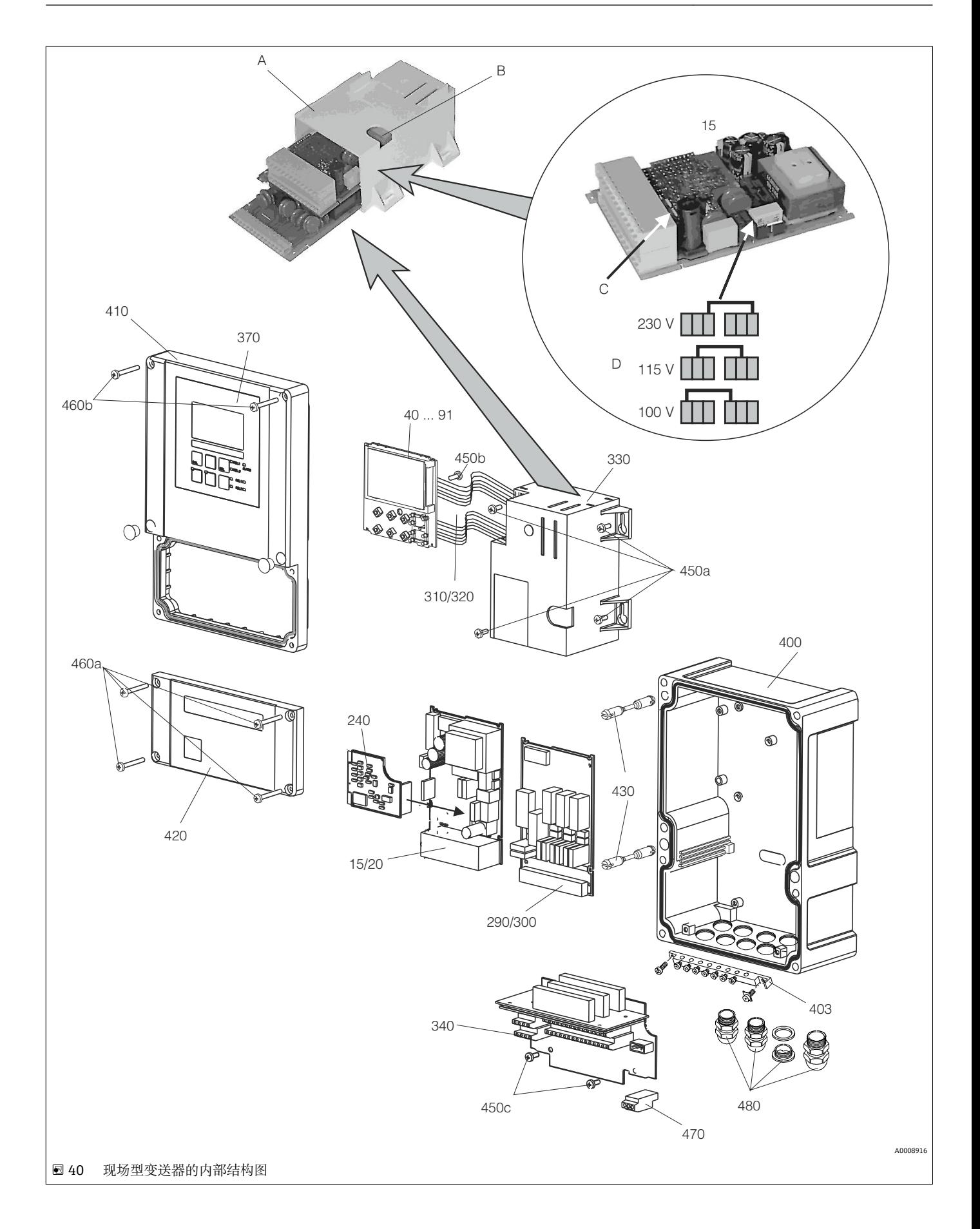

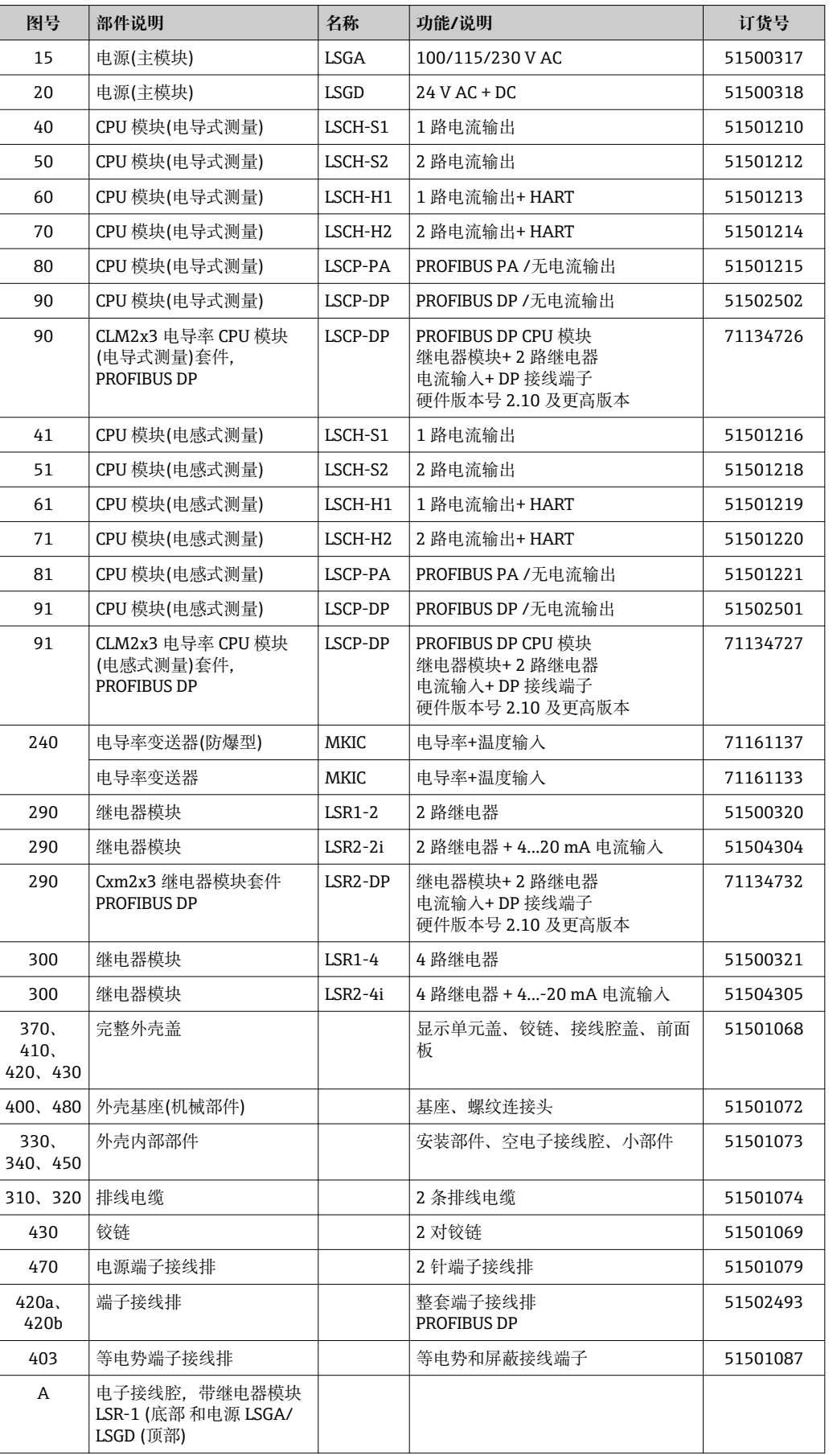

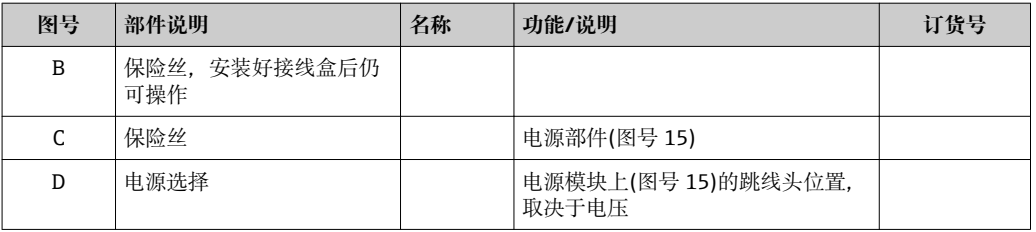

### **10.4 更换 CPU 模块**

 $\left\lceil \frac{1}{2} \right\rceil$ 通常,更换 CPU 模块后变送器内的所有数据均复位至工厂设定值。

如可能,注意变送器的用户自定义设置,例如:

- 标定参数
- 电流分配、主参数和温度值
- 继电器功能选择
- 限定值/控制器设置
- 清洗功能设置
- 监测功能
- 接口参数

更换 CPU 模块后,按照以下步骤操作:

- 1. 参考"拆卸盘装型变送器"或"拆卸现场型变送器"章节拆卸变送器。
- 2. 检查新 CPU 模块与老 CPU 模块的订货号是否相同。
- 3. 在变送器中安装新 CPU 模块。
- 4. 重新启动变送器,并检查基本设置(例如:测量值和温度显示,通过键盘操作)。
- 5. 查看变送器铭牌上的序列号("ser-no.") (例如:6A345605G00),并在 E115 功能选 项中(第 1 位表示年份,一位数字(例如:6)、在 E116 功能选项中(第 2 位表示月 份, 一位数字(例如: A)、在 E117 功能选项中(第 3...6 位数字表示日期, 四位数字 (例如:3456)输入此序列号。
	- 在 E118 功能选项中再次显示完整订货号,便于用户检查。
- 新模块的序列号为 0000。只能输入一次。因此,按下 ENTER 键前必须确认输入了 正确的序列号。

密码输入错误时,无法开启变送器的附加功能。仅能由生产厂校正错误输入的序列 号。

- 1. 按下 ENTER 键, 确认序列号或取消输入, 再次重新输入。
- 2. 如可能,请在"服务"菜单中输入扩展软件包和/或 Chemoclean 功能的密码。
- 3. 检查扩展软件包(例如:通过 CHECK 功能选项/P 选型代号查看)或 Chemoclean 功 能。
- 4. 再次确认用户自定义变送器设置。

### **10.5 返厂**

产品需维修或进行工厂标定、订购型号错误发货错误时,必须返回产品。 Endress+Hauser 是 ISO 认证企业,根据法规要求需要按照特定程序进行接液产品的返回 操作。

为了快捷、安全和专业地返回设备,请登录以下网址查阅返回步骤和条款: www.endress.com/support/return-material.

## **10.6 废弃**

设备内置电子部件。因此,必须按照电子垃圾废弃法规进行废弃处理。 遵守地方法规要求。

## **11 附件**

## **11.1 传感器**

### **11.1.1 电导式电导率传感器**

#### **Condumax CLS12**

- 电导式电导率传感器
- 用于纯水测量,适用于防爆和高温应用
- 产品主页上的 Configurator 产品选型软件[:www.endress.com/CLS12](http://www.endress.com/cls12)

《技术资料》TI00082C m

#### **Condumax CLS13**

- 电导式电导率传感器
- 用于纯水测量,适用于防爆和高温应用
- 产品主页上的 Configurator 产品选型软件[:www.endress.com/CLS13](http://www.endress.com/cls13)

《技术资料》TI00083C m

#### **Condumax CLS15**

- 电导式电导率传感器
- 适用于纯水应用、超纯水应用和防爆应用
- 产品主页上的 Configurator 产品选型软件[:www.endress.com/CLS15](http://www.endress.com/cls15)

m 《技术资料》TI00109C

#### **Condumax CLS16**

- 卫生型电导式电导率传感器
- 适用于纯水应用、超纯水应用和防爆应用
- 通过 EHEDG 测试和 3A 认证
- 产品主页上的 Configurator 产品选型软件: www.endress.com/CLS16

m 《技术资料》TI00227C

#### **Condumax CLS19**

- 经济型电导式电导率传感器
- 适用于纯水和超纯水应用
- 产品主页上的 Configurator 产品选型软件: www.endress.com/CLS19

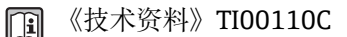

#### **Condumax**

- 双电极传感器,插头连接型型
- 产品主页上的 Configurator 产品选型软件: www.endress.com/CLS21

```
《技术资料》TI00085C
\sqrt{1}
```
### **11.1.2 电感式电导率传感器**

#### **Indumax CLS50**

- 高稳定性电感式电导率传感器,
- 适用于标准应用和危险区应用
- 产品主页上的 Configurator 产品选型软件[:www.endress.com/cls50](http://www.endress.com/cls50)

《技术资料》TI00182Cm

#### **Indumax CLS52**

- 电感式电导率传感器
- 响应时间短,适用于食品行业
- 产品主页上的 Configurator 产品选型软件: www.endress.com/CLS52

《技术资料》TI00167C m

#### **Indumax CLS54**

- 电感式电导率传感器
- 适用于标准和危险区应用,卫生型设计,适用于食品、制药和生物技术
- 产品主页上的 Configurator 产品选型软件: www.endress.com/CLS54

《技术资料》TI00400C

## **11.2 连接附件**

#### **测量电缆 CYK71**

- 非端接电缆,用于连接模拟式传感器和延长传感器电缆
- 按米销售,订货号:
	- 非防爆型,黑色:50085333
	- 防爆型(Ex),蓝色:50085673

#### **测量电缆 CLK6**

- 用于连接电感式电导率传感器,通过 VBM 接线盒延长
- 按米(m)订购, 订货号: 71183688

#### **VBM**

- 接线盒,用于延长电缆
- 10 个端子接线排
- 电缆入口: 2 x Pq 13.5 或 2 x NPT ½"
- 材料:铝
- 防护等级: IP 65
- 订货号
	- Pq 13.5 电缆入口: 50003987
	- NPT ½"电缆入口:51500177

## **11.3 安装附件**

#### **CYY101**

- 防护罩,适用于现场变送器
- 现场安装时必须安装防护罩
- 材料: 不锈钢 1.4301 (AISI 304)
- 订货号:CYY101-A

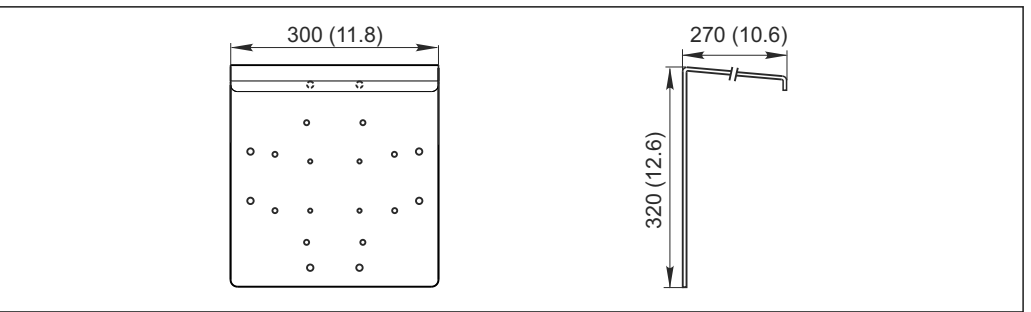

**2**41 单位: mm (inch)

A0024627

#### **Flexdip CYH112**

- 模块化安装支座系统, 用于在敞口池、明渠和水池中安装传感器和安装支架
- Flexdip CYA112 水和污水安装支架
- 可以固定在任意位置处:地面、石头、墙壁或直接安装在导轨上。
- 材料:不锈钢
- 产品主页上的 Configurator 产品选型软件: www.endress.com/cyh112

《技术资料》TI00430C m

#### **柱式安装套件**

- 用于将现场外壳固定在水平管道和立柱上
- 材料: 不锈钢 1.4301 (AISI 304)

■ 订货号: 50086842

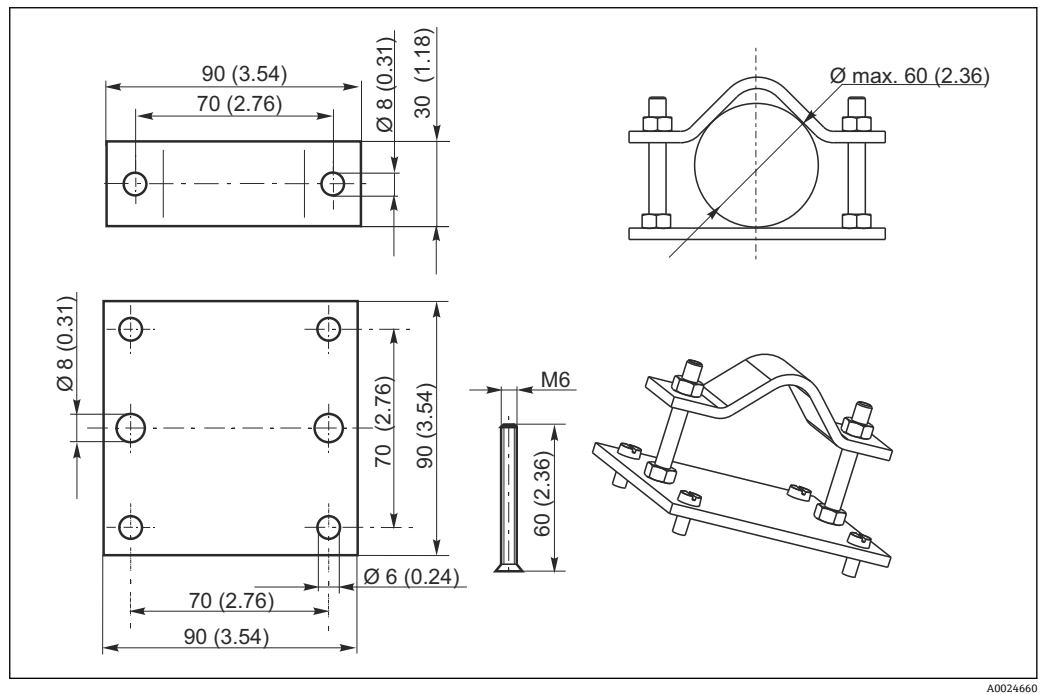

**图 42** 单位: mm (inch)

### **11.4 扩展软件和硬件**

订购扩展软硬件时必须提供变送器序列号。

- 扩展软件包
- 订货号:51500385
- Chemoclean 功能(需要四继电器卡) 订货号:51500963
- 双继电器卡
- 订货号:51500320
- 四继电器卡 订货号:51500321
- 双两继电器卡,带电流输入 订货号: 51504304
- 四继电器卡,带电流输入 订货号:51504305

## **11.5 标定液**

#### **电导率标定液 CLY11**

精准标定液, SRM (标准参考材料)通过 NIST 溯源认证,用于符合 ISO 9000 标准的电导 率测量系统的质量标定,带温度补偿表:

CLY11-B, 149.6 μS/cm (参考温度: 25 ℃ (77 °F)), 500 ml (16.9 fl.oz) 订货号:50081903

《技术资料》TI00162C

# **12 技术参数**

## **12.1 输入**

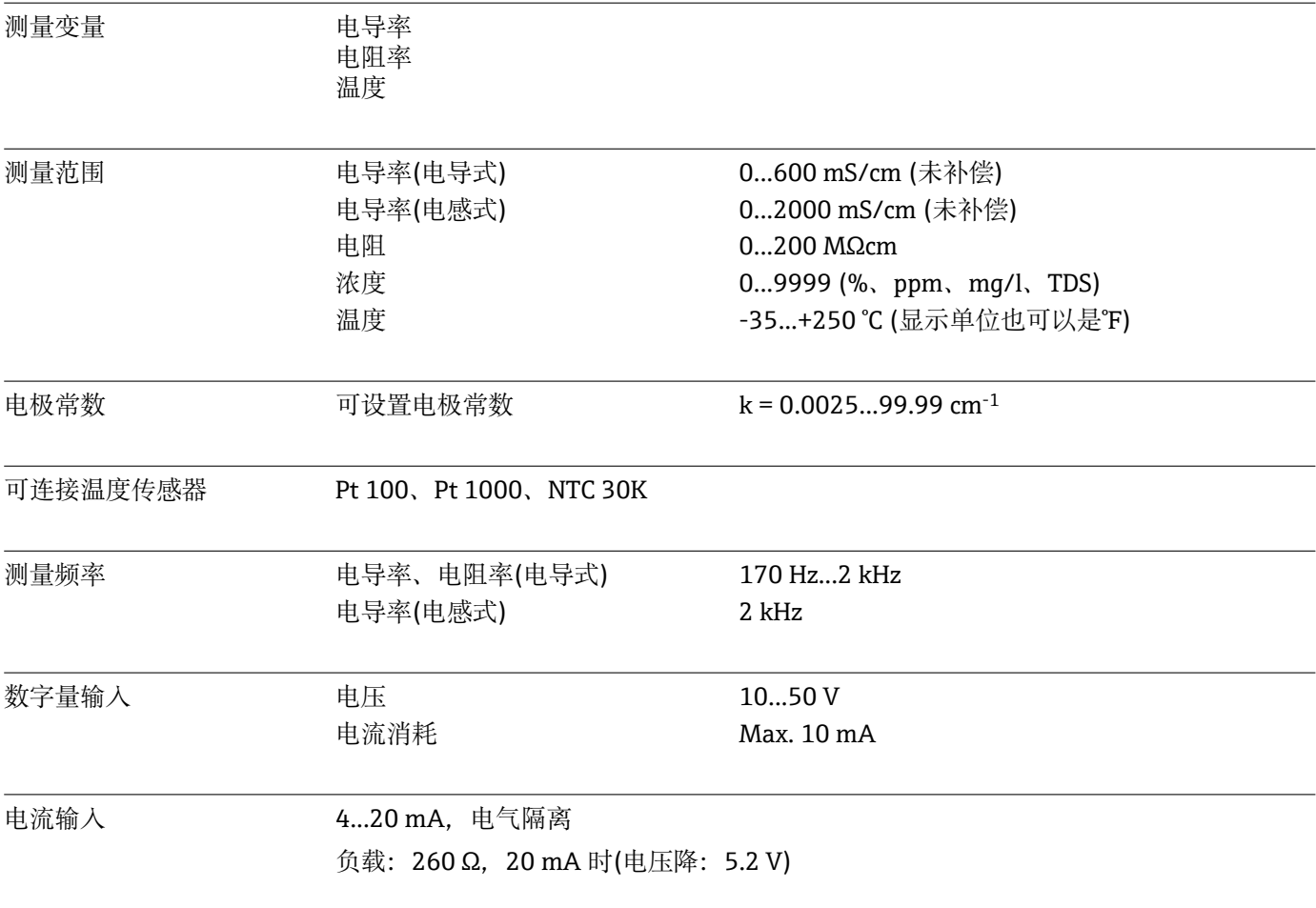

## **12.2 输出**

### **|**<br>输出信号

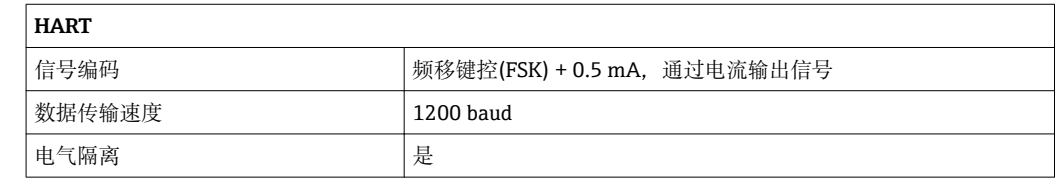

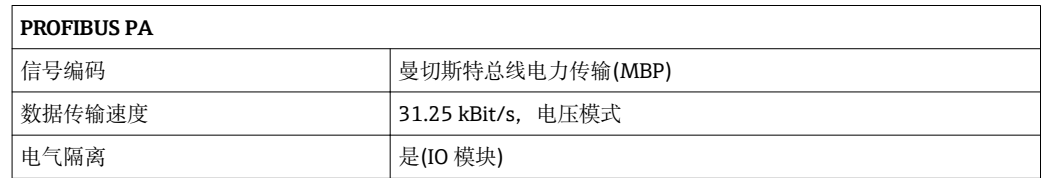

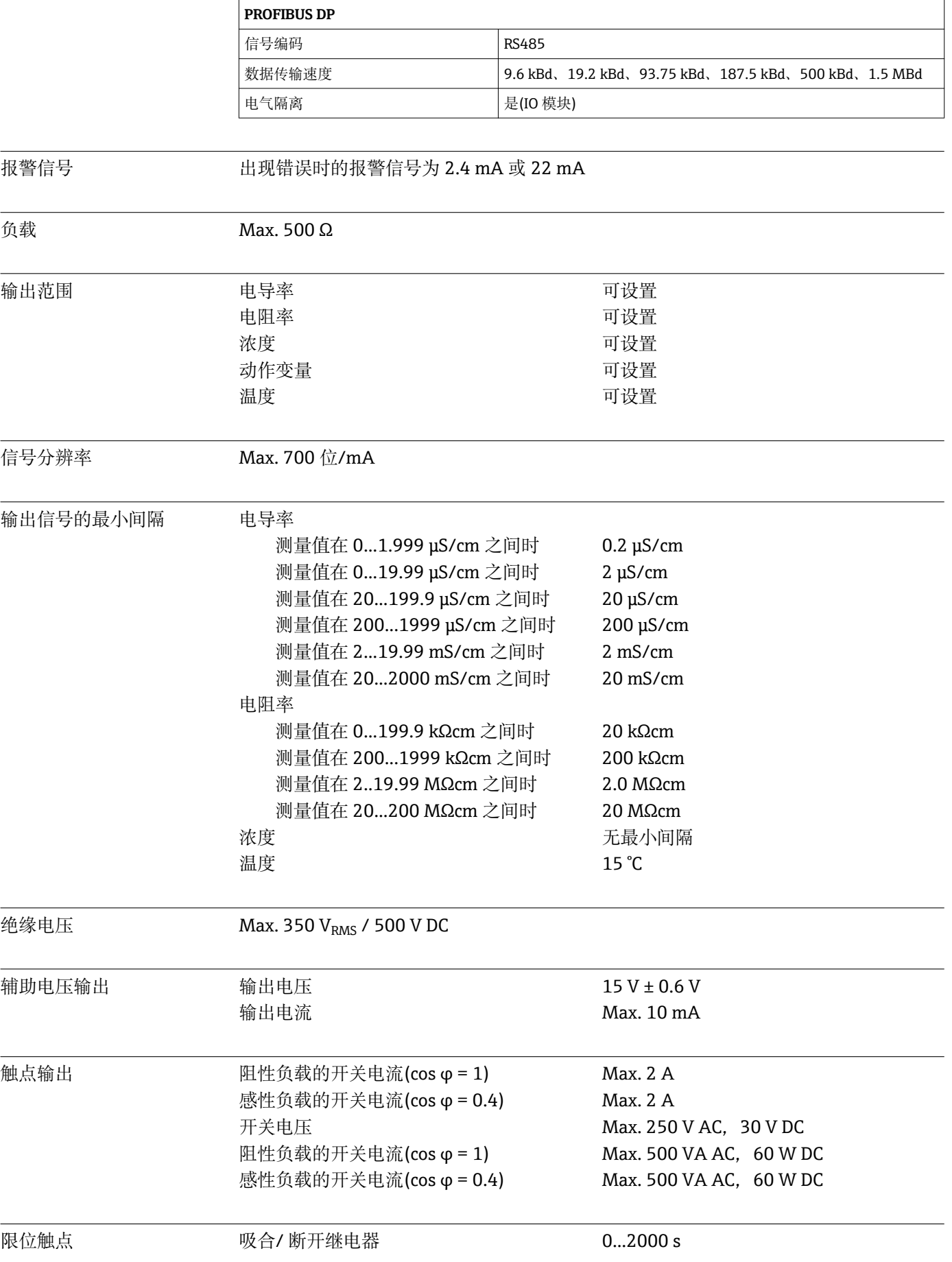

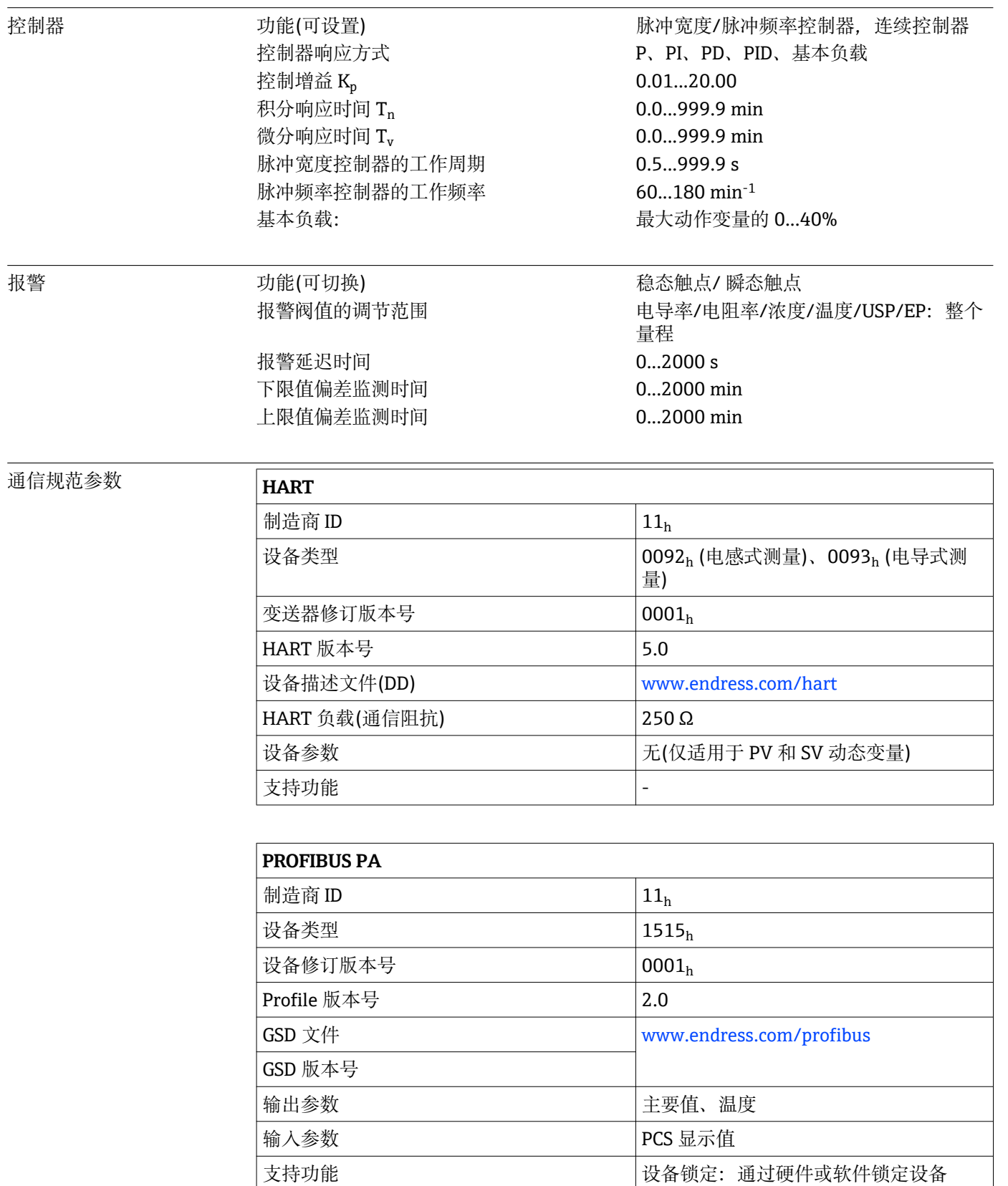

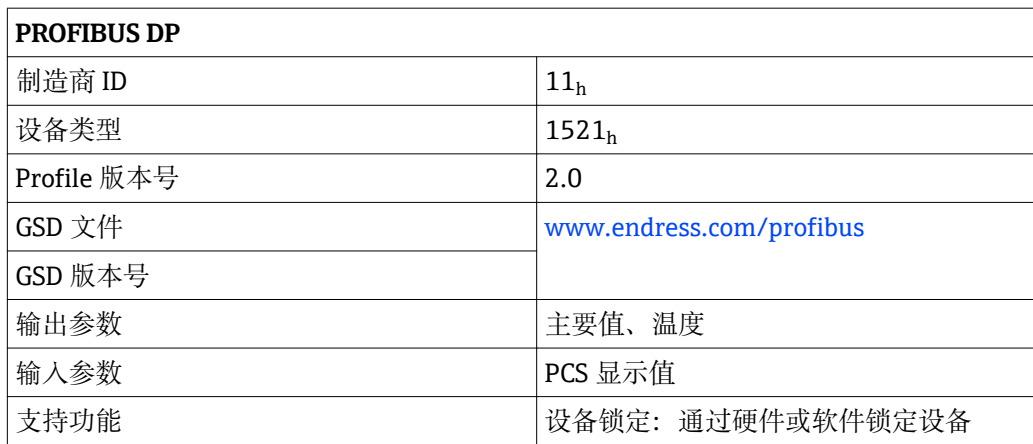

## **12.3 电源**

供电电压 取决于订购型号:

• 100/115/230 V AC +10/-15 %,48...62 Hz

• 24 V AC/DC +20/-15 %

#### **现场总线连接**

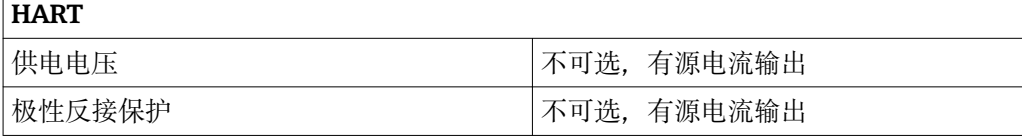

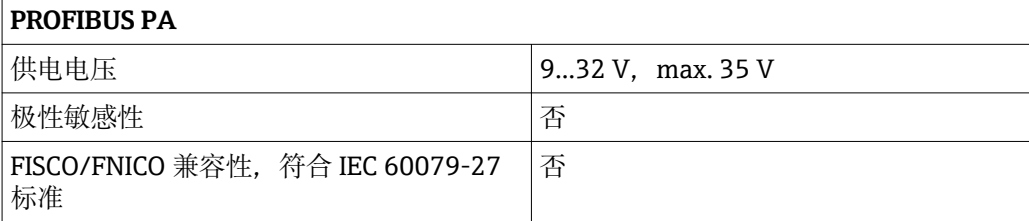

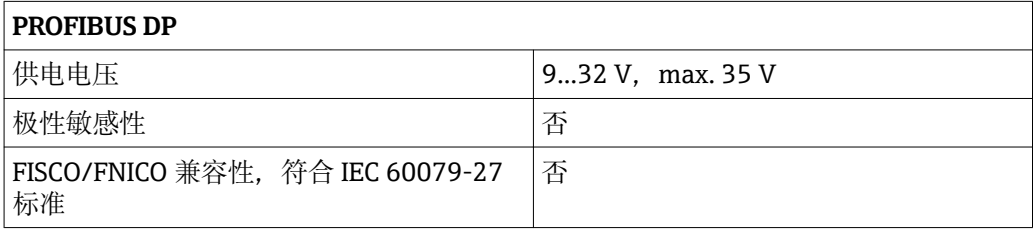

功率消耗 Max. 7.5 VA

电源保险丝 细丝保险丝,慢熔型 250 V/3.15 A

断路保护器 **注意** 

## **设备不带电源开关**

- ‣ 用户必须在设备附近安装断路保护器。
- ‣ 断路保护器必须是开关或电源开关,且必须标识为设备的断路保护器。
- 

▶ 在电源接入处, 24 V 电压型仪表必须通过双层绝缘或增强绝缘与现场危险电缆隔 离。

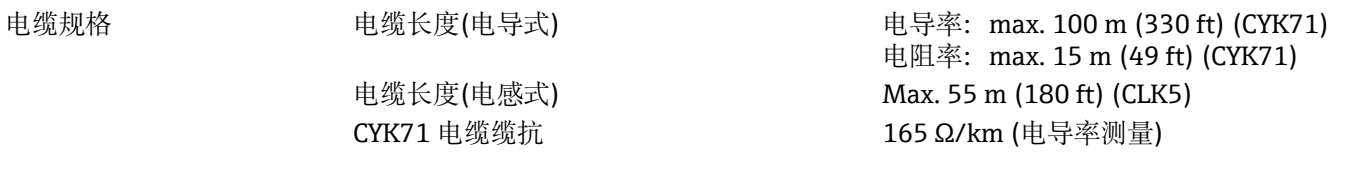

过电压保护 符合 EN 61000-4-5 标准

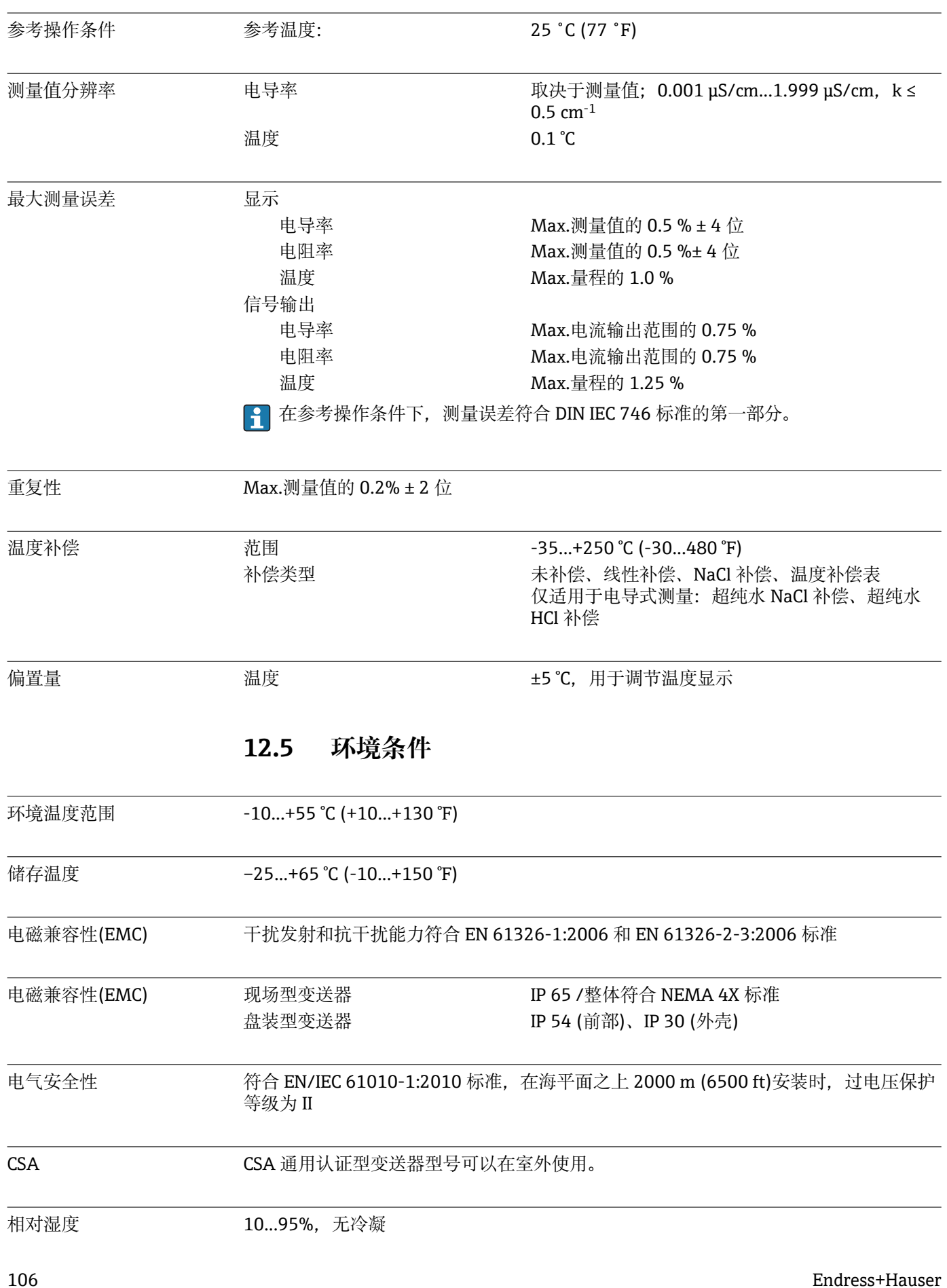

## **12.4 性能参数**

污染等级 产品适用于污染等级 2。

## **12.6 机械结构**

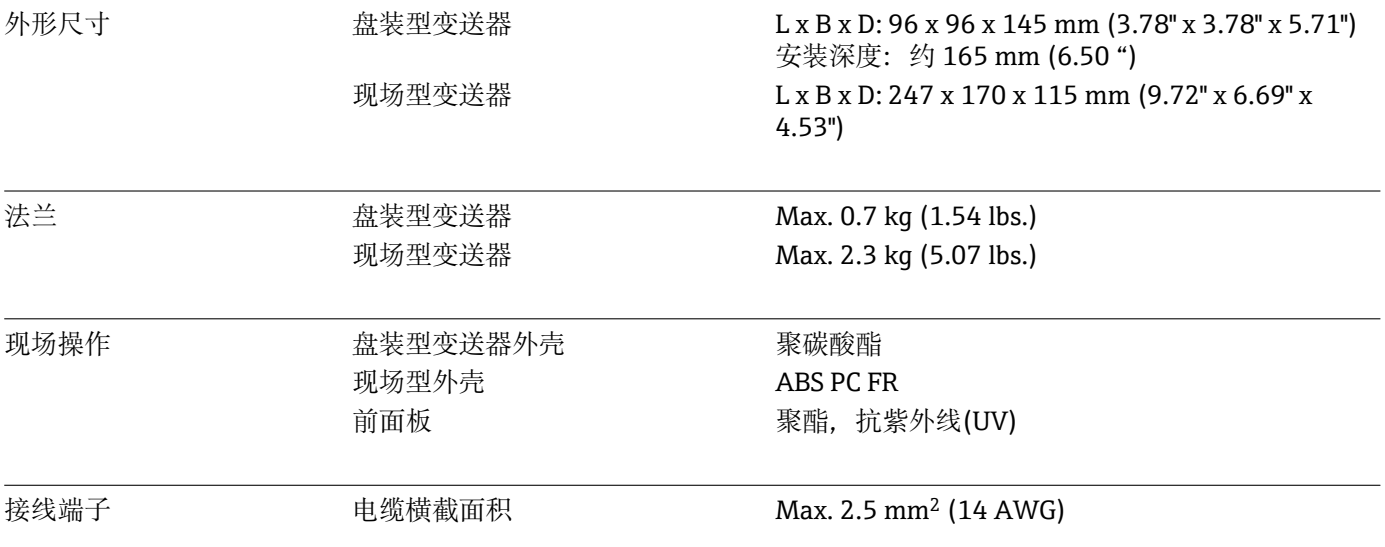

**13 附录**
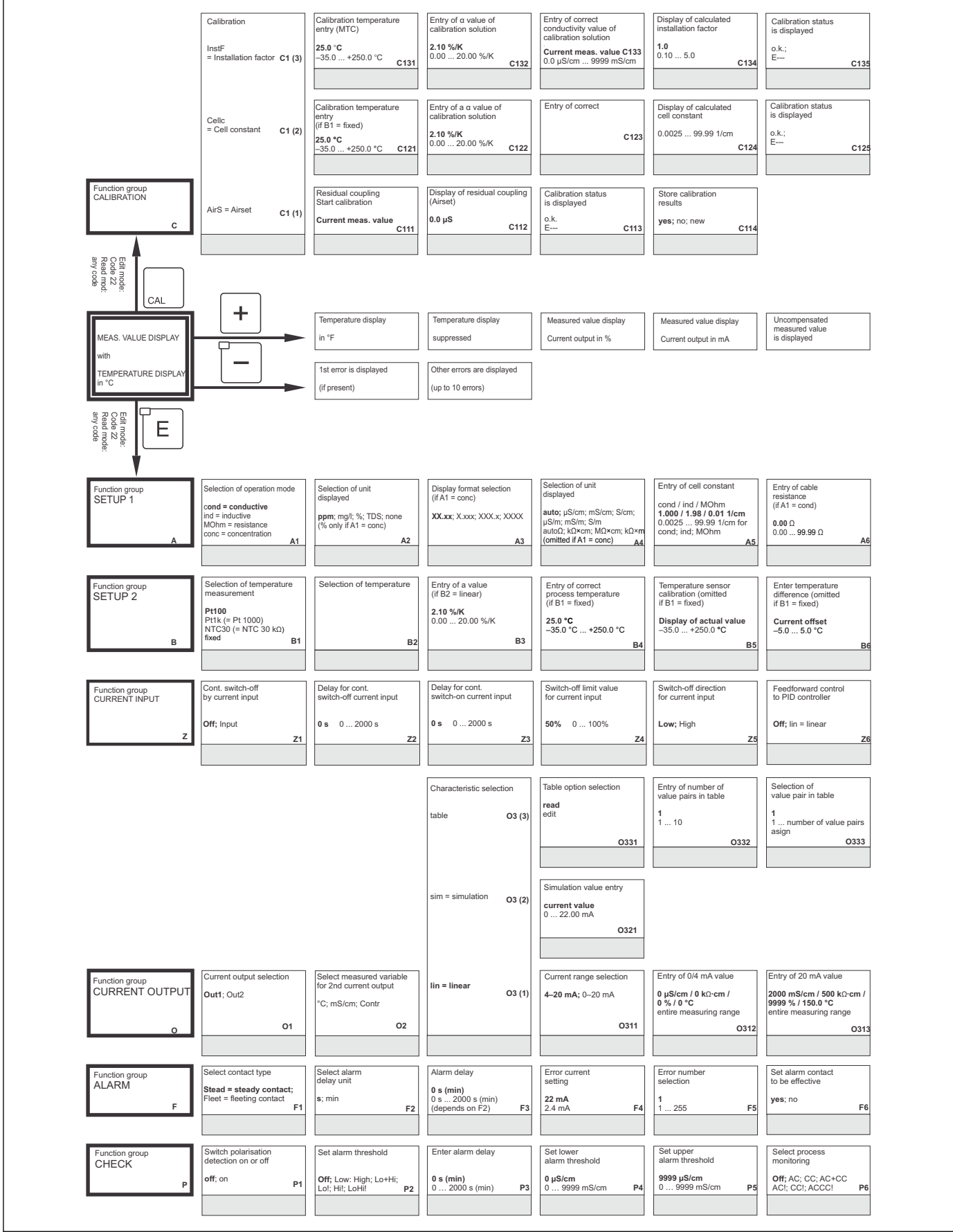

A0027482-Z

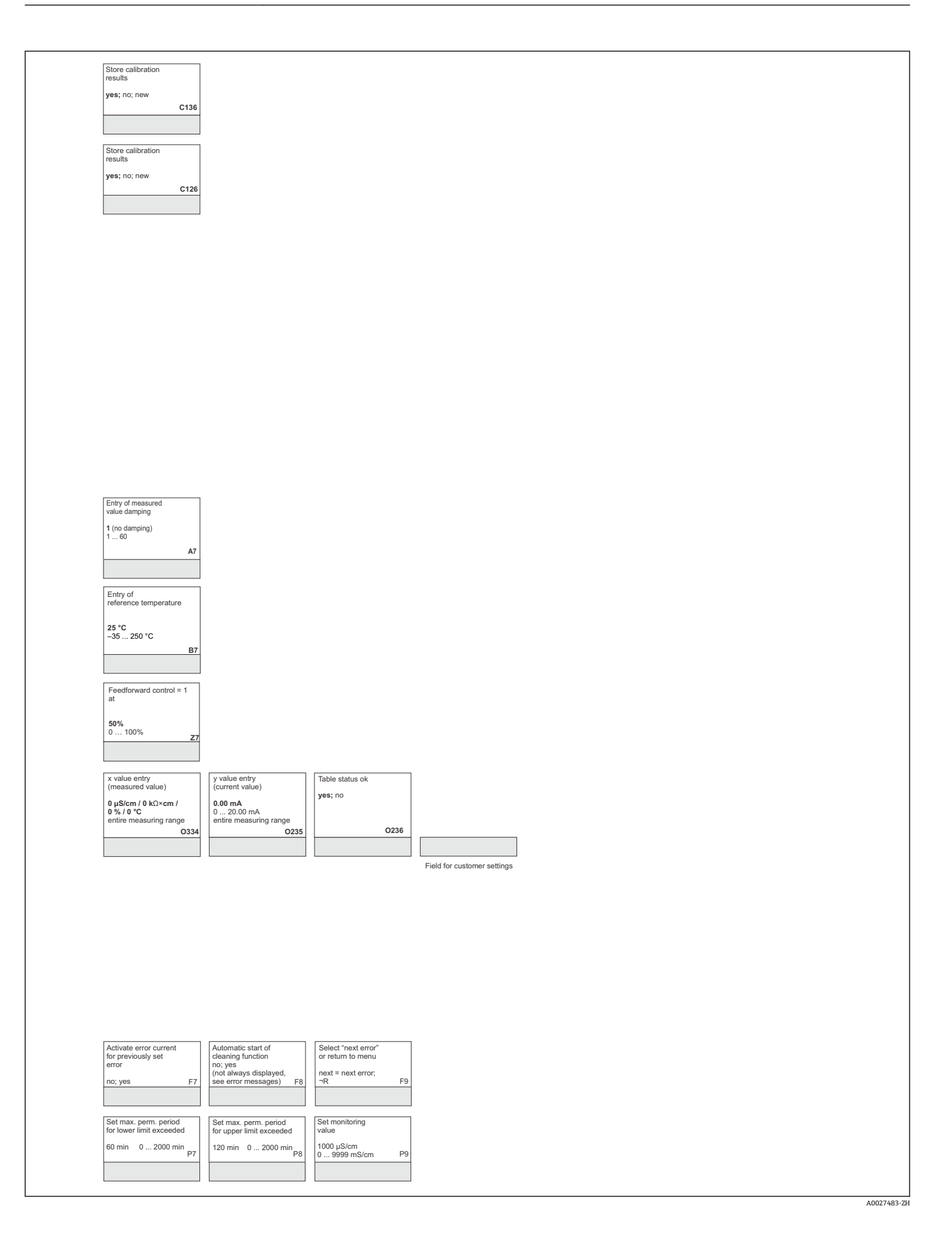

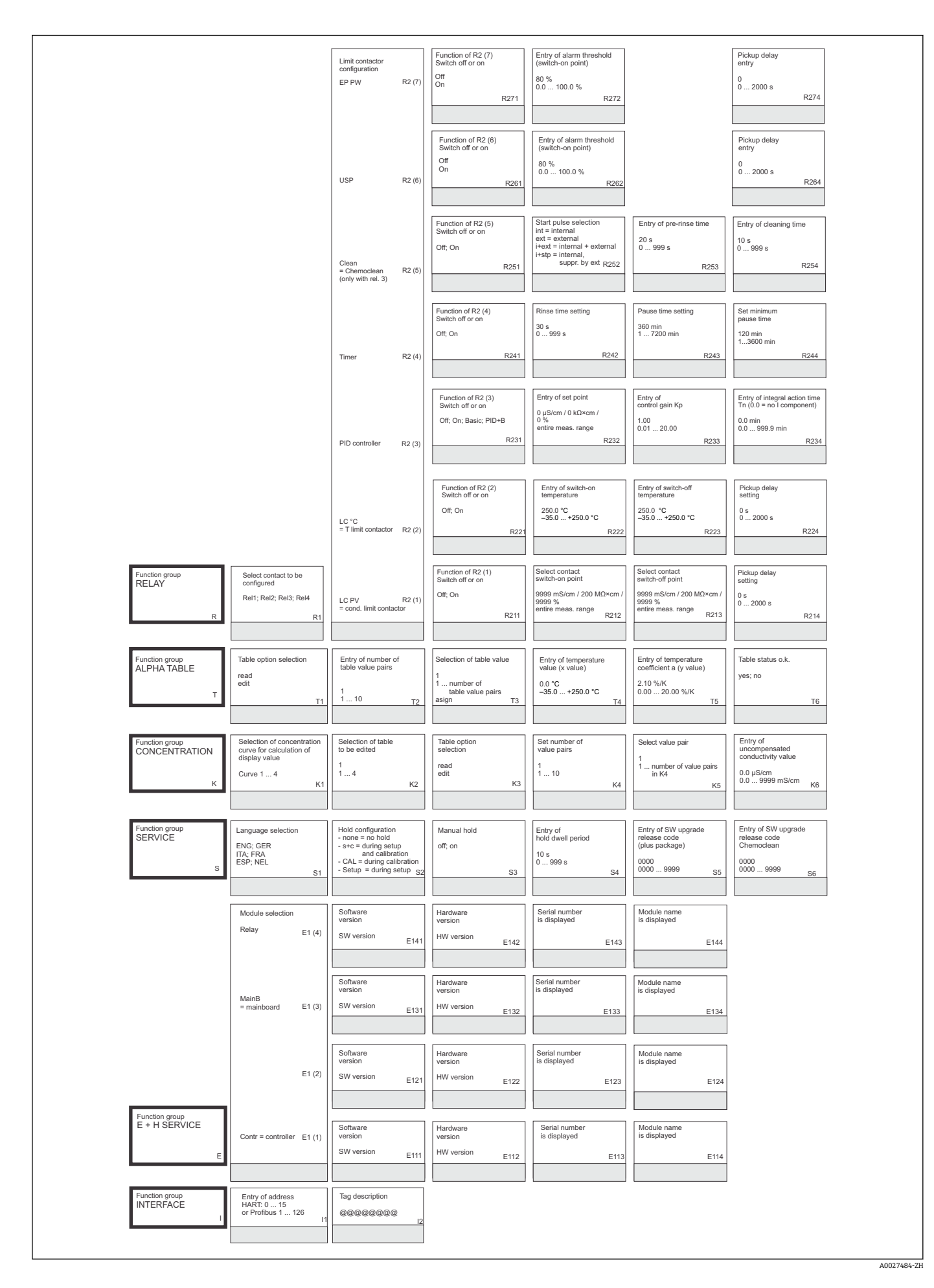

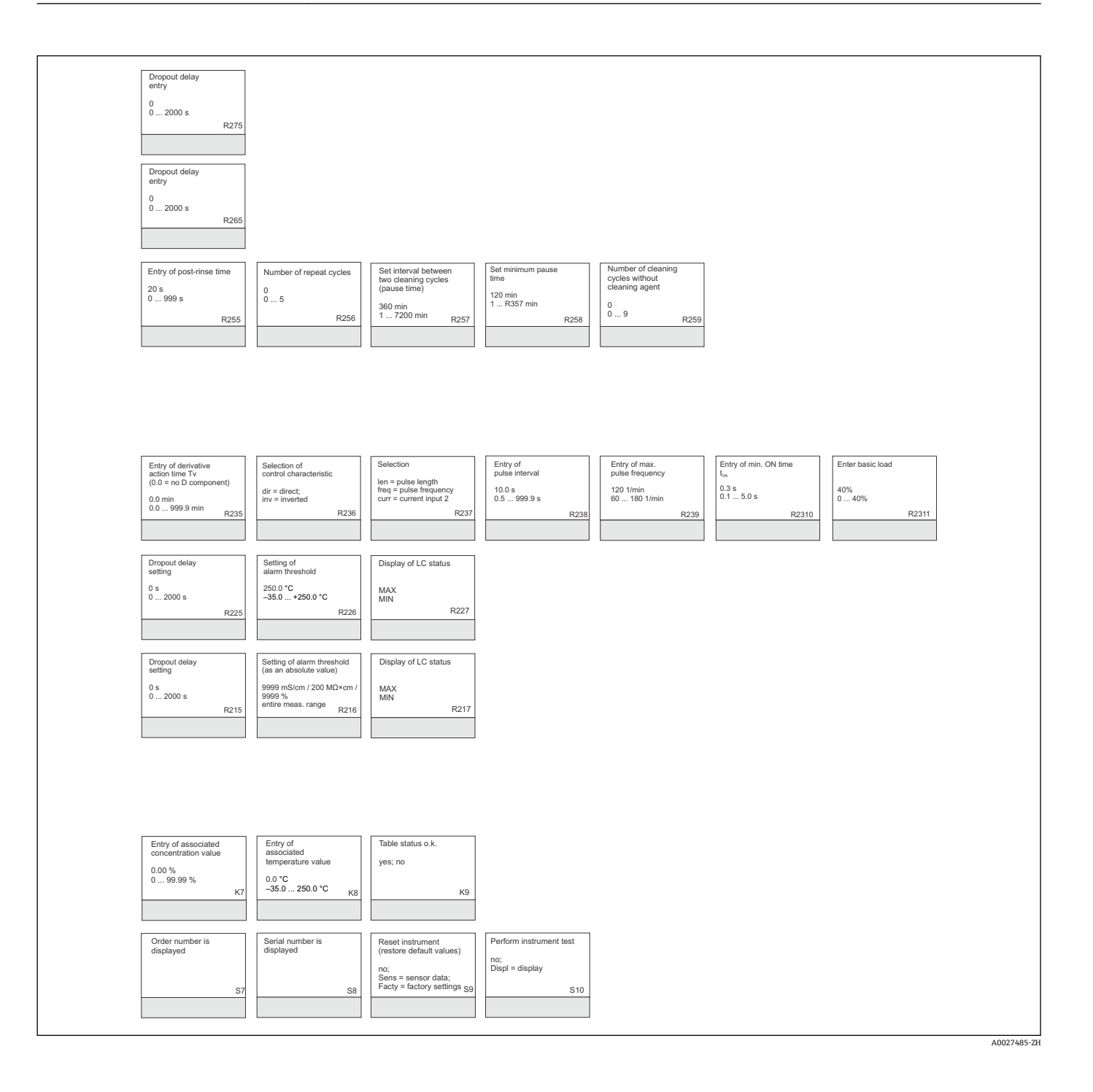

# 索引

## $\overline{A}$

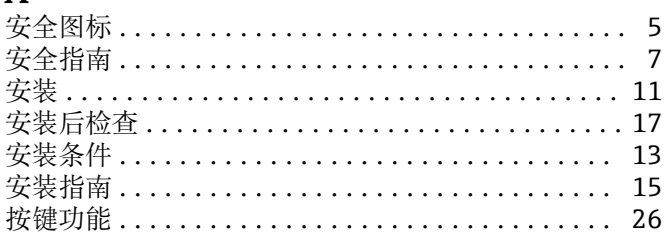

#### $\overline{\mathbf{R}}$

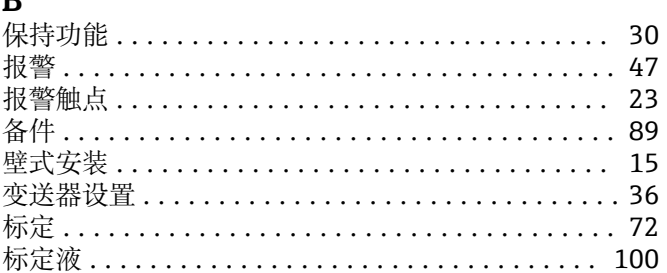

# $\mathbf C$

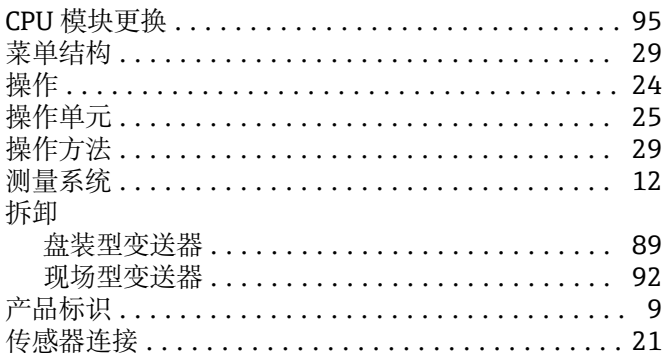

### $\mathbf{D}$

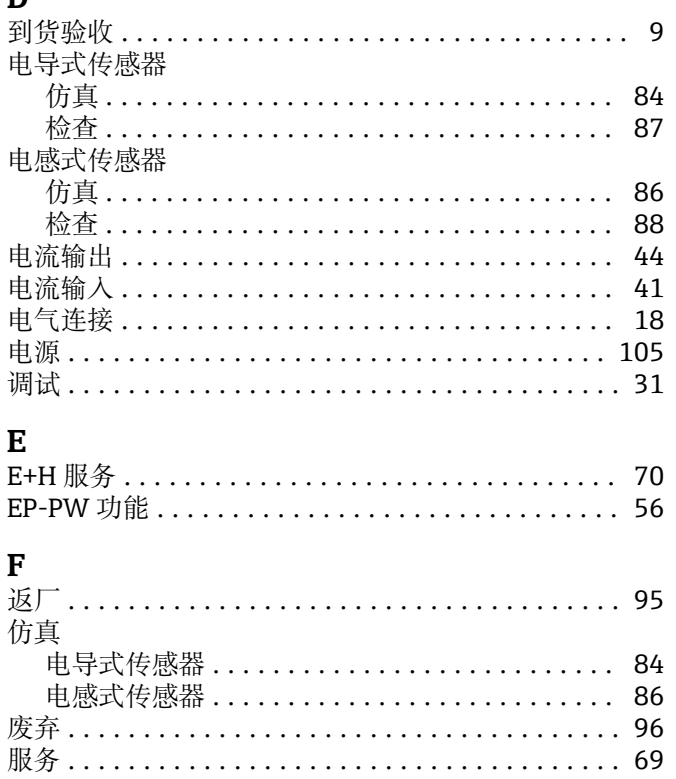

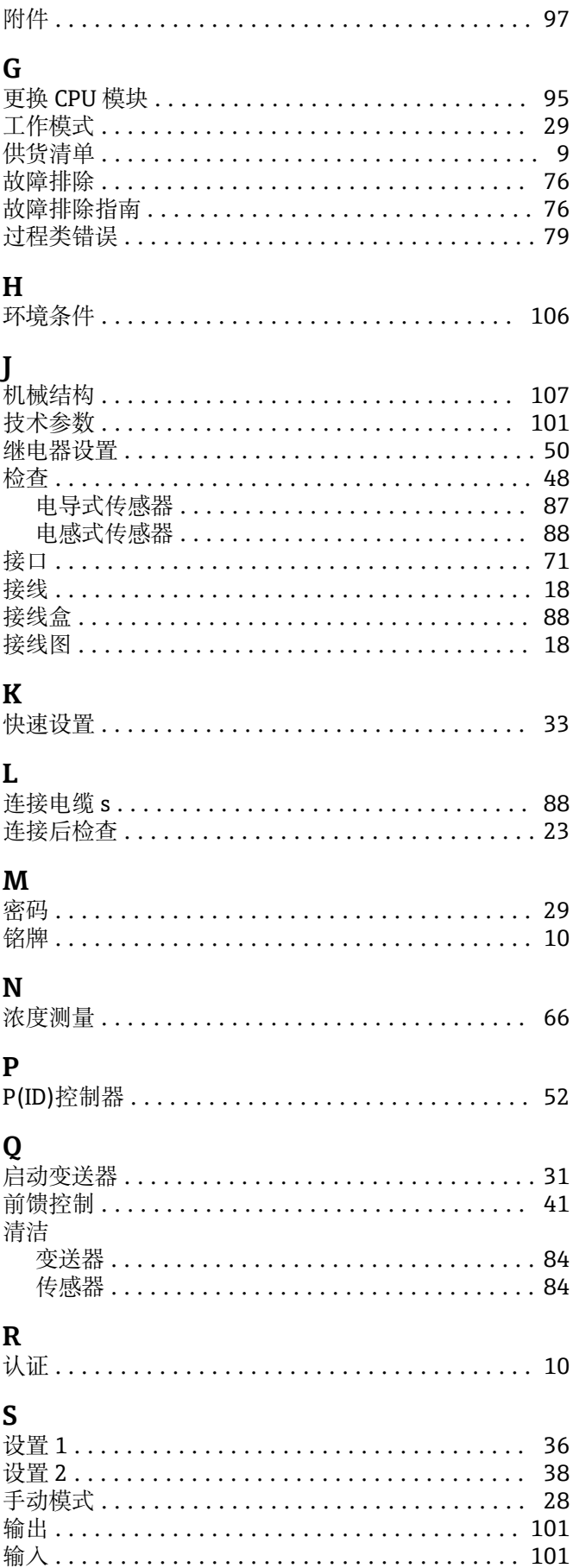

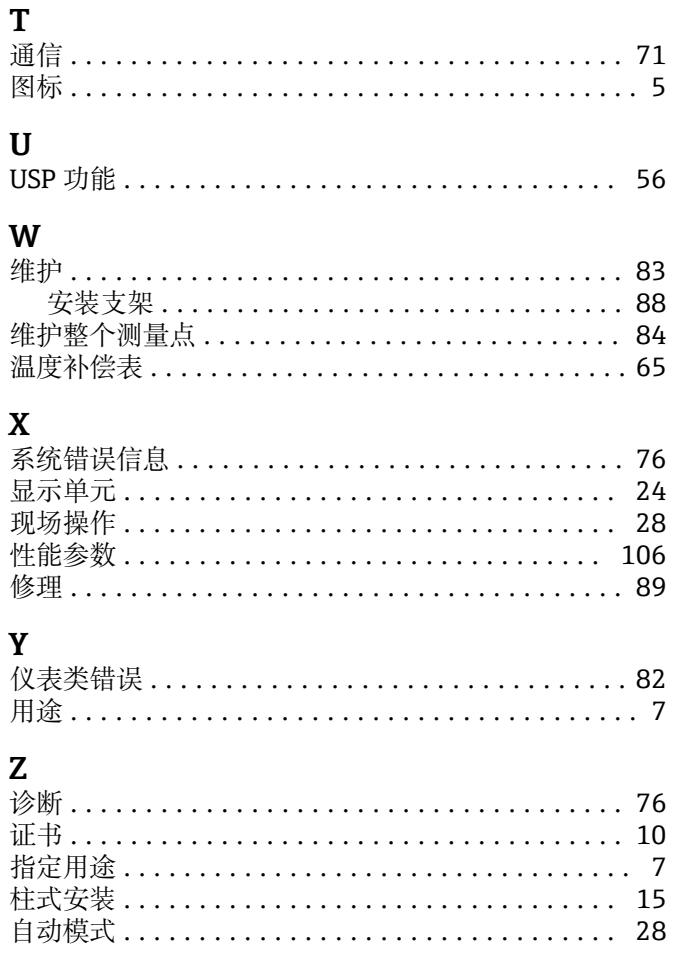

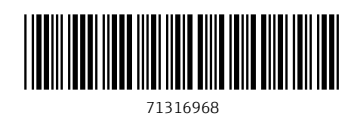

中国E+H技术销售服务中心 www.ainstru.com 电话:18923830905 邮箱:sales@ainstru.com

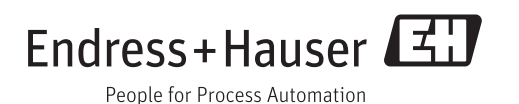